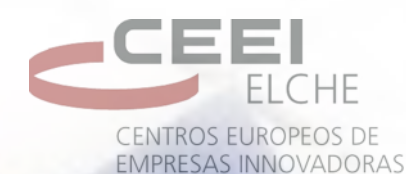

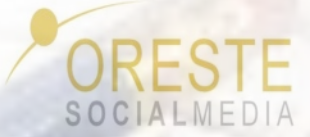

## *Crea tu propio blog con Wordpress.com*

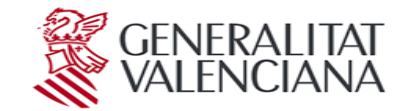

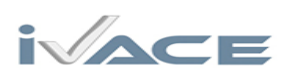

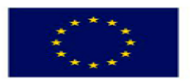

UNIÓN EUROPEA Fondo Europeo de Desarrollo Regional

Una manera de hacer Europa

"Proyecto cofinanciado por los Fondos FEDER, dentro del Programa Operativo FEDER de la Comunitat Valenciana 2014-2020"

## *Dani Ortega - @daniortega Elche 2015*

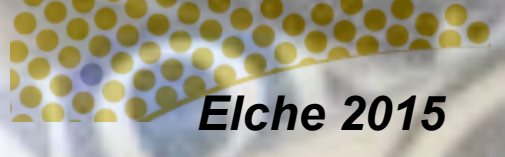

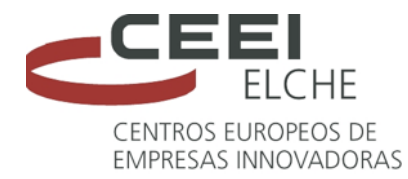

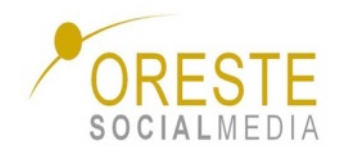

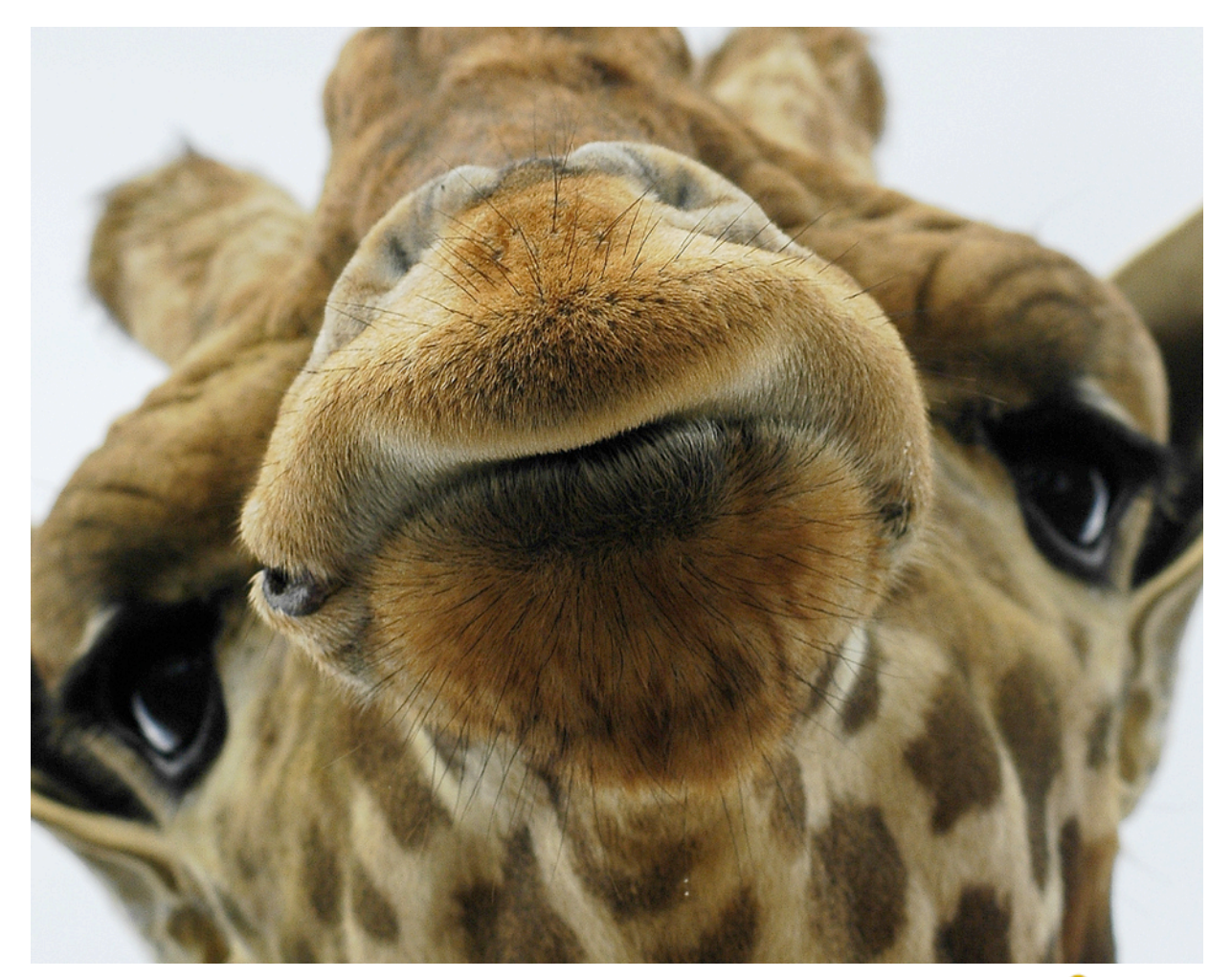

#### **¿Qué es esto de Wordpress?**

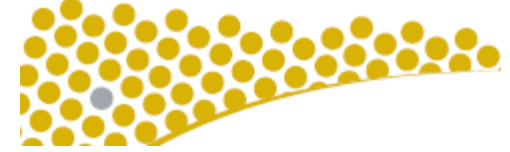

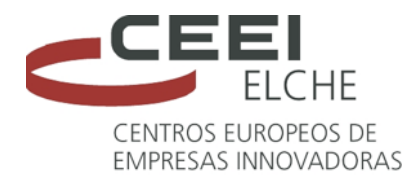

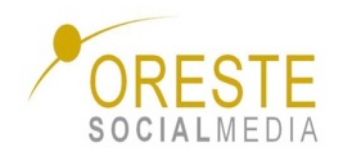

**WordPress.com** es un paquete de código abierto gratuito para blogs. Es propiedad de Automattic. No requiere de ningún tipo de registro para leer o comentar en los blogs alojados en el sitio, salvo que así lo decida el propietario.

El registro solo es obligatorio para crear blogs y publicar artículos, y es gratuito en su versión básica. Algunas características avanzadas son de pago a través de su servicio VIP, como el mapeo de dominios o la edición de CSS, la eliminación de anuncios y el aumento del espacio de almacenamiento.

Existen cerca de 70 millones de sitios en WordPress.com, que reciben más de 100 millones de visitas diarias. Algunos de los clientes notables de Wordpress.com pueden ser CNN, CBS, Reuters, SONY

## **WordPress.com**

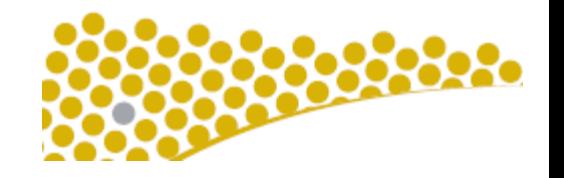

## EL CMS MÁS UTILIZADO DEL MUNDO

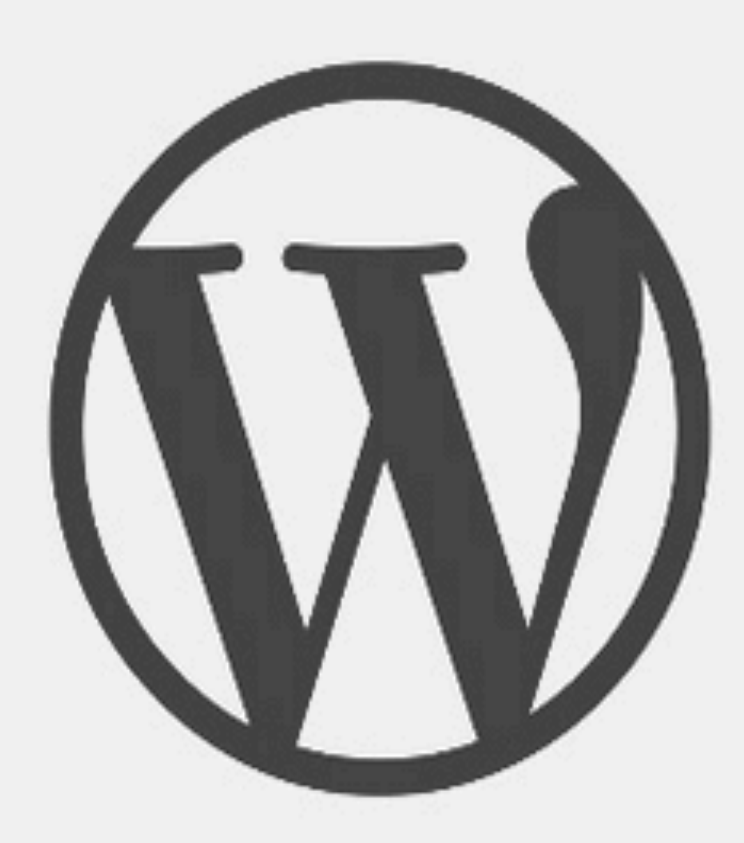

- 350 millones de usuarios al día.
- 69 millones de webs en todo el mundo.
- El 19% de las webs de Internet funciona con WordPress
- El 57% de las webs que utilizan un CMS eligen WordPress.
- · Más de 10.000 temas entre los que elegir.
- Más de 25.000 plugins para complementar nuestra web.
- 100.000 nuevas páginas con WordPress cada día.

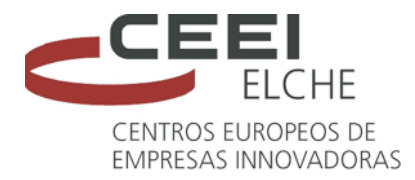

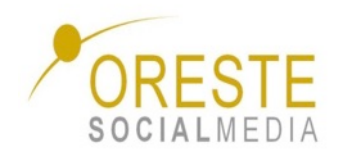

**WordPress.org** es un paquete de código abierto gratuito para blogs. Con WordPress.org, puedes instalar temas y plugins, instalar anuncios, editar la base de datos e incluso modificar la fuente de código PHP.

Cualquier persona puede descargar el software de forma gratuita, pero debe ser instalado en un servidor web antes de que funcione. Los servidores Web por lo general no son gratuitos. La instalación de su propio software de WordPress puede ser divertida y gratificante, pero también pone toda la responsabilidad sobre la persona que administra el blog.

## **WordPress.org**

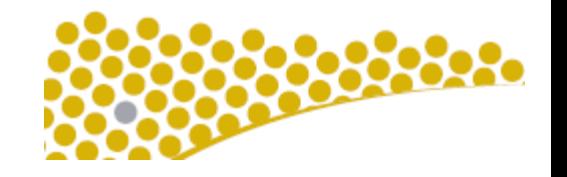

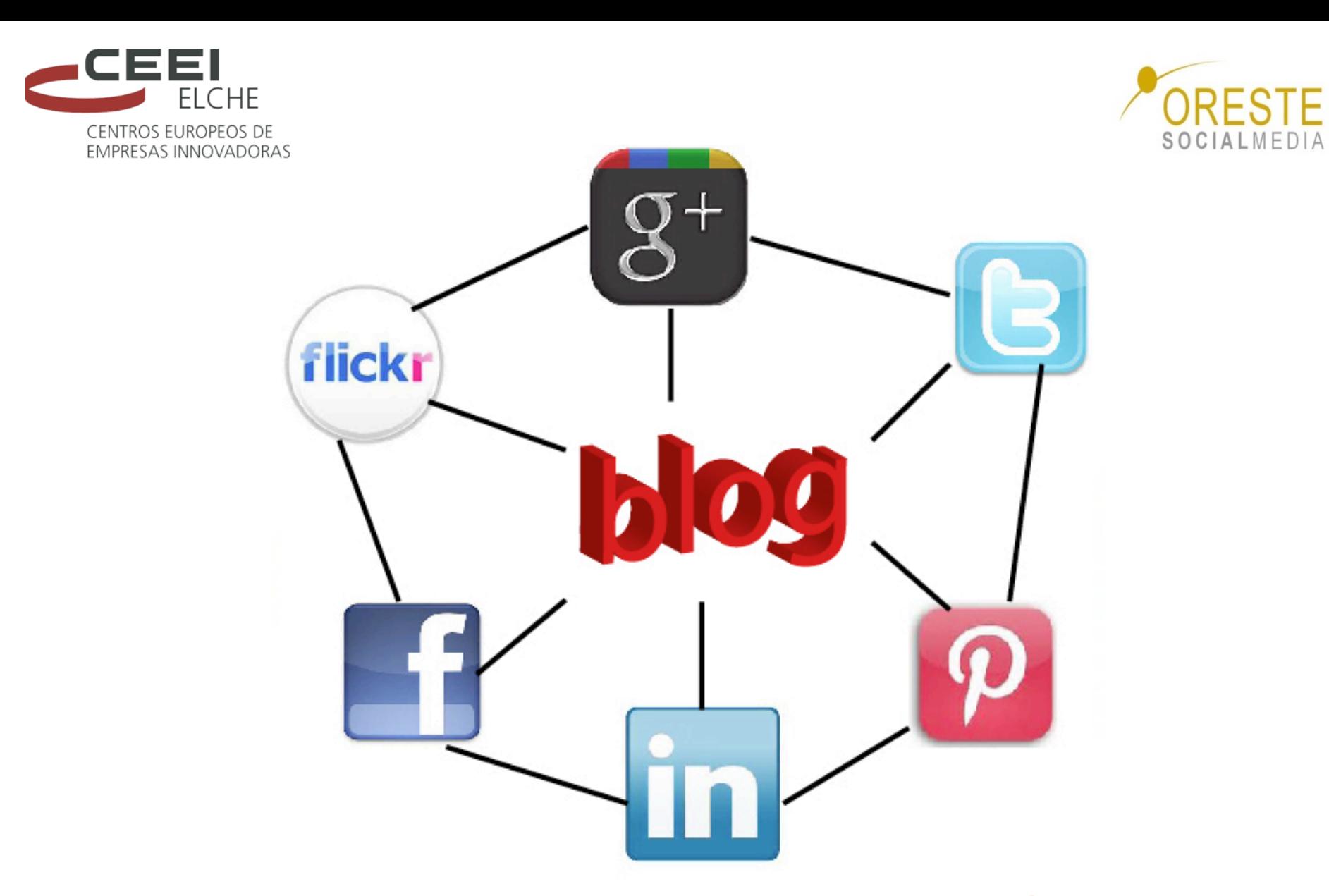

### **¿Qué es un blog?**

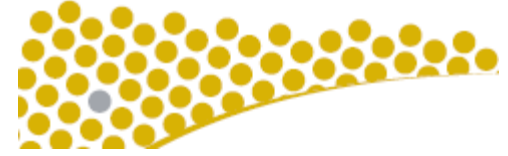

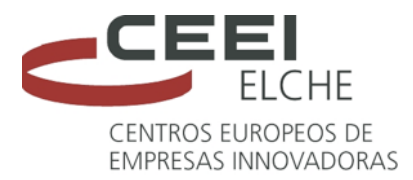

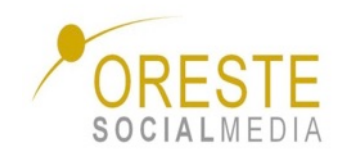

#### **Un blog**

Página web con una estructura cronológica que se actualiza regularmente y que se suele dedicar a tratar un tema concreto. Actualmente los podemos encontrar de múltiples temas y tanto a nivel privado como corporativo.

#### **Web Log**

**Web es "red" o también "online". Log significa "diario". Sí, así como Querido Diario o Bitácora del Capitán, más que como el diario que dejan en tu puerta todos los días.** 

**Luego ambas palabras se juntaron y quedó: Weblog**

**Después, a Weblog se le cayó el "we" por algún lado: Weblog y quedó simplemente: blog.** 

**Ese es el significado y el origen de la palabra.** 

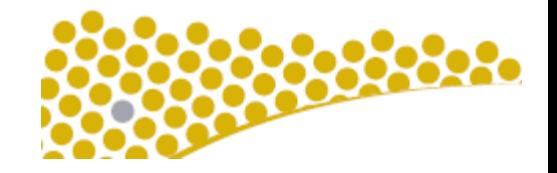

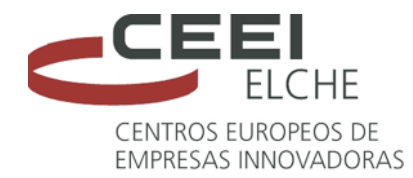

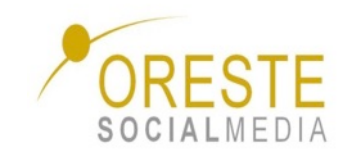

## **Diferencias entre blogger y WordPress** IALMEDIA

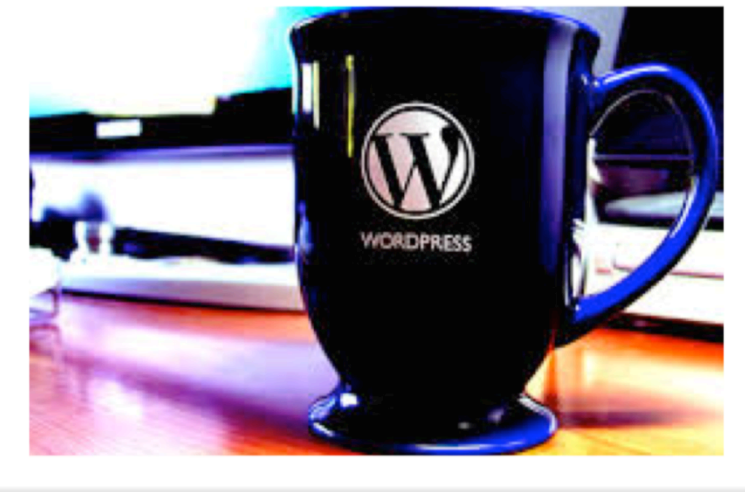

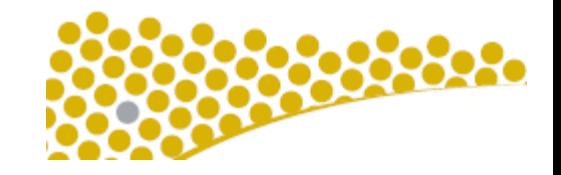

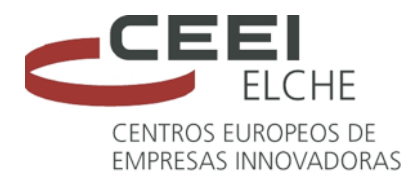

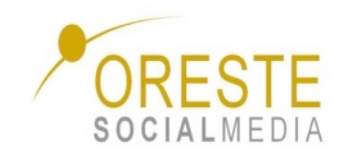

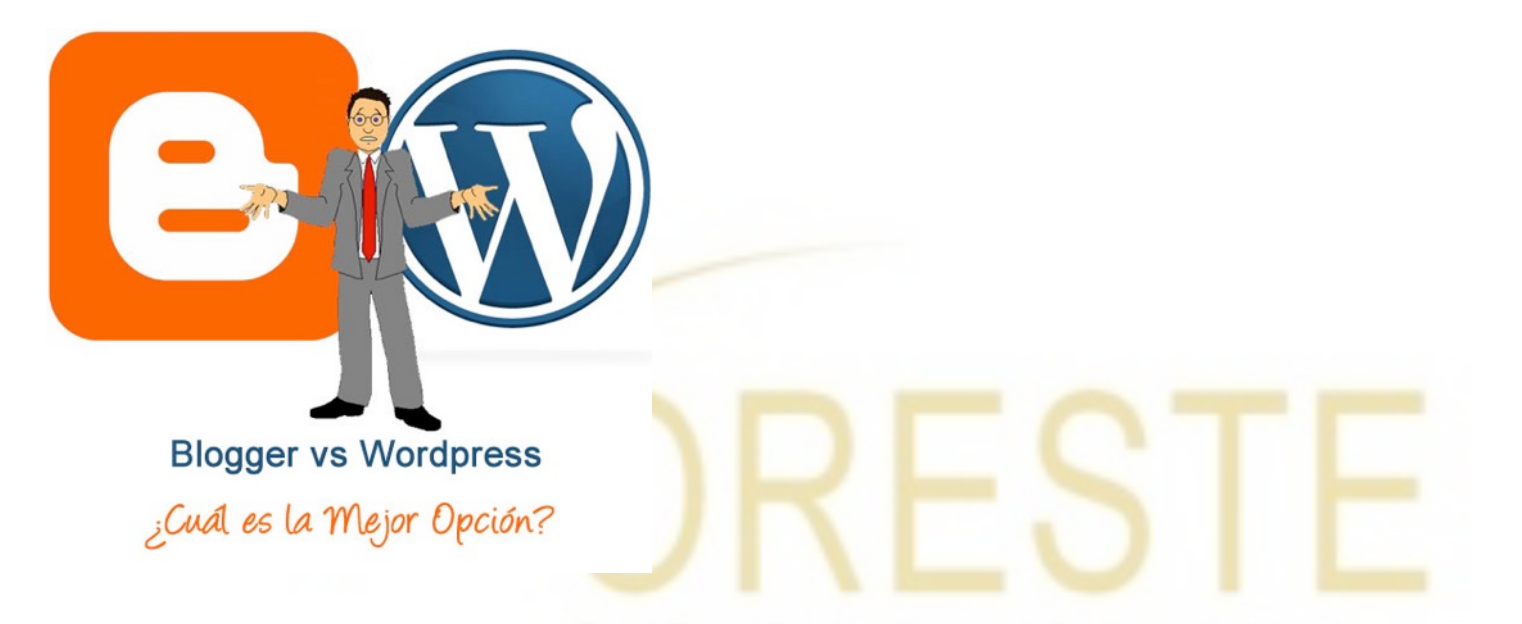

Blogger es una estupenda plataforma gratuita para crear blogs, quizá la mejor dentro de las gratuitas, sin embargo sigue atrás respecto a otras, principalmente respecto a aquellas que se instalan en un servidor propio. En este caso hablaremos de Wordpress, el CMS por excelencia para blogs cuando disponemos de un servidor.

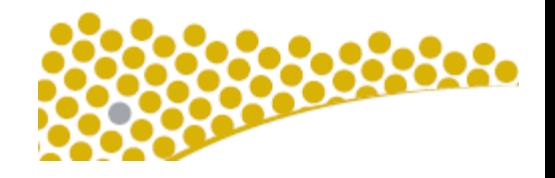

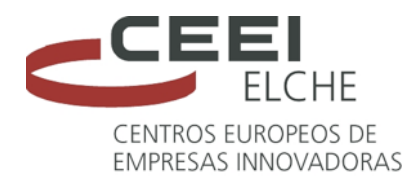

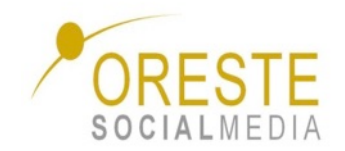

## **¿Qué le falta a Blogger para ser como WordPress?**

#### **1.** Alojamiento de archivos.

Actualmente tanto el css y el javascript tienen que ser colocados en la misma plantilla, lo cual hace más lenta su carga o bien, alojados en un servicio de terceros, los cuales muchas veces limitan el ancho de banda. 

#### **2. Comunidad de desarrollo.**

Pese a ser una de las plataformas de blogging más usadas en el mundo, no cuenta con una comunidad de desarrolladores en torno a ella, las pocas mejoras provienen del equipo de desarrollo oficial y esto crea una evolución mucho más lenta que la que tiene Wordpress.

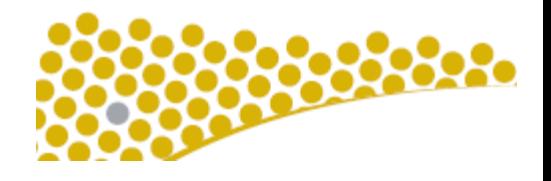

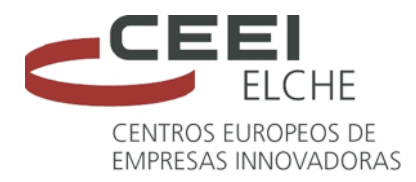

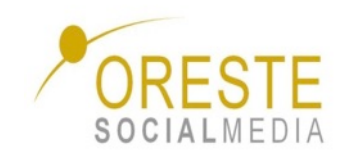

#### **3. Código eficiente y válido.**

El código de Blogger es algo ineficiente respecto a WordPress. Es entendible que sea más robusto por el sistema de plantillas que usa, pero varios de sus elementos están sobre cargados de código poco útil o inútil completamente y hablar de validarlo es un tarea imposible de lograr.

#### **4. Categorías y etiquetas.**

El actual sistema de clasificación de Blogger sólo usa etiquetas a un solo nivel, es decir, que no pueden crearse sub-etiquetas para al menos simular las sub-categorías de Wordpress. Tener más de una forma de clasificación es realmente útil conforme crece un blog, tanto para el blogler como para el usuario.

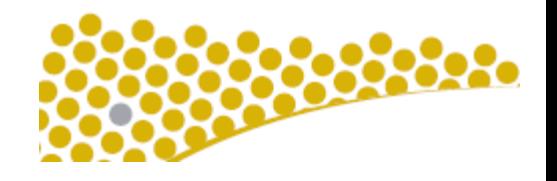

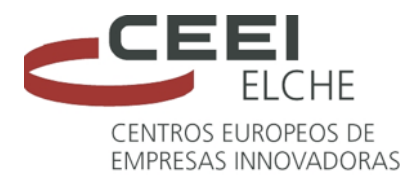

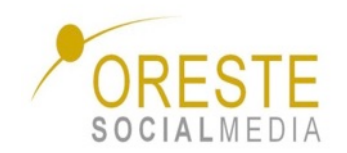

#### **5. Control de los comentarios.**

Si bien Blogger dio un gran paso al agregar el formulario de comentarios a la misma página, a la fecha no funciona siempre bien. Las gestión de comentarios es totalmente manual, teniendo así que visitar cada post con comentarios nuevos para responderlos. Tampoco tenemos acceso a algunas datos del comentarista como son email e IP. Y yendo un poco más allá, soporte a servicios externos como gravatar.

#### **6. Páginas.**

En Wordpress esta bien diferenciado el uso de las "Páginas" y de las "Entradas" o Posts, los posts son para las noticias diarias, dinámicas y las páginas son para contenidos estáticos como el "Acerca de", Contacto, Publicidad, Política de privacidad, etc Son precisamente este tipo de páginas las que no existen en Blogger, o hacemos un post con un fecha pasada o recurrimos a un servicio externo.

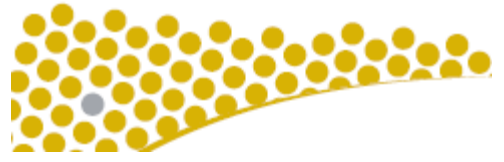

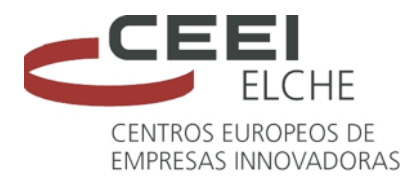

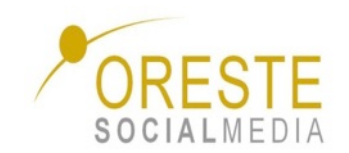

#### **7. Campos personalizados.**

Aunque su uso tampoco es muy extendido en Wordpress, son una excelente herramienta para potencializar un blog y que esta ausente en Blogger. A partir de ellos se pueden crear cosas un poco más complejas de manera rápida, un showcase o un "leer más" con una miniatura con ejemplos de ellos.

#### **8. Documentación.**

En contra parte a lo que pasa en Wordpress, la documentación en Blogger es muy pobre y poco actualizada, si a esto aunamos que la comunidad de usuarios que producen información es limitada, se entiende la dificultad que representa esta plataforma para quien lleva un tiempo usándola y quiere personalizarla.

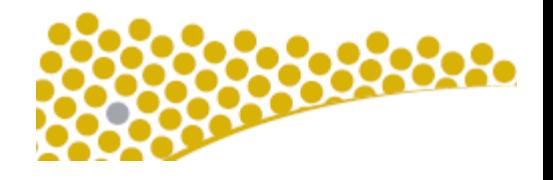

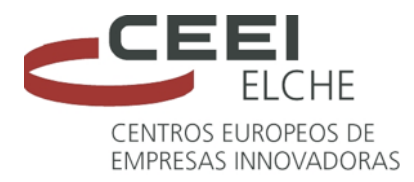

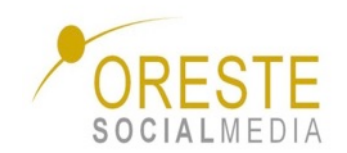

#### **9. Gestión de imágenes.**

Creación de galerías, administración de imágenes desde el panel de control de Blogger (actualmente es por medio de Picasa), multiupload (para más de 5) y una mejor uploader de imágenes.

#### 10. Trackbacks.

Aunque en teoría Blogger cuenta con un sistema de trackbacks, es casi imposible hacerle un trackback a un blog que este hecho en Blogger.

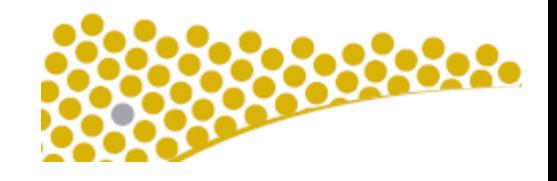

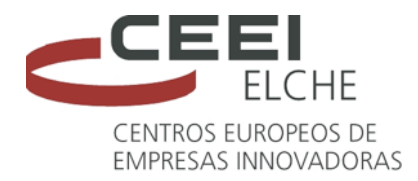

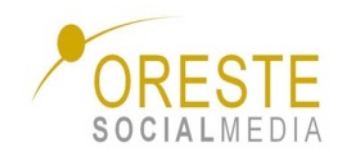

### **WordPress, más posibilidades**

Siempre analizado desde una perspectiva global y en función de la experiencia de los usuarios, nos adentramos en el análisis de las que se consideran las principales ventajas de ambas plataformas. Dentro de las principales ventajas de WordPress destacamos su cierto grado de gratuidad, así como la profesionalidad de su escritorio, si bien algunos usuarios lo consideran ligeramente ambiguo. La capacidad de almacenaje de vídeo, texto y audio – 3GB- también es considerada una gran ventajas al igual que los cientos de plantillas de libre elección y uso que la plataforma pone a disposición de los usuarios. SOCIALMEDIA

Adentrándonos en las desventajas, destacamos que la versión gratuita no se pueden incluir post relacionados, ni widgets personalizados y si queremos utilizar una plantilla personalizada, es necesario pagar por ella al igual que para ampliar la capacidad y funcionalidad del portal, para lo cual habría que pagar el hosting.

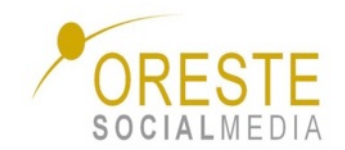

### **Blogger, la indexación su mayor fortaleza**

Principalmente, porque la plataforma es propiedad de Google.

En relación a la capacidad de almacenaje, 1GB es la ventaja que tiene WordPress frente a Blogger, va que ésta concede 3BG.

Si hablamos de personalización, ésta es muy amplia al igual que su escritorio que es fácil e intuitivo. Lo único que es necesario adquirir es el dominio ya que el almacenaje es prácticamente ilimitado. 

Si bien es cierto que Blogger está pensado para facilitar la experiencia del usuario al máximo y se consolida como la plataforma más utilizada por Webmasters sin experiencia, ésta es también una desventaja ya que es precisamente por su sencillez y la escasez de plantillas propias lo que hace que los usuarios se decanten más por WordPress.

Ambas plataformas son óptimas y sencillas, pero si se busca crear un portal corporativo personalizado, la mejor alternativa es Blogger.

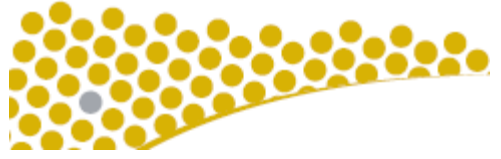

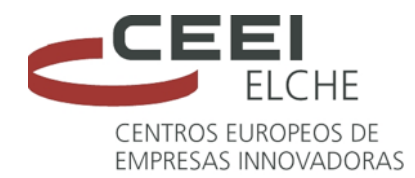

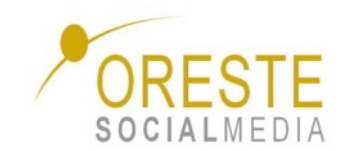

# **Principales diferencias entre** WordPress .com **y** .org  $3001ALMEDIA$

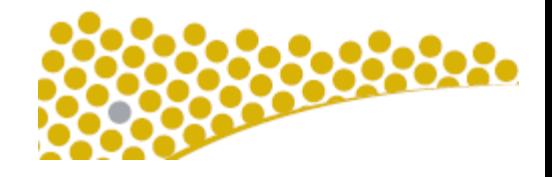

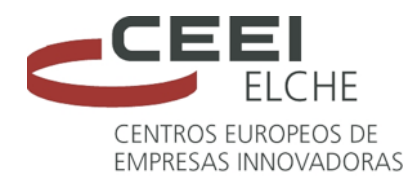

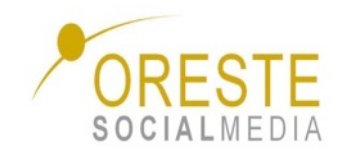

### **Beneficios WordPress.com**

- Es gratis y mucho más fácil de configurar. Al inscribirse y registrar un nombre, obtendrás un blog del tipo "IEM.wordpress.com"
- Todo está a cargo del equipo de WorPress.com: instalación, actualizaciones, spam, copias de seguridad, seguridad, etc
- Tu blog está en cientos de servidores, así que es muy poco probable que el sitio caiga y no pueda ser accedido por el público
- Tus entradas ó post son guardadas automáticamente con copia de seguridad
- -Se consigue tráfico adicional con el uso de etiquetas y la buena programación que tienen WordPress. Google lo ranquea mucho mejor en las búsquedas.
- Tu acceso es seguro contando con protocolos (SSL) para que nadie pueda entrar en tu cuenta si utiliza wifi

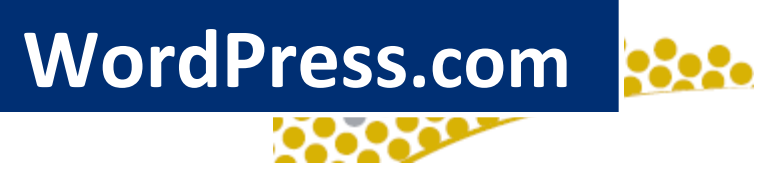

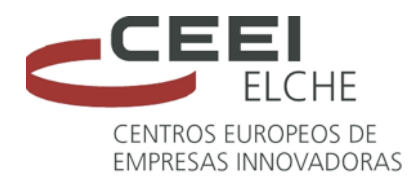

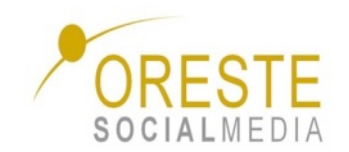

## **Contras WordPress.com**

- Ofrecen temas predeterminados (cada día hay más variedad de plantillas) que se puede modificar y editar el CSS con algunas restricciones, pero no puede ejecutar un tema personalizado
- No se puede personalizar el código PHP detrás de tu blog
- No se puede cargar plugins, que son pequeñas partes de código.
- No puedes instalar widget de publicidad o anuncios en tu blog. Si los encuentran, pueden llegar hasta cerrar tu blog.

SOCIALMEDIA

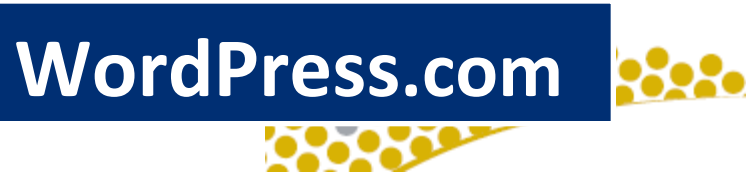

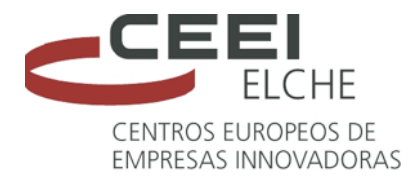

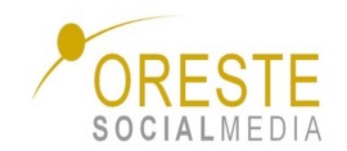

**WordPress.com** es diferente. No tienes que descargar software, ni pagar el hospedaje o administrar un servidor web.

Cuando te inscribes en un blog WordPress.com, obtendrá una URL del tipo "andy.wordpress.com" ó pues si quisieras asignar un dominio propio, tendrá un costo. por ejemplo www.andy.com.ar sin el "wordpress.com". No controlas el software ni la base de datos. Tampoco está incluido el FTP y acceso a una consola.

WordPress.com se basa en una versión multi-usuario del software de WordPress, que no permite la carga de temas o plugins PHP

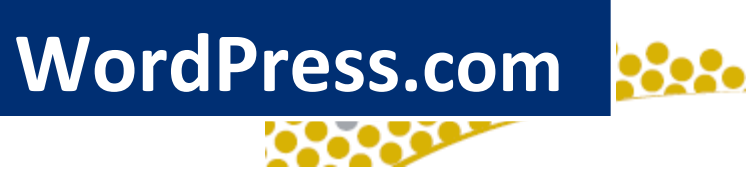

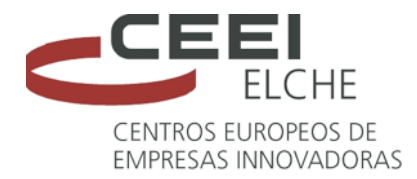

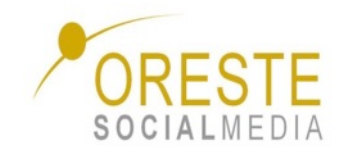

**WordPress.com** ofrece alojamiento web, el almacenamiento de bases de datos ilimitado con redundancia y copias de seguridad, actualizaciones automáticas de software, foros comunitarios de apoyo, administrativo en varios idiomas y temas, estadísticas de tráfico en tiempo real, seguimiento de observaciones, blog y clasificación de puestos y otras características no disponible en ninguna otra parte. Estas características siempre serán gratuitas para los blogs alojados en WordPress.com.

## SOCIALMED

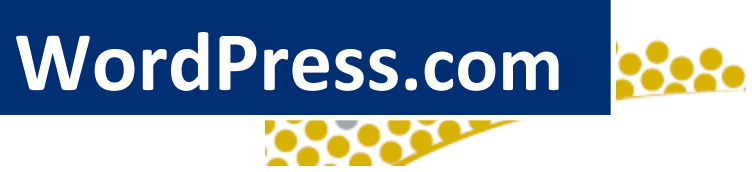

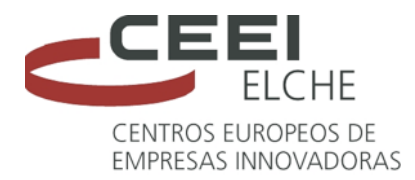

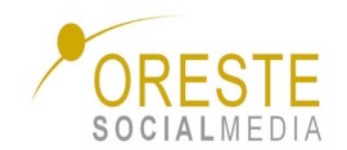

## **Beneficios WordPress.org**

- Con WordPress.org es necesario instalar el software en tu propio servidor ó contratar un proveedor de hosting
- Posibilidad de subir temas, personalizarlos y mejorarlos
- Capacidad de cargar plugins
- Existe una gran comunidad que podrá ayudarte si tienes algún problema
- Control total para cambiar el código
- Permite widgets de publicidad en tu blog

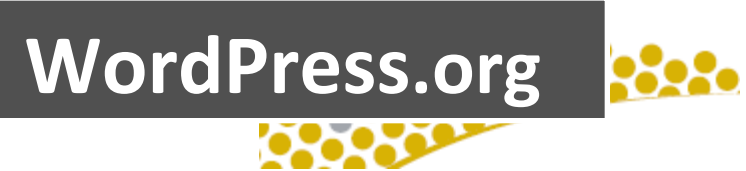

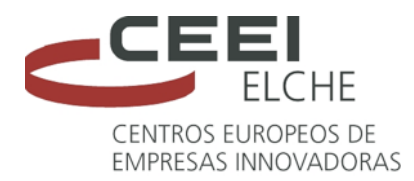

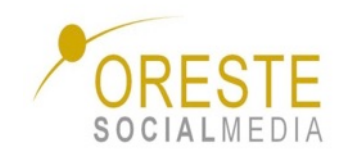

## **Contras WordPress.org**

- Necesitas un buen servicio de hosting por lo que tiene coste, aunque bajo, pero lo tiene.
- Se requieren conocimientos más técnicos para configurar y ejecutar el código en tu servidor
- Serás el responsable de detener el spam
- Deberás manejar los backups ó copias de seguridad
- Cuando una nueva versión de WordPress sale, serás el encargado de actualizar el software manualmente.
- Si recibes un enorme pico en el tráfico tu sitio probablemente caerá a menos que tengas una configuración robusta de alojamiento.

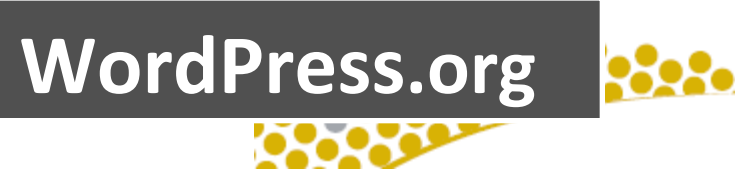

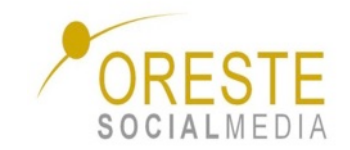

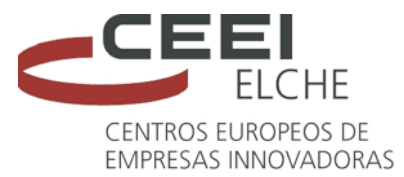

## **5 motivos de peso** para hacer una web **corporativa en WordPress**

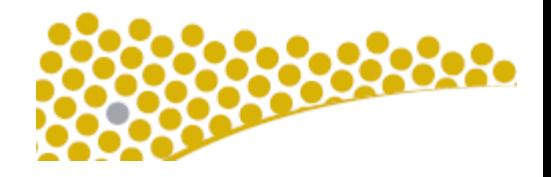

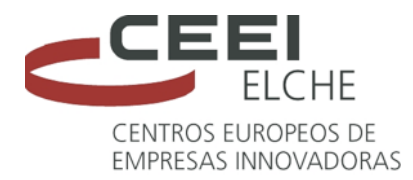

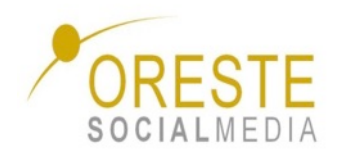

**1. Es "Open Source"** es decir, de código abierto. Esto se traduce en que está construido por cientos de desarrolladores voluntarios que continuamente están creando nuevas aplicaciones, "plugins" o dispositivos y temas para transformar la página web en lo que puedas imaginarte. 25 millones de personas han construido ya su sitio o página web en WordPress.

**2. Flexibilidad**: uno puede personalizar su página web de acuerdo a su personalidad, nicho y productos o servicios y puede uno actualizarla continuamente.

**3. Plugins para cualquier ocasión**: Cada día hay más y más de estos plugins o dispositivos, que puedes utilizar como formato de forma de contacto, para presentar tus fotos, para optimización de SEO (search engine optimization) u optimización en los motores de búsquedas, incrementar la visibilidad de tu negocio, estadísticas del sitio web, encuestas, seguridad antispam, "movilizar su página", es decir, poder ver la página web completamente configurada en un teléfono celular, en fin, la lista sigue y sigue.

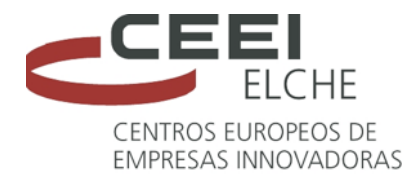

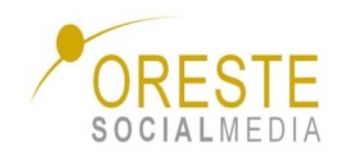

**4. Integración con Social Media:** Se integra a otras plataformas sociales como Facebook, Twitter, LinkedIn, YouTube; a plataformas de contenidos como SlideShare o Scribd para que el contenido sea exponencialmente distribuido a través de estos canales.

5. Interactividad con tu audiencia: Al tener un dispositivo para comentarios, tendrás el maravilloso beneficio de recibir la retroalimentación de tus lectores, que les gusta y que no, y que les gustaría obtener de ti en cuanto a información. De esta manera, podrás planear nuevas tácticas y estrategias para hacer crecer tu negocio. Adicionalmente, cuando tu comentas en otras páginas o blogs hechas en WordPress, WordPress tiene la habilidad de llevar un link hacia tu página que tus lectores podrán ver. Ahí tienes más exposición.

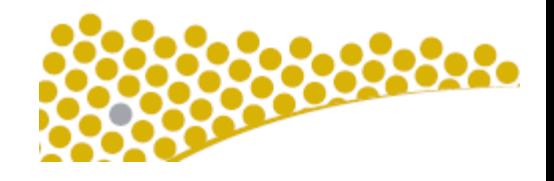

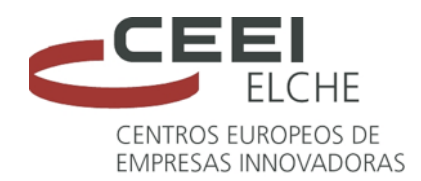

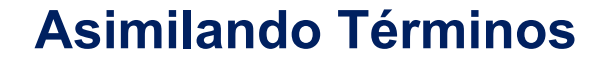

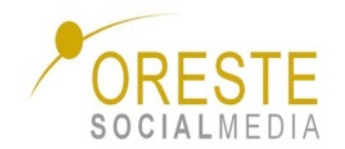

**Escritorio** – La pantalla de inicio de la zona de administración de WordPress, la primera que ves nada más acceder o instalarlo, desde donde puedes empezar a crear, organizar, personalizar tu WordPress.

**Widget** – Pequeña cajita que "flota" sobre el escritorio de WordPress, el editor de entradas y algunas páginas de administración más. Se pueden mover, minimizar y personalizar.

**Plugin** – Pequeña aplicación que puedes instalar para mejorar, cambiar o añadir funcionalidades a WordPress. Los plugins son parte de la magia de este querido CMS nuestro, hay miles y prácticamente para cualquier cosa que se te ocurra.

**FTP** – Acrónimo de "File Transfer Protocol" o "Protocolo de transferencia de ficheros". Es un protocolo de red utilizado para transferir archivos desde tu ordenador a un servidor web

**Tema** – Las plantillas que utiliza WordPress para mostrar el contenido. Es la parte visible por el visitante, el diseño de tu web

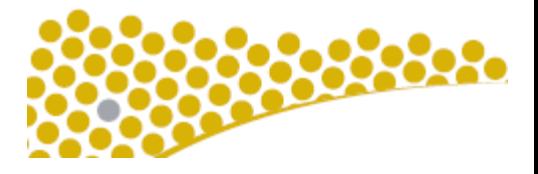

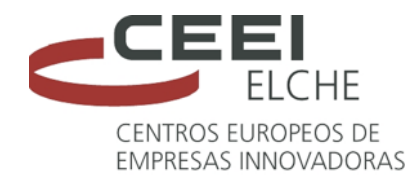

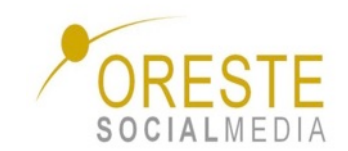

# **5 Webs famosas que están hechas en Wordpress**

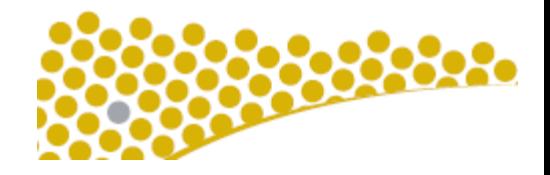

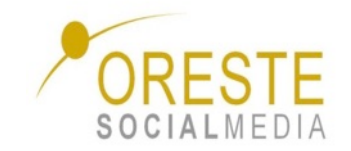

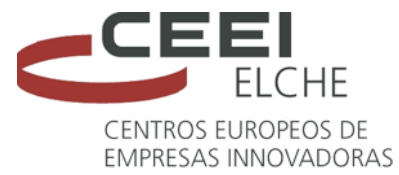

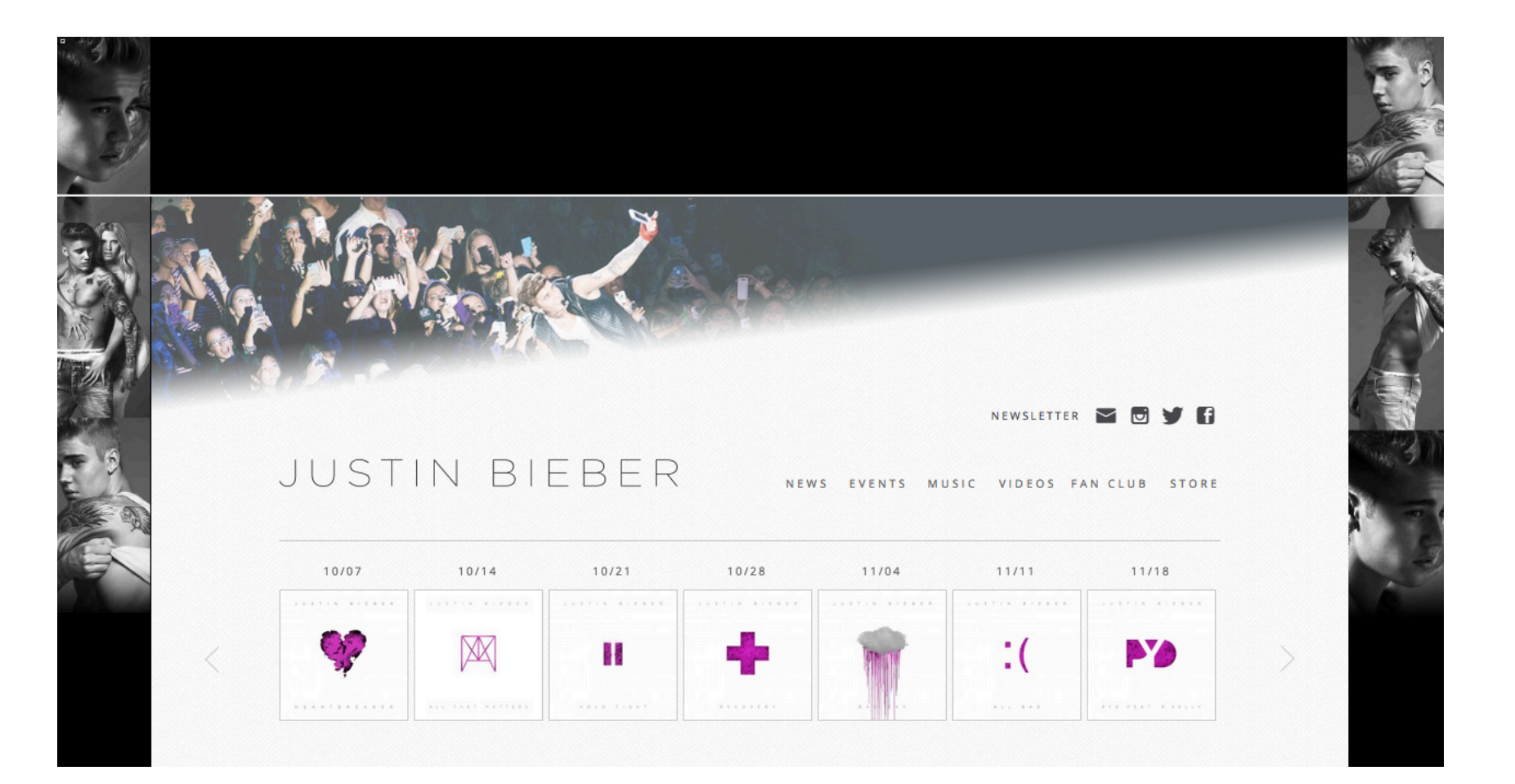

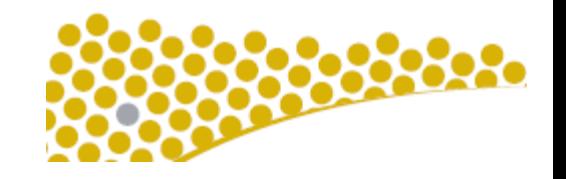

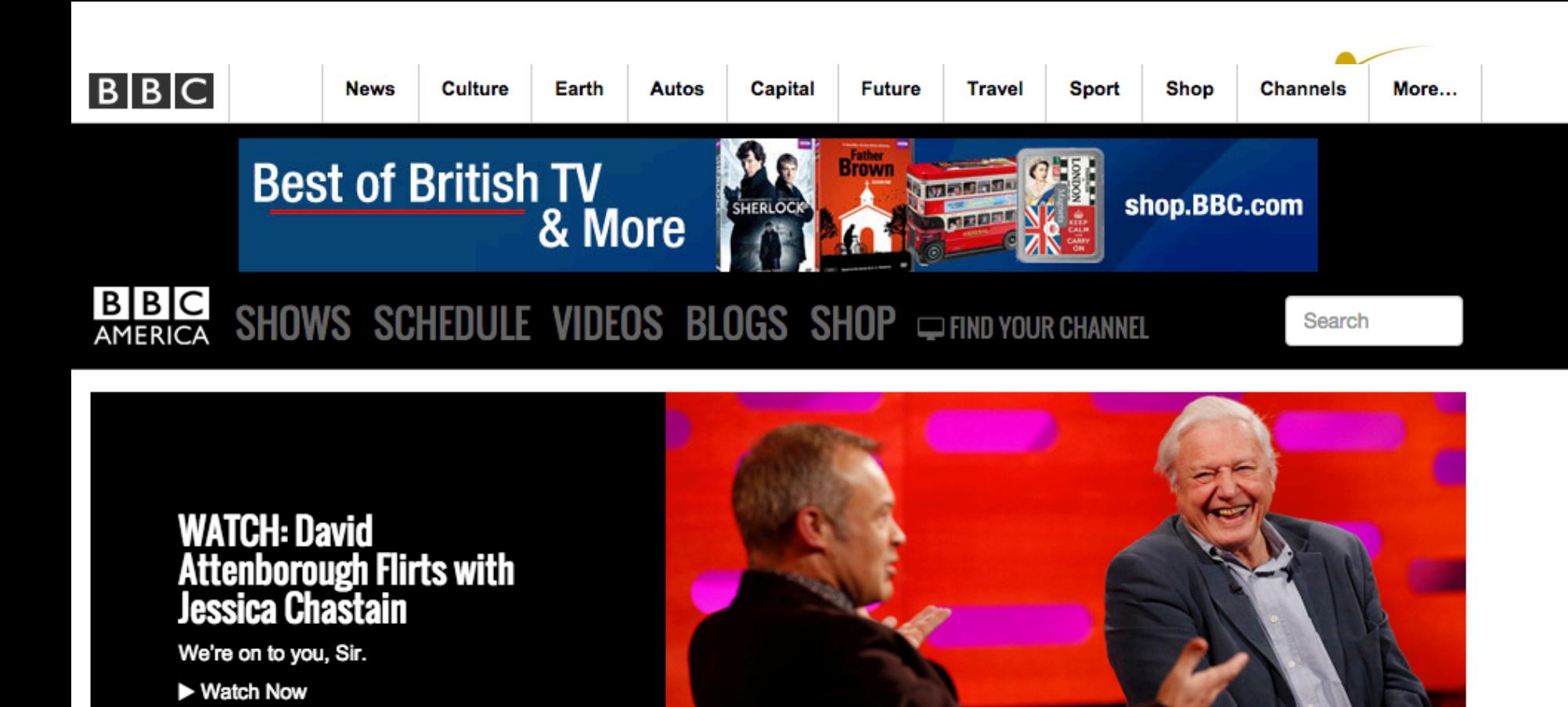

TONIGHT: Top Gear @ 7PM | Top Gear @ 8PM | Top Gear @ 9:30PM | Top Gear @ 11PM

**SEE FULL SCHEDULE** 

#### **Featured**

**FOLLOW US ON**  $\mathbf{O}$   $\mathbf{O}$   $\mathbf{O}$   $\mathbf{O}$ **Professor** 

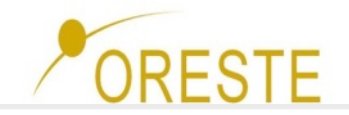

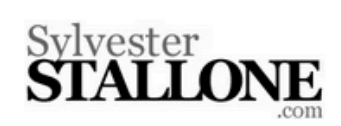

#### News Work Bio Photos Fan Community Search

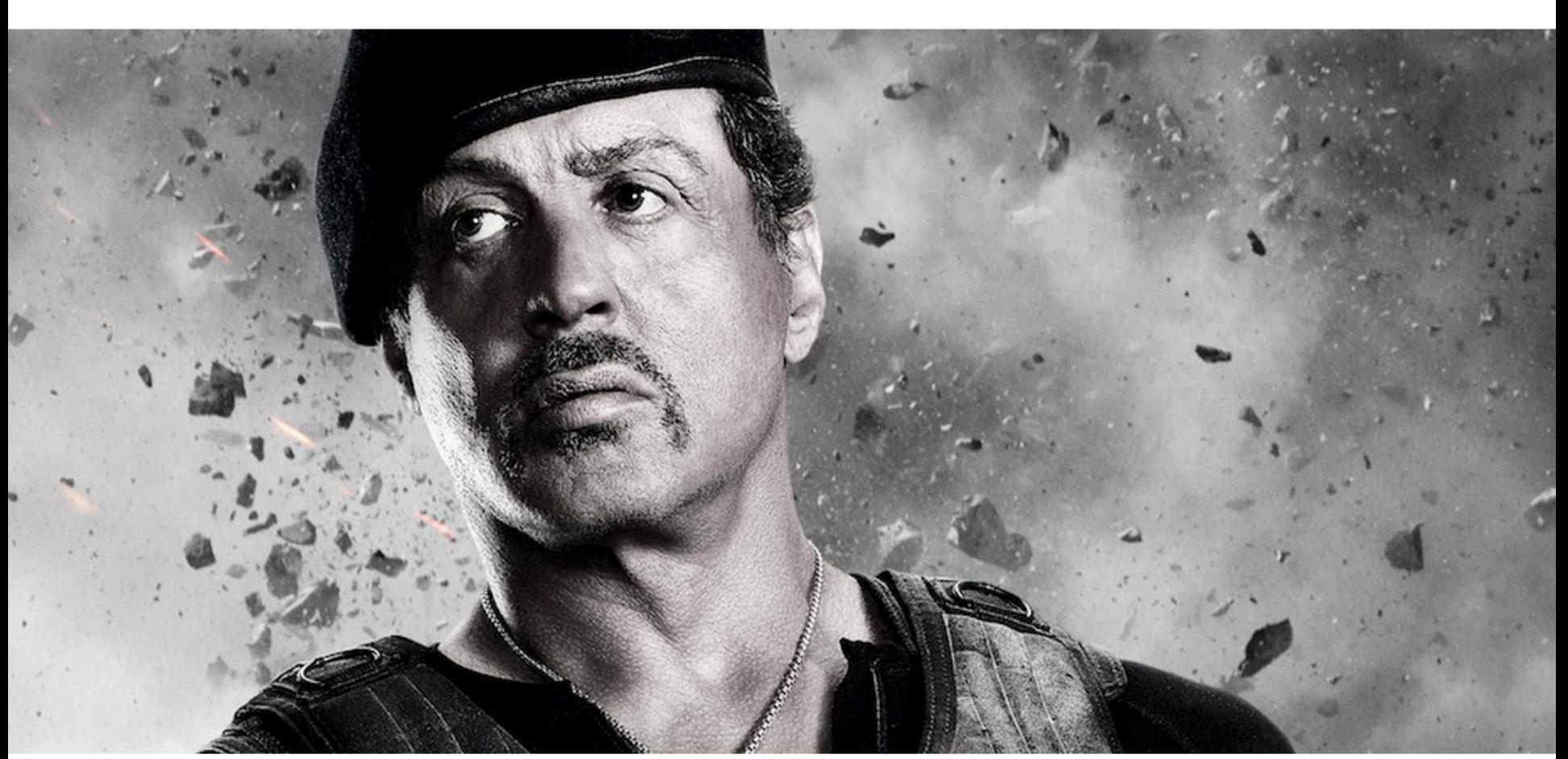

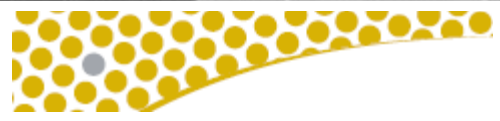

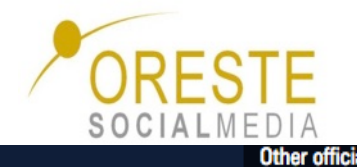

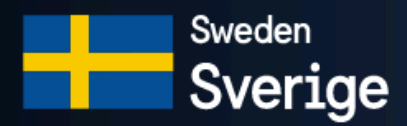

Q Type to search

Welcome to the official site of Sweden. Discover the facts and stories of our country.

#### **ALL (137)**

**SOCIETY (47)** 

NATURE (14)

**BUSINESS** (14)

**CULTURE & TRADITIONS (65)** 

QUICK FACTS (22)

TAGS:

**ACCESSIBILITY (6) CHILDCARE (6) CLIMATE (7) DESIGN (2)** ECONOMY (5) **SORT STORIES BY:** EDITORS' CHOICE / POPULARITY / LATEST

### **SWEDEN AND** MIGRATION

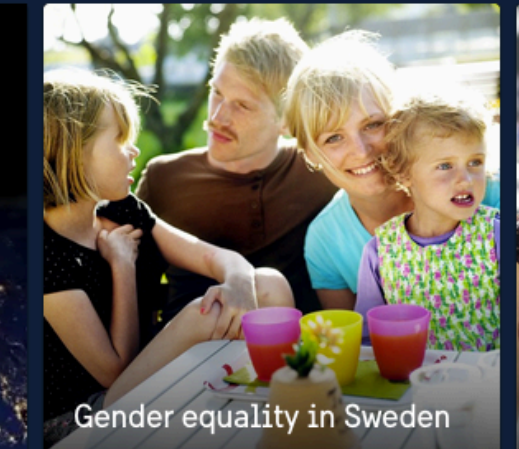

10 things that make S family-friendly

33332

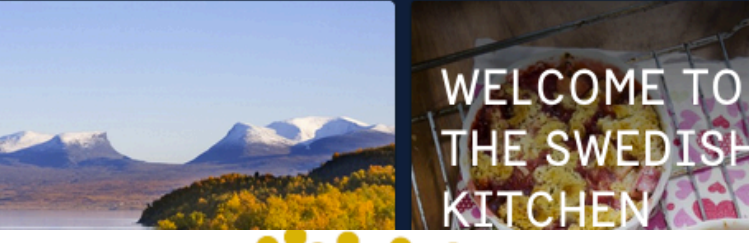

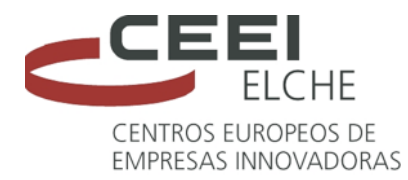

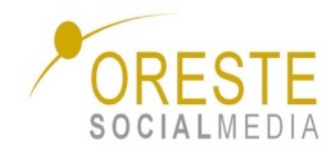

#### **CONTINUE TO ROLLINGSTONES.COM >**

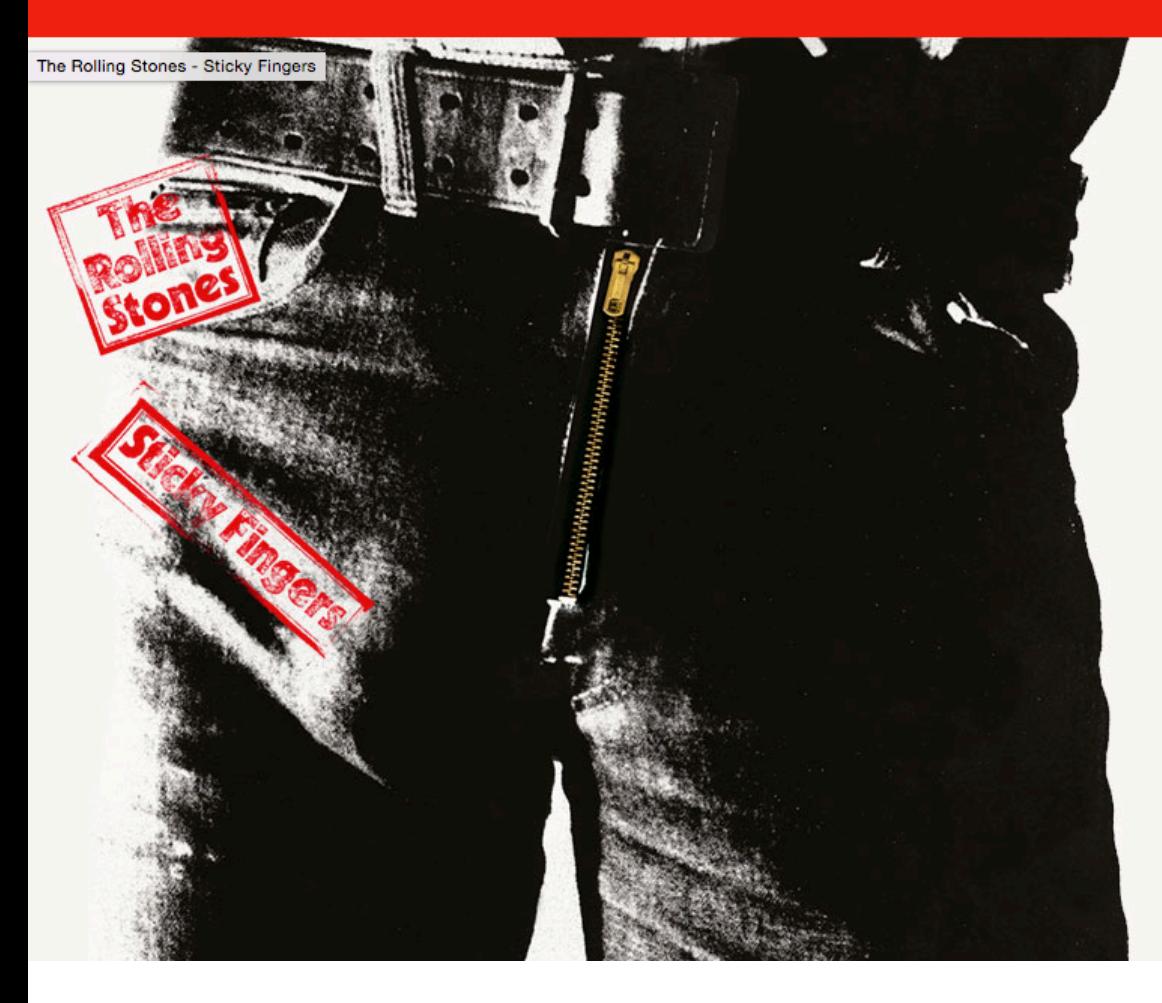

THE ROLLING STONES ARE **RERELEASING THEIR CLASSIC** 1971 ALBUM STICKY FINGERS, **ALONG WITH PREVIOUSLY** UNRELEASED MATERIAL AND **ALTERNATIVE RE-WORKINGS OF BELOVED ALBUM TRACKS.** 

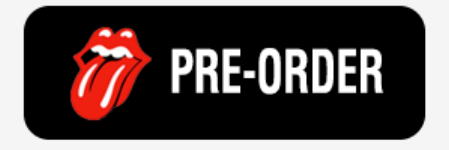

The 1971 classic album captured The Rolling Stones at the peak of their powers and features timeless tracks such as 'Brown Sugar', 'Wild Horses', 'Bitch', 'Sister Morphine' and 'Dead Flowers', and will be reissued in a variety of formats on 25th May.

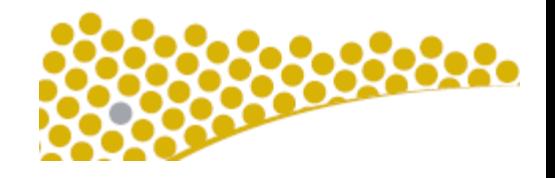

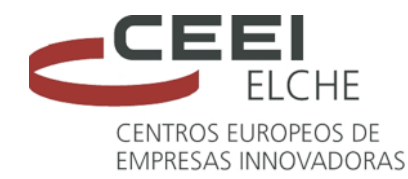

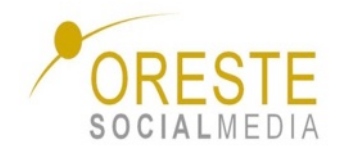

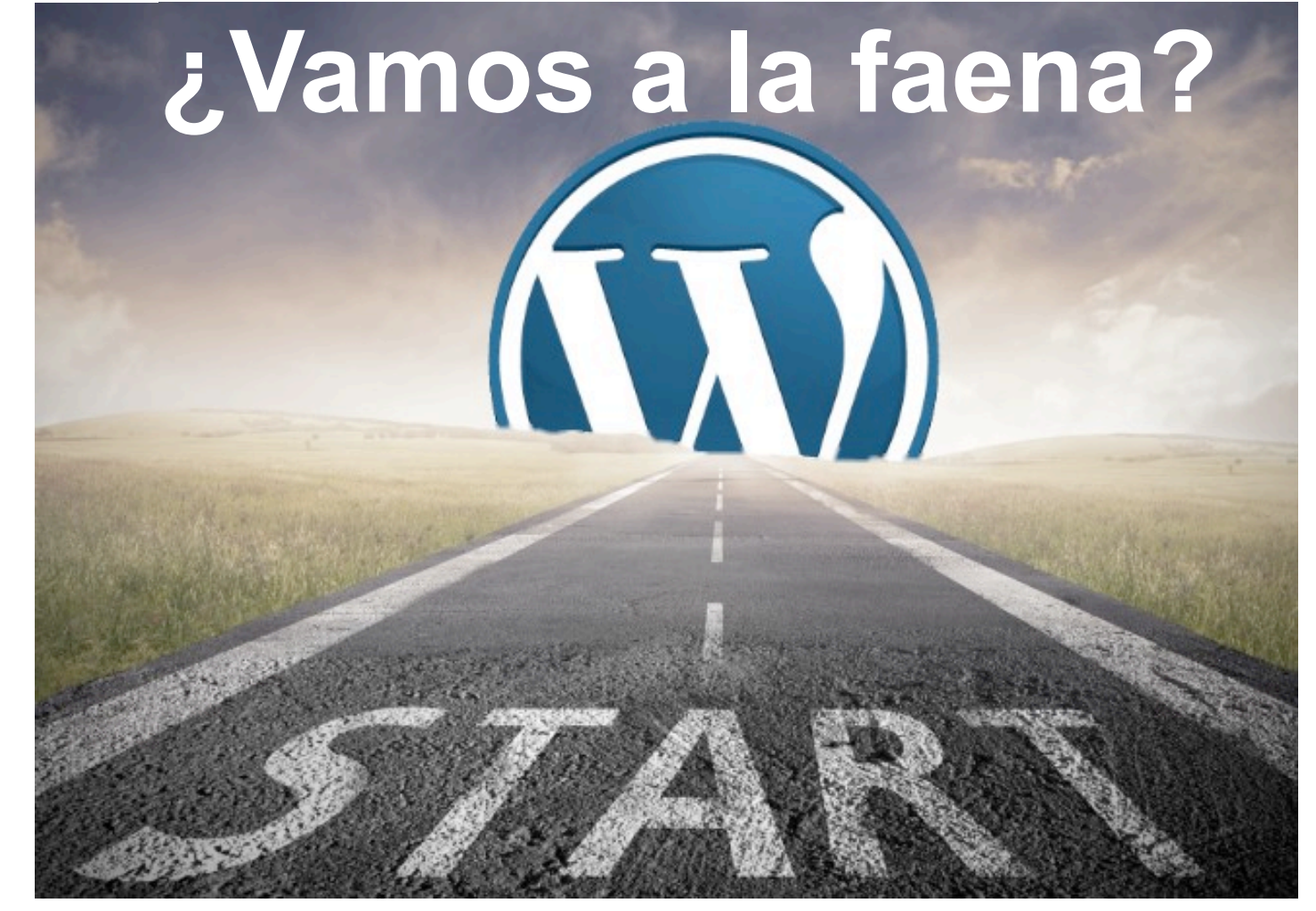

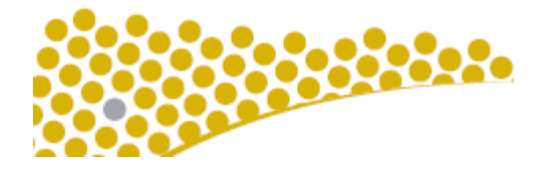

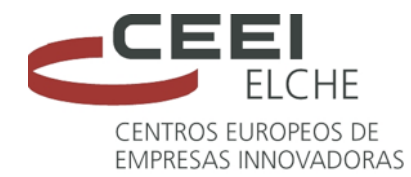

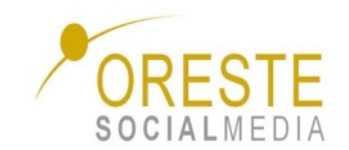

# **Alta en Wordpress.com**SOCIALMEDIA

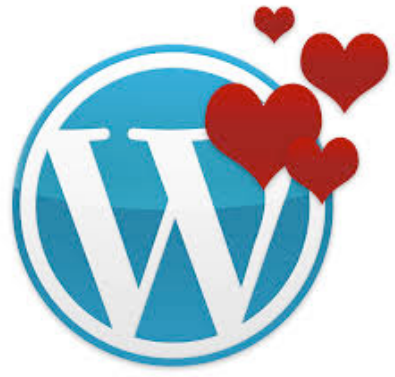

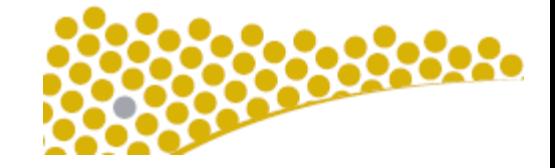

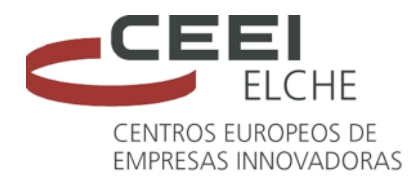

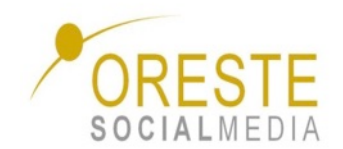

## http://es.wordpress.com/

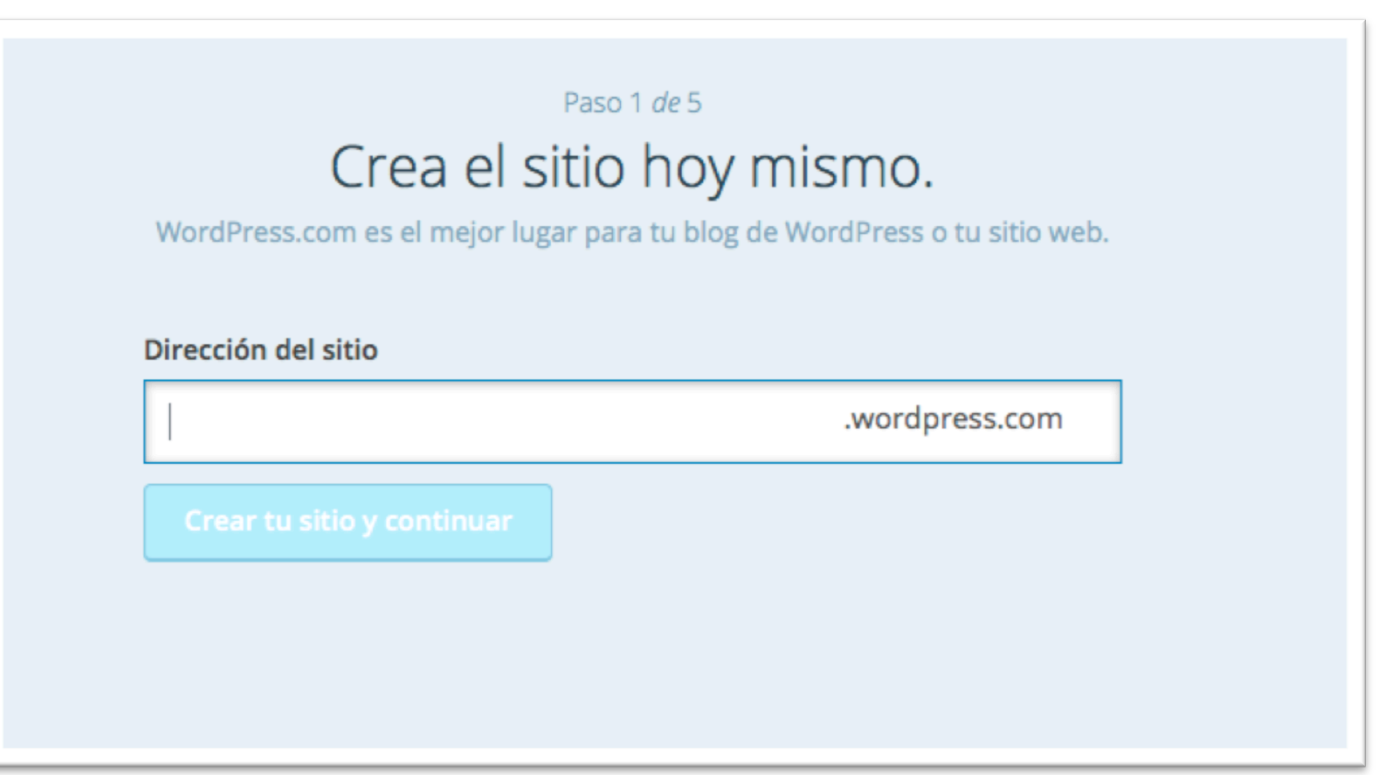

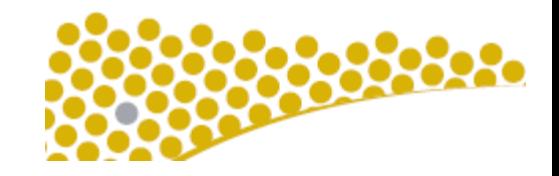
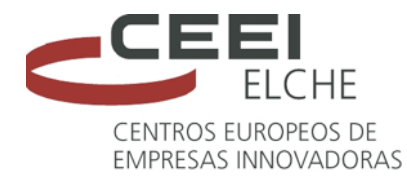

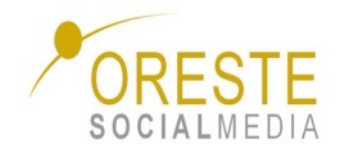

8888

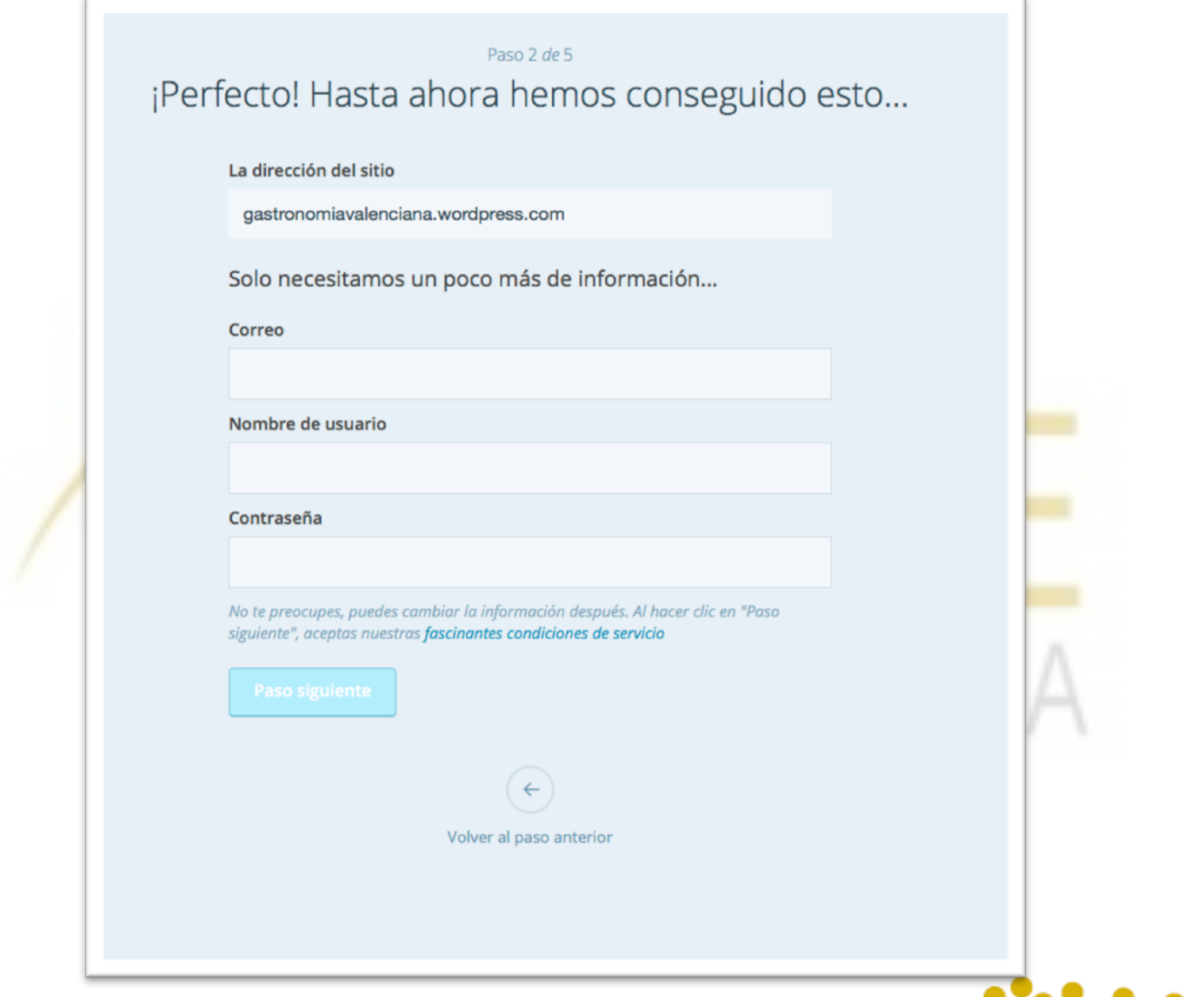

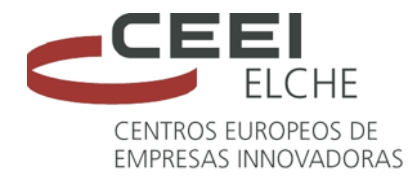

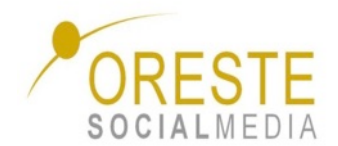

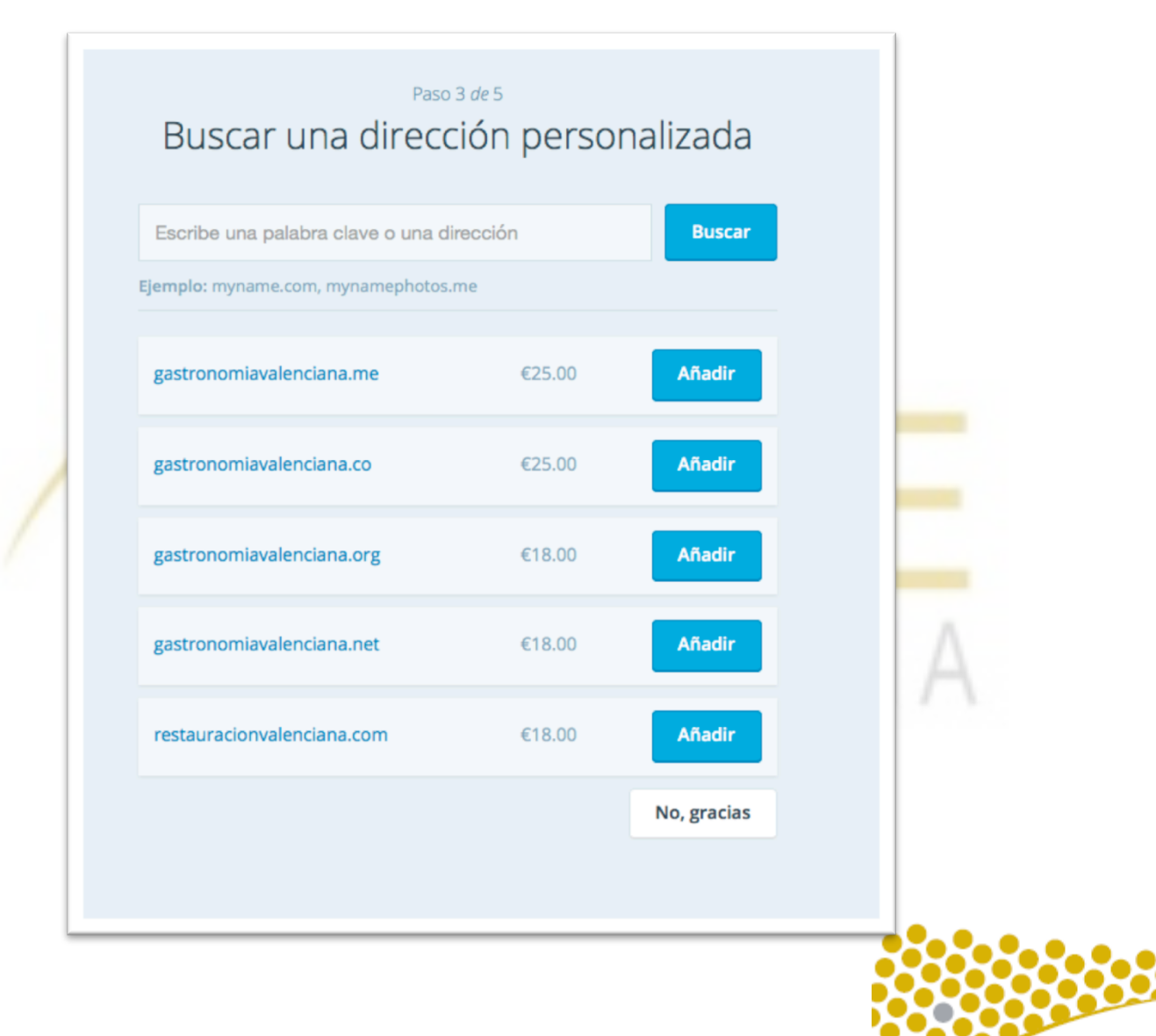

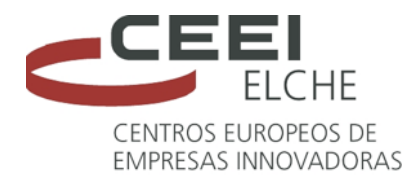

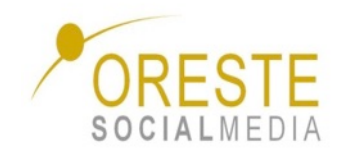

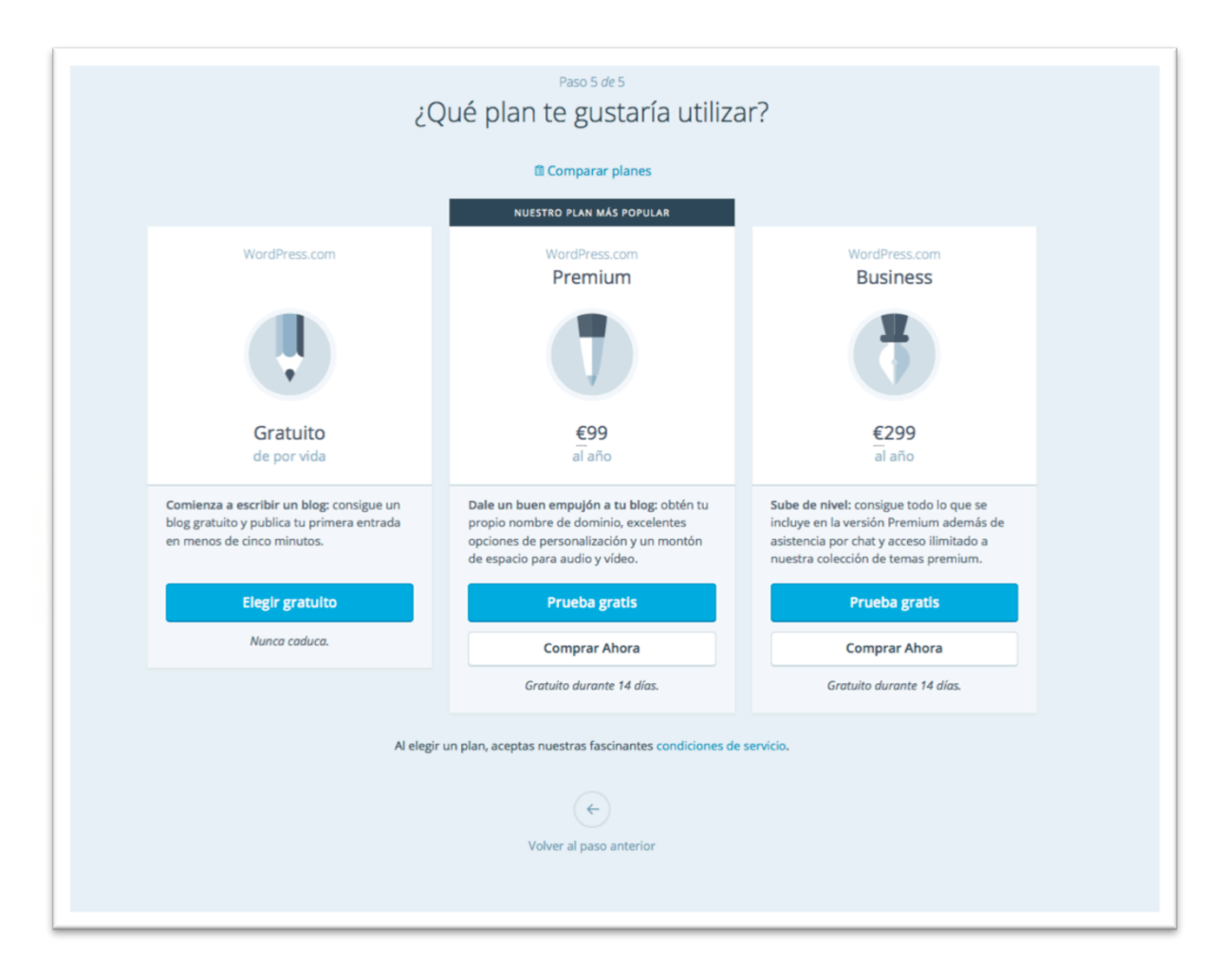

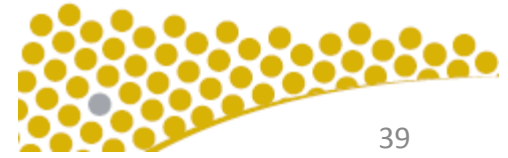

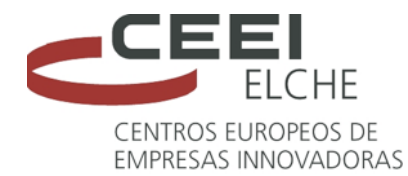

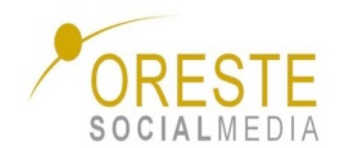

### O Verifica tu dirección de correo electrónico Para poder publicar y seguir usando WordPress.com, tienes que validar tu dirección de correo electrónico. Haz clic en el enlace del correo electrónico que enviamos a sergiomartinezcosta@gmail.com. Vuelve a enviar el correo electrónico de activación o cambia la dirección de correo electrónico en tu cuenta. Gracias por registrarte en WordPress.com. A continuación, puede seguir uno de los siguientes pasos o consultar nuestra guía "Zero to hero" y nuestra documentación de asistencia. Personaliza tu sitio Puedes usar el Personalizador para añadir un encabezado o imágenes de fondo, o retocar tu tema. Puedes encontrar el Personalizador en Mis sitios. Personaliza tu sitio Comenzar con tu primera Seleccionar un tema entrada Empieza a bloguear ahora mismo El tema es el aspecto que tiene tu WordPress. Un tema no cambia su escribiendo tu primera entrada. contenido, solo la forma de presentarlo. Puedes crear nuevas entradas haciendo clic Selecciona un tema basado en tus gustos. en ⊘ en la parte superior de la pantalla. Siempre puedes cambiarlo más tarde. Seleccionar un tema Crear una entrada Si quieres, puedes saltar estos pasos. Puedes volver a esta página en cualquier momento.

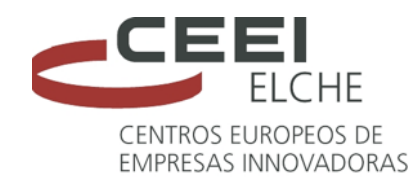

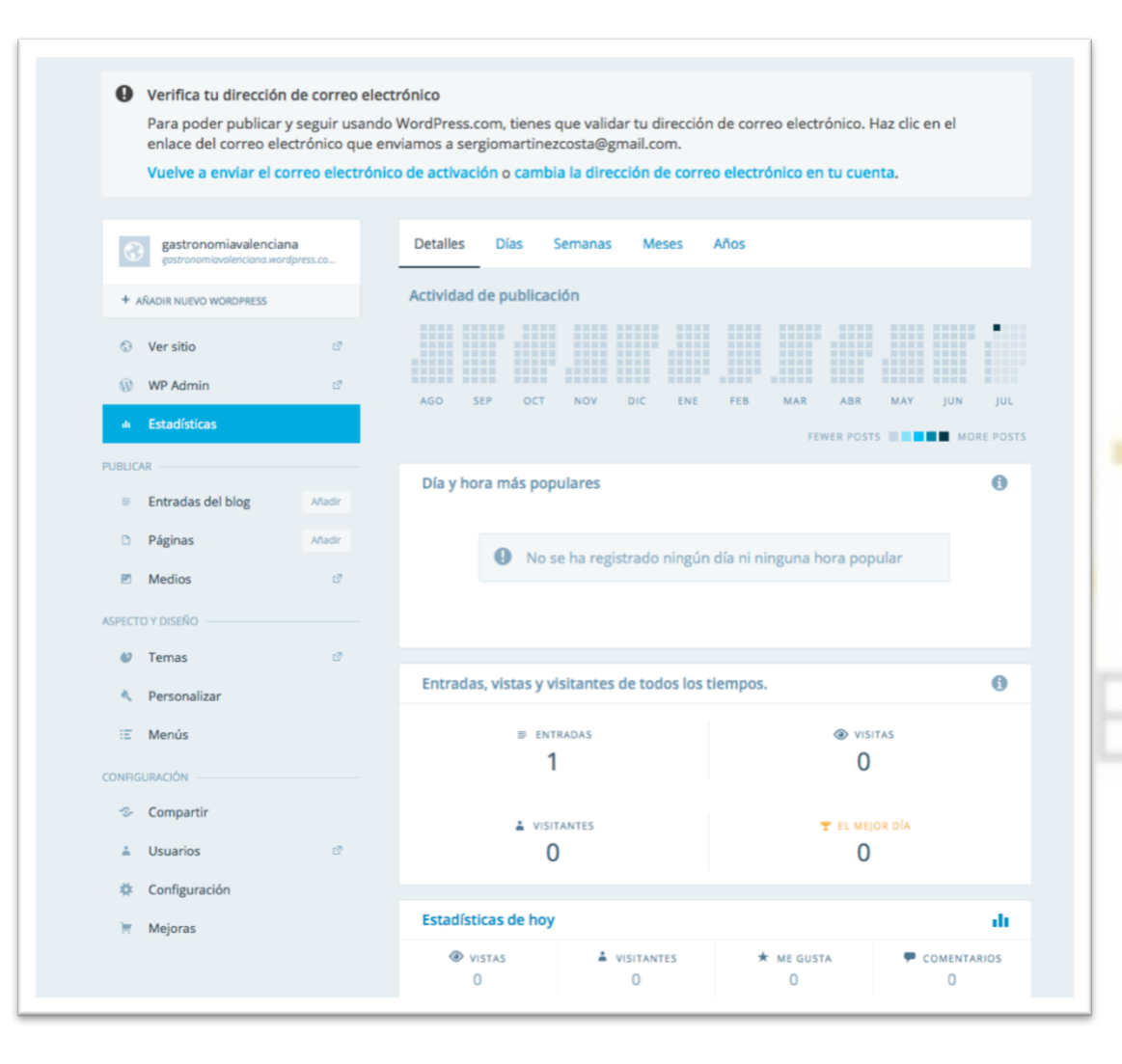

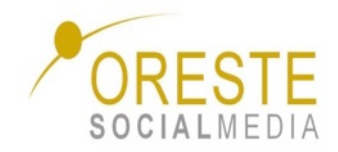

Una vez cumplimentado el alta en Wordpress, tendremos acceso a un panel de control desde el que poder realizar todas las actividades. De igual manera desde este panel vamos a poder crear tantos blogs como queramos con un único perfil de usuario.

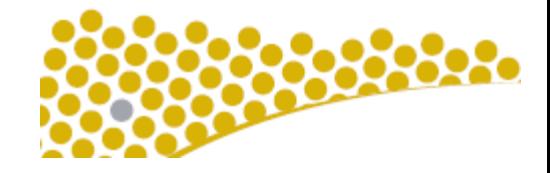

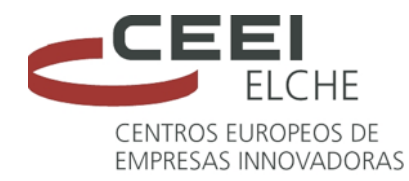

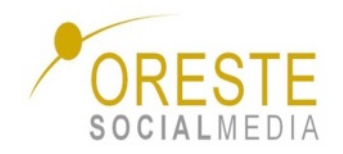

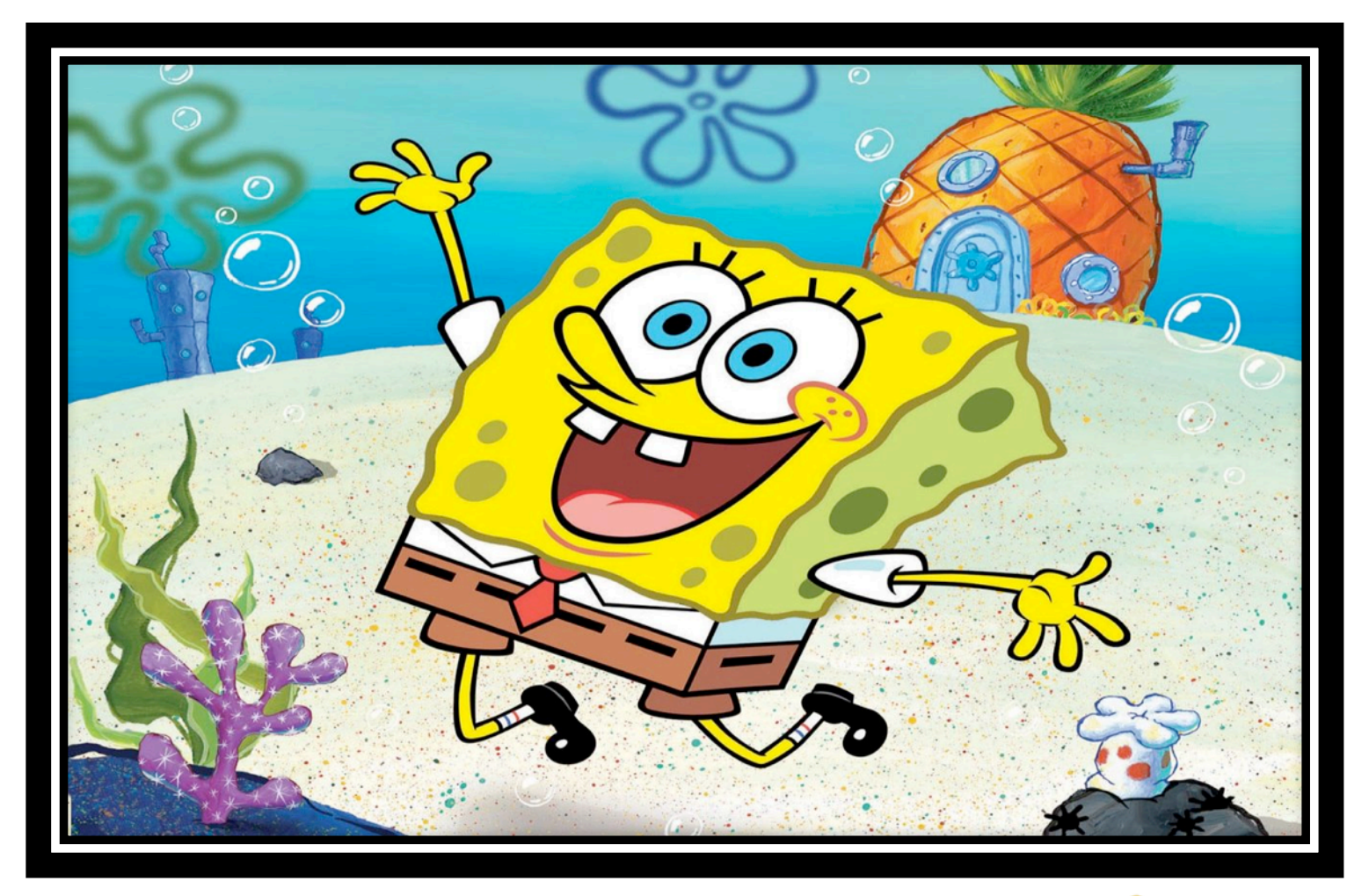

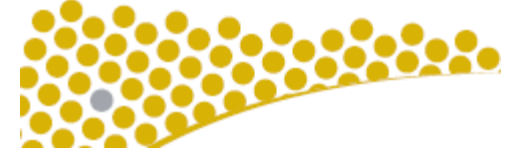

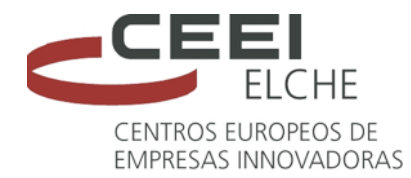

**WORDPRESS** 

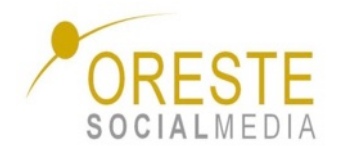

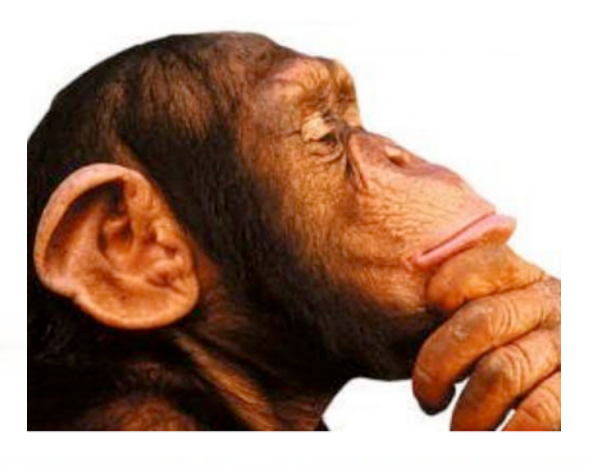

# **¿Empiezo sin más?**SOCIALMEDIA

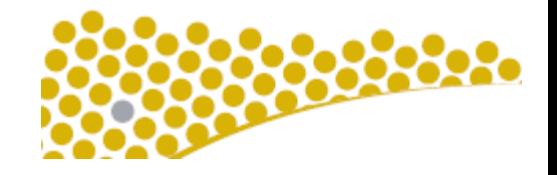

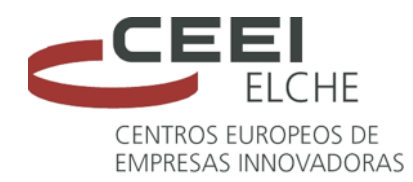

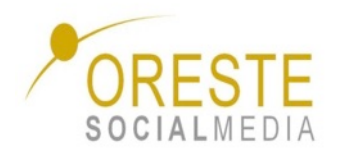

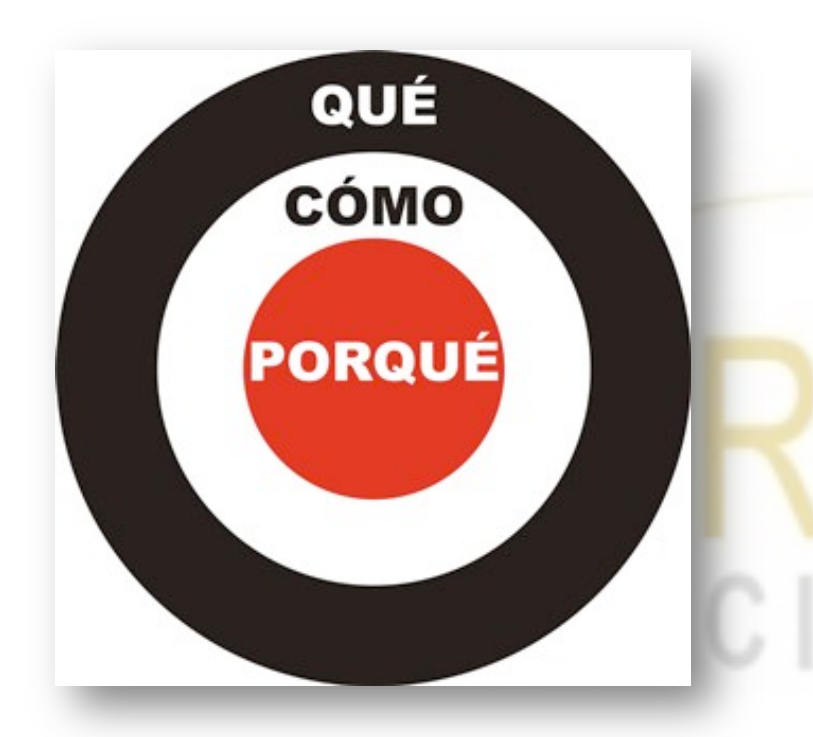

**"De nada sirve hacer algo si no hemos planteado objetivos previamente"** 

## **Vamos a meditar un poco…**

- q ¿Qué quiero conseguir con el blog?
- $\Box$  ¿Qué objetivos tengo?
- $\Box$  Es personal o profesional?
- $\Box$  ¿Sobre qué voy a escribir?
- **□** ¿Puedo invertir?
- **Q** Debo cuidar el diseño.
- $\Box$  Crear un calendario editorial
- **Q Posicionarme como blogger.**
- $\Box$  Actúar como tal.
- $\Box$  Definir mi propio estilo.
- $\Box$  Aporta contenido de mucho valor.
- $\Box$  Utilizar las redes sociales como canal de difusión pero sin spam
- $\Box$  Cuidar a mi comunidad y a mi blog como a mis hijos.

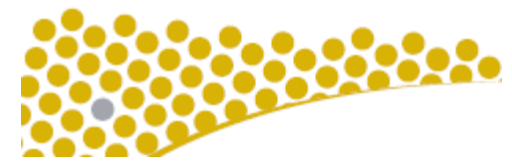

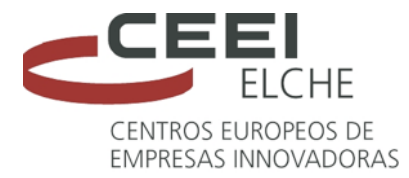

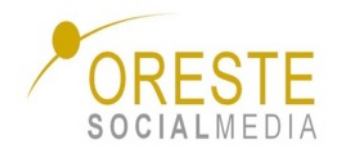

### **Calendario editorial**

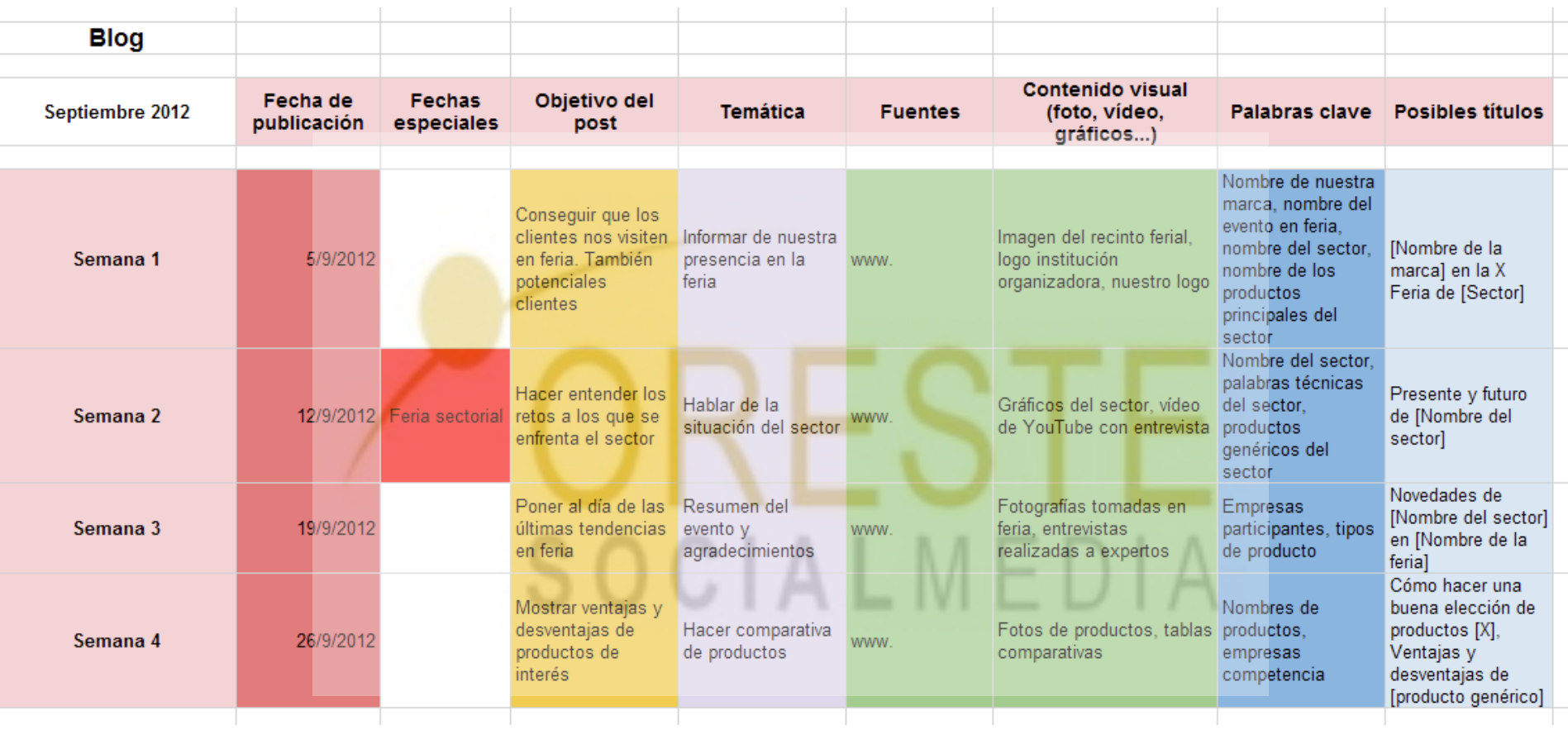

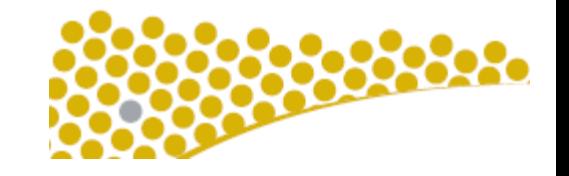

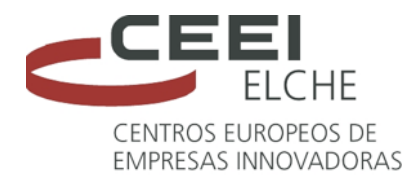

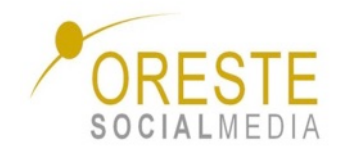

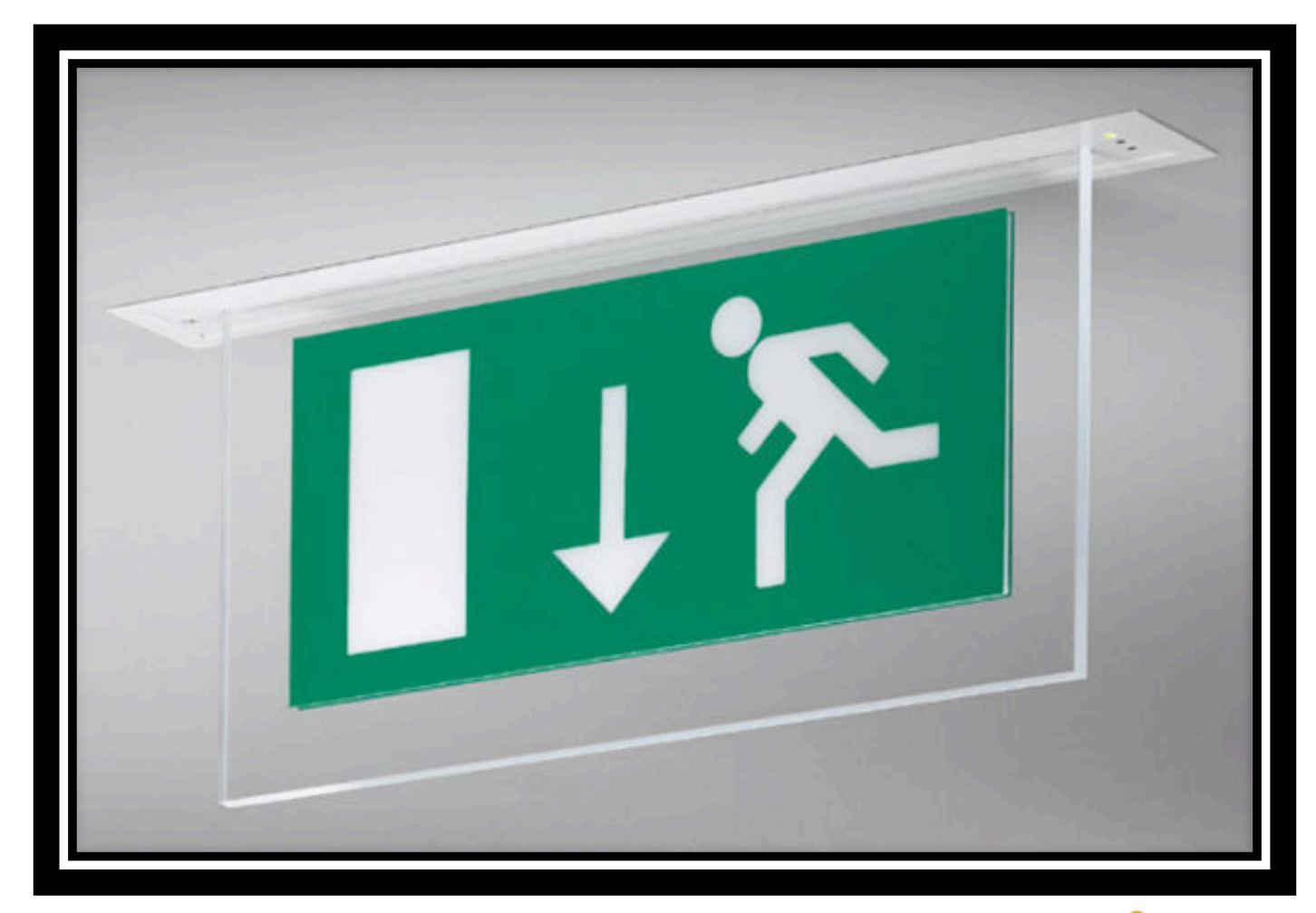

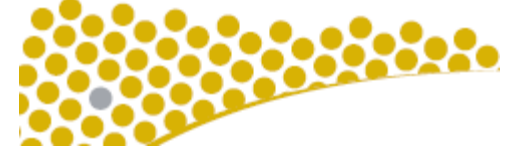

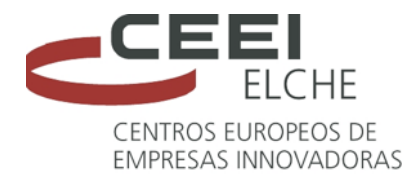

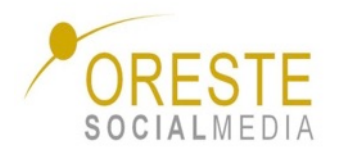

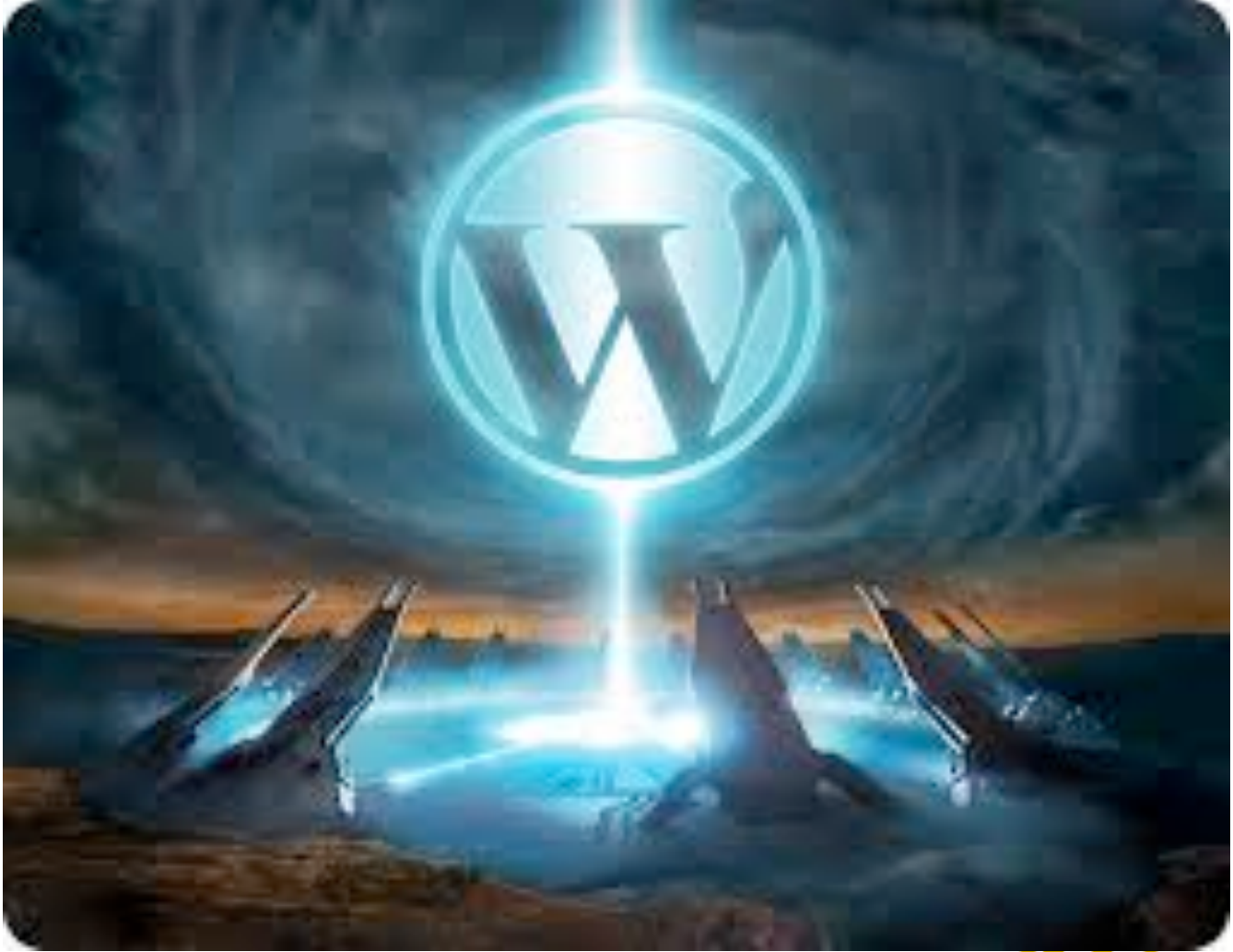

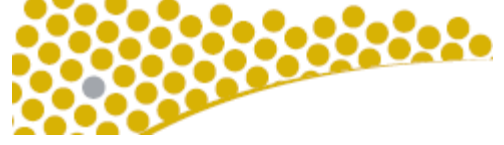

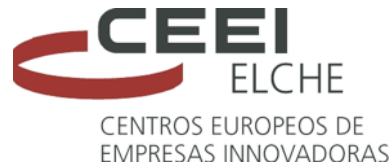

ඹ

Ver sitio

**PUBLICAR** 

D Páginas

E Objeto

 $\bullet$  Temas

**9** Menús

**K** Personalizar

**CONFIGURACIÓN** 

← Compartir

 $\triangle$  Usuarios

**E** Mejoras

**样** Configuración

**Theme: Cubic** 

**ASPECTO** 

W WP Admin

du Estadísticas Comentarios

≡ Entradas del blog

Mi sitio **El** Lector

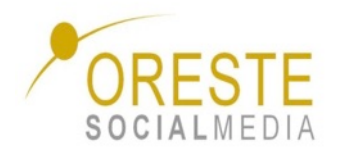

### **Panel de control externo**

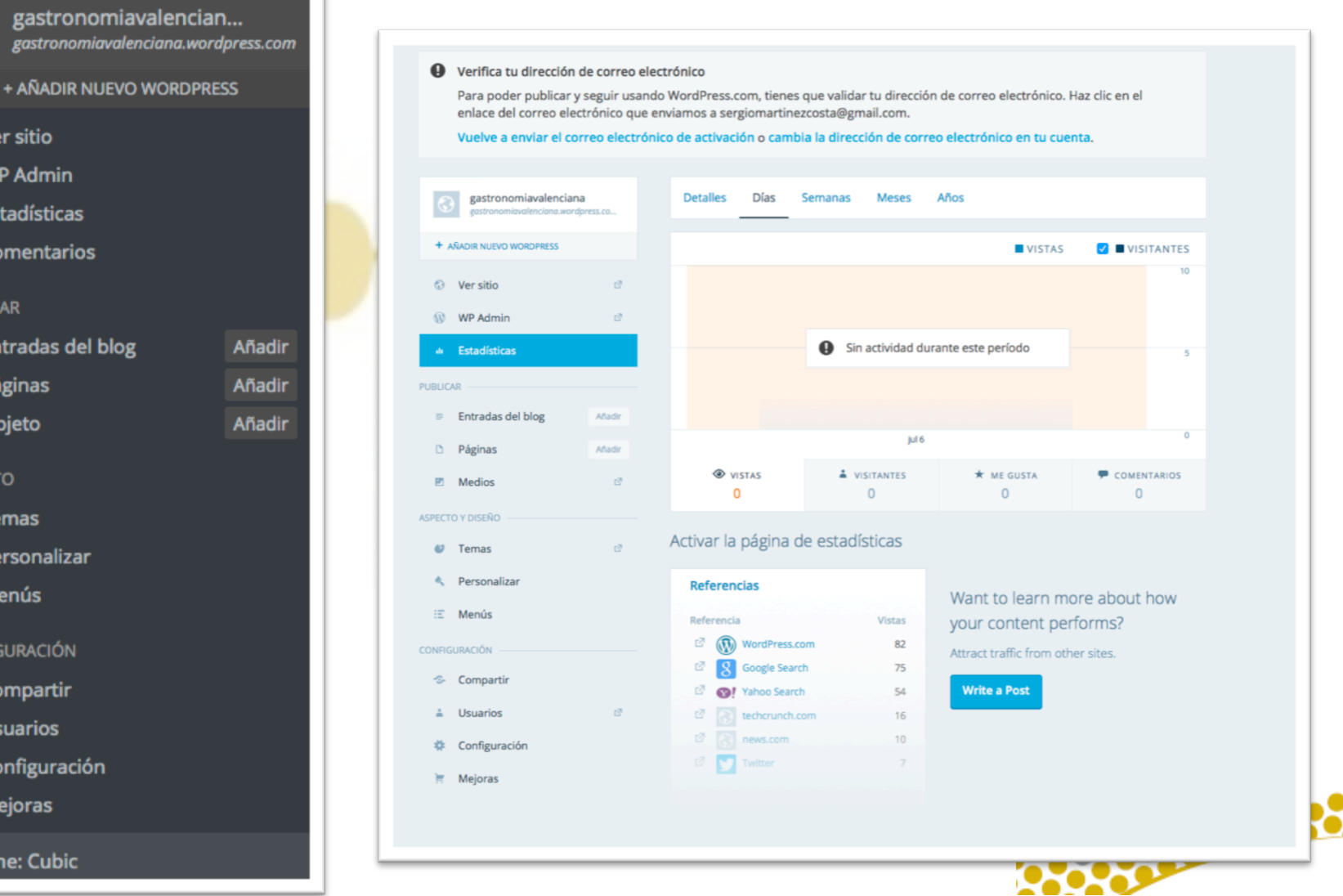

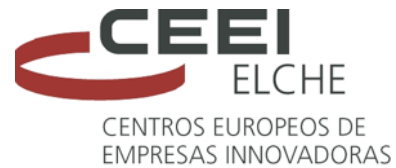

Mi sitio **E** Lector

gastronomiavalencian...

+ AÑADIR NUEVO WORDPRESS

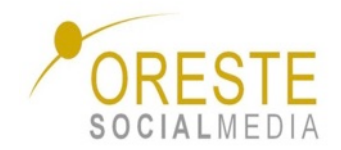

### **Lector de blogs WP**

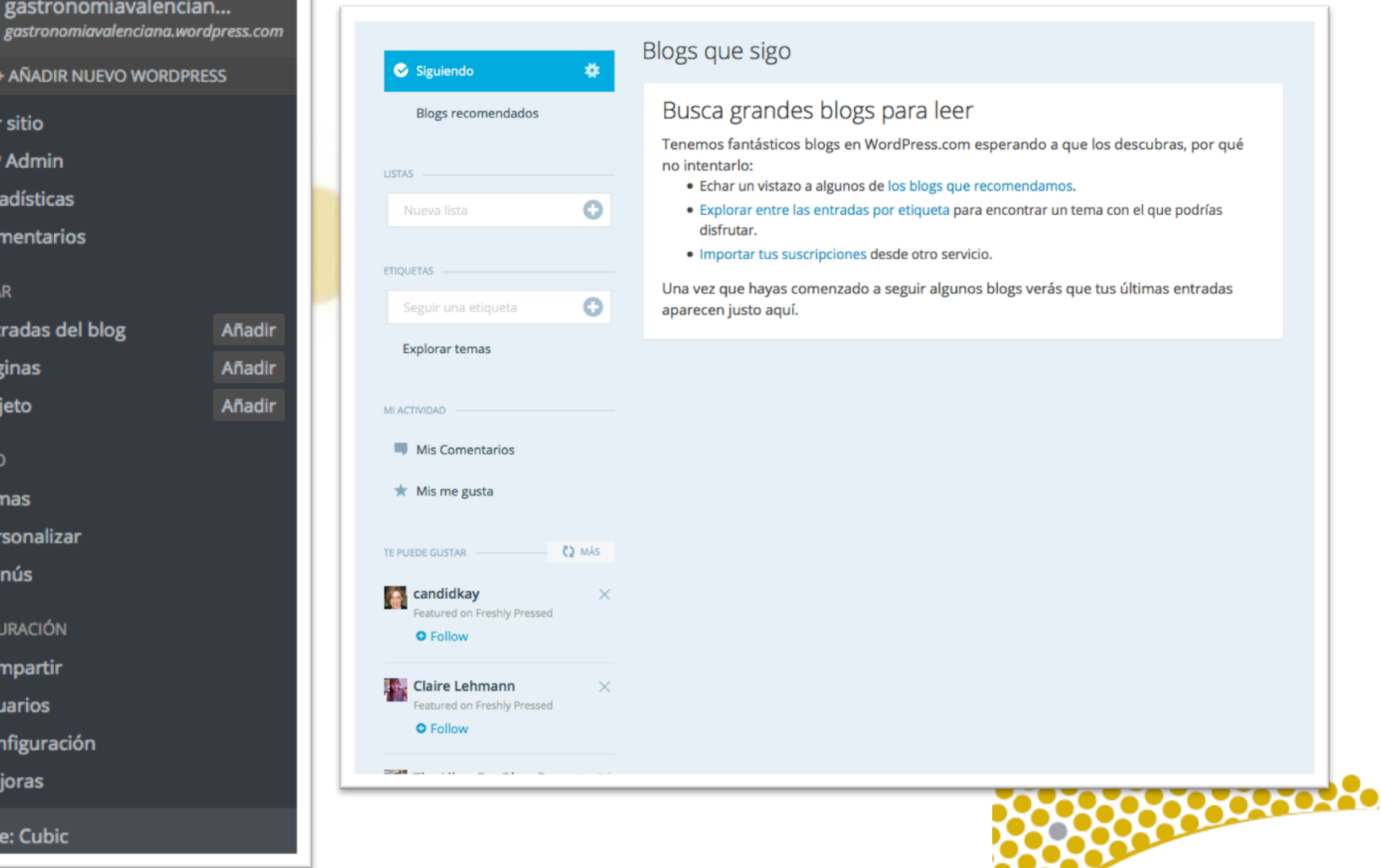

www.orestesocialmedia.com 

**III** Estadísticas

Ver sitio  $\widehat{W}$  WP Admin

Comentarios

#### **PUBLICAR**

❸

≡ Entradas del blog Añadi D Páginas Añadir E Objeto Añadi

#### **ASPECTO**

- *U* Temas
- **K** Personalizar
- **9** Menús

#### **CONFIGURACIÓN**

- ← Compartir
- $\triangle$  Usuarios
- **样** Configuración
- **Mejoras**

#### **Theme: Cubic**

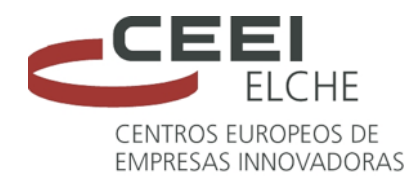

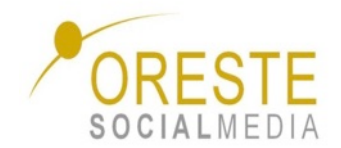

### **Escritorio Wordpress.com**

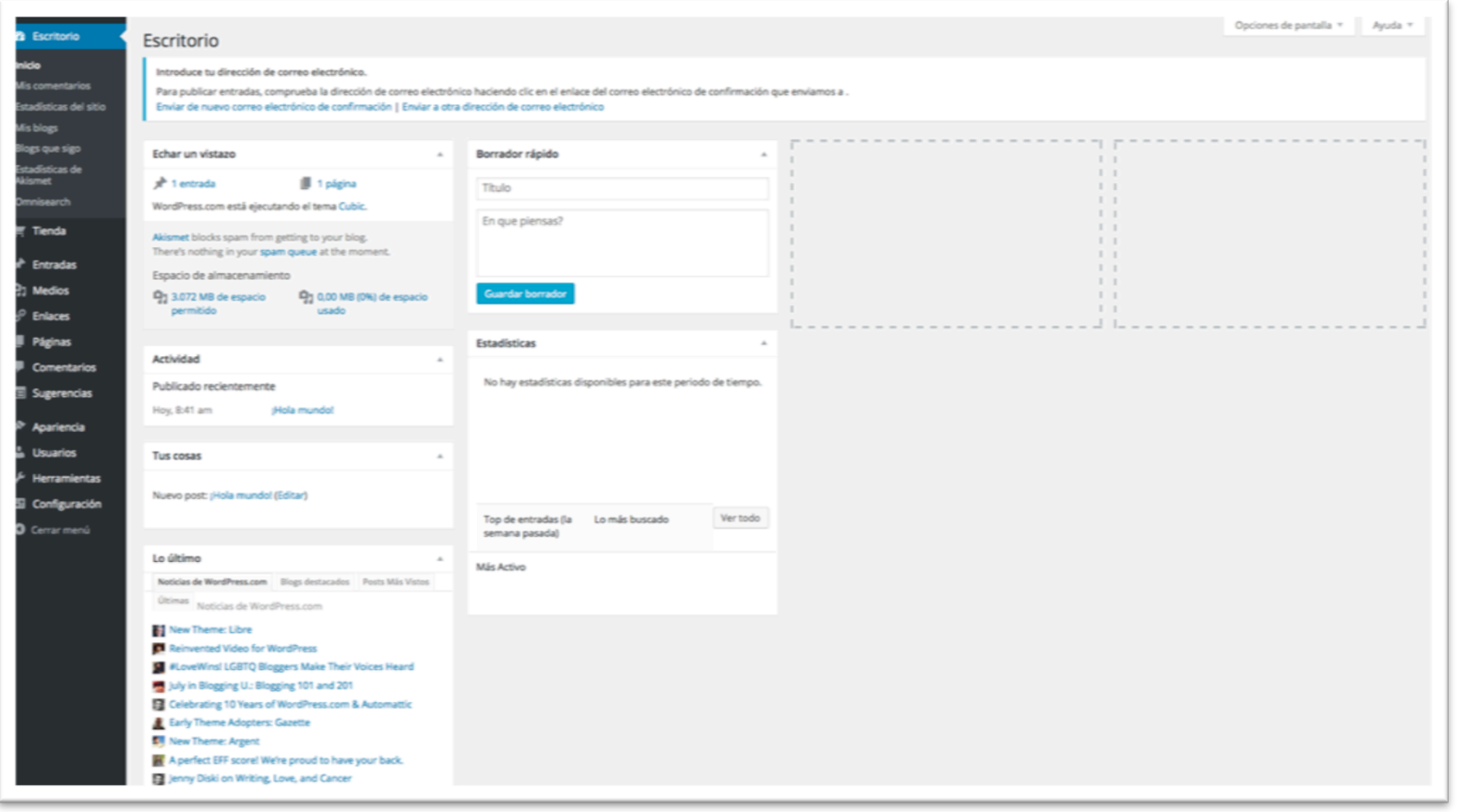

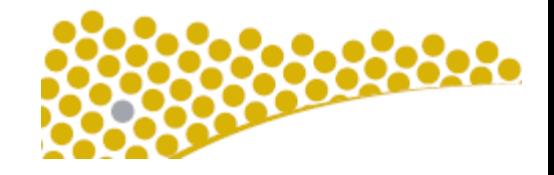

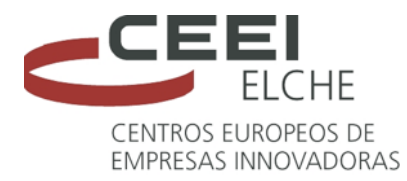

**WORDPRESS** 

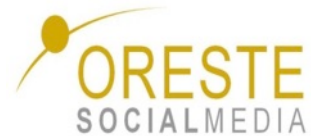

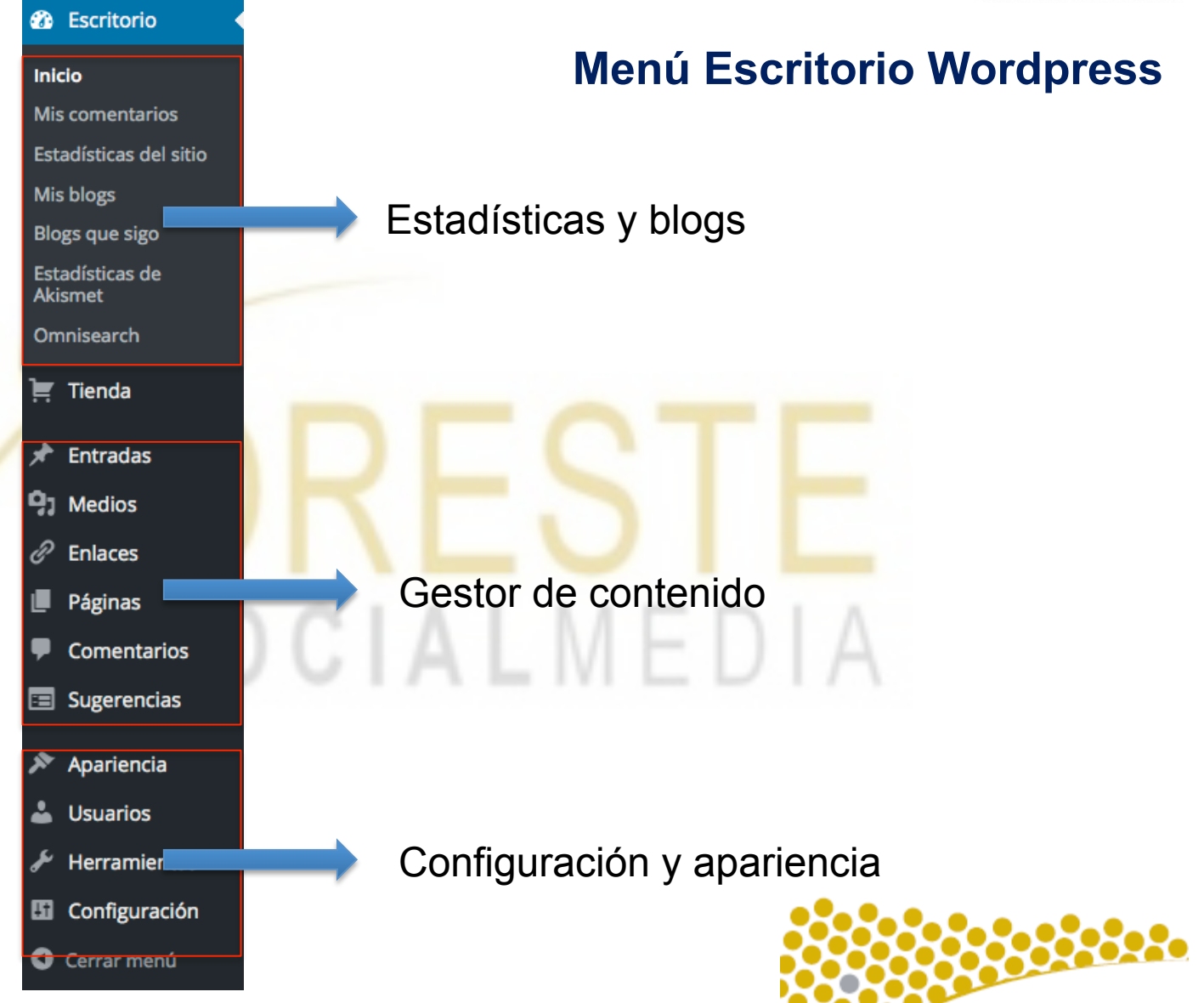

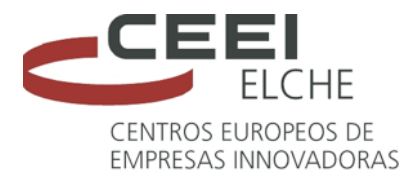

Configuración

围

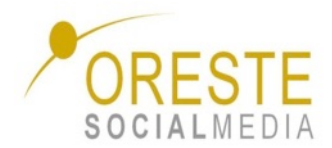

## **Configuración general**

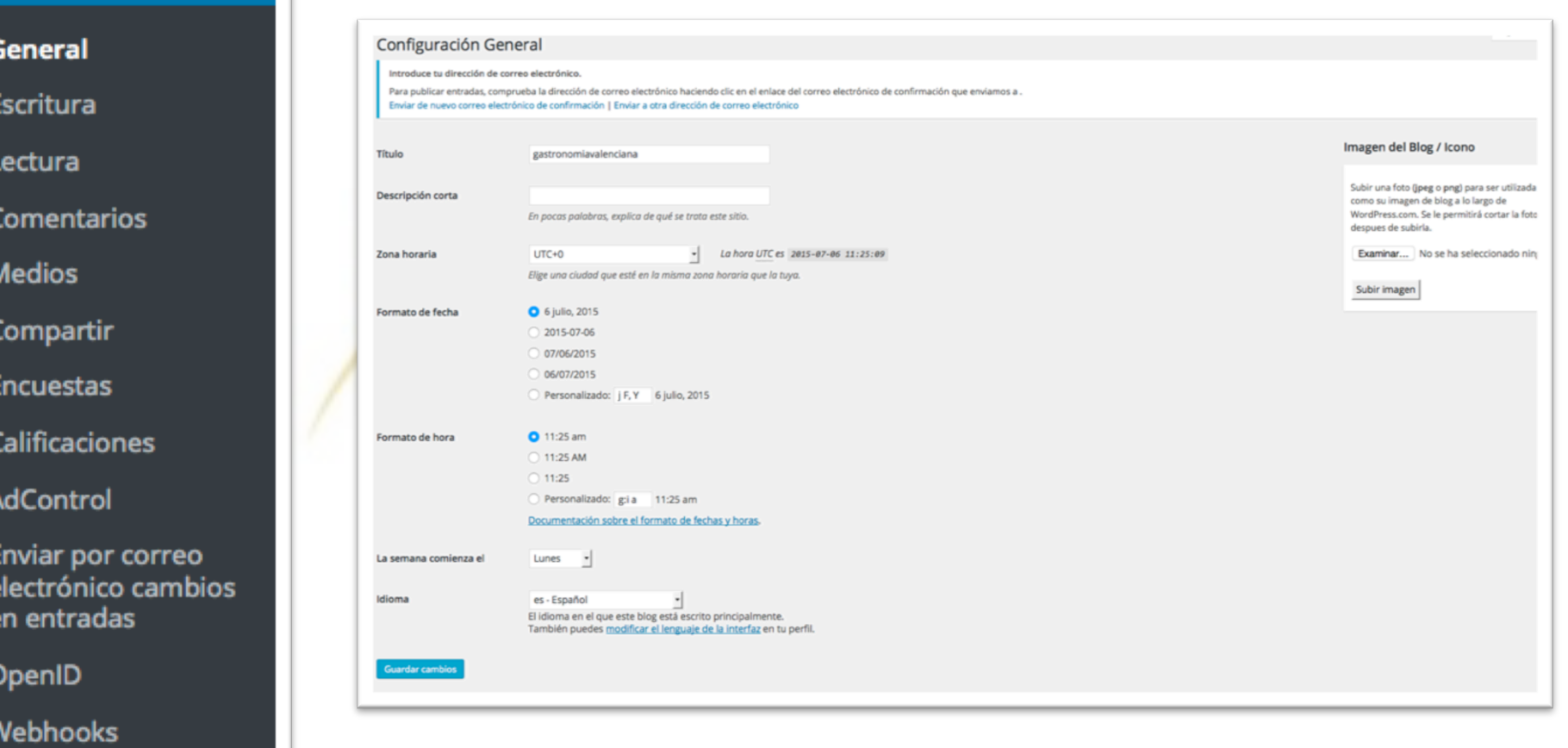

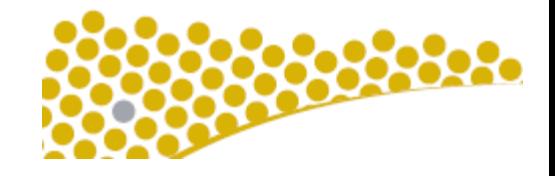

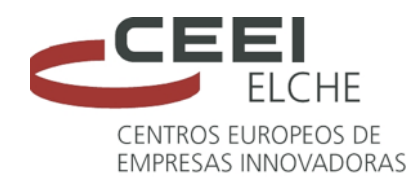

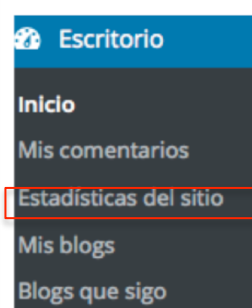

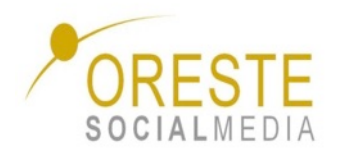

### **Estadísticas**

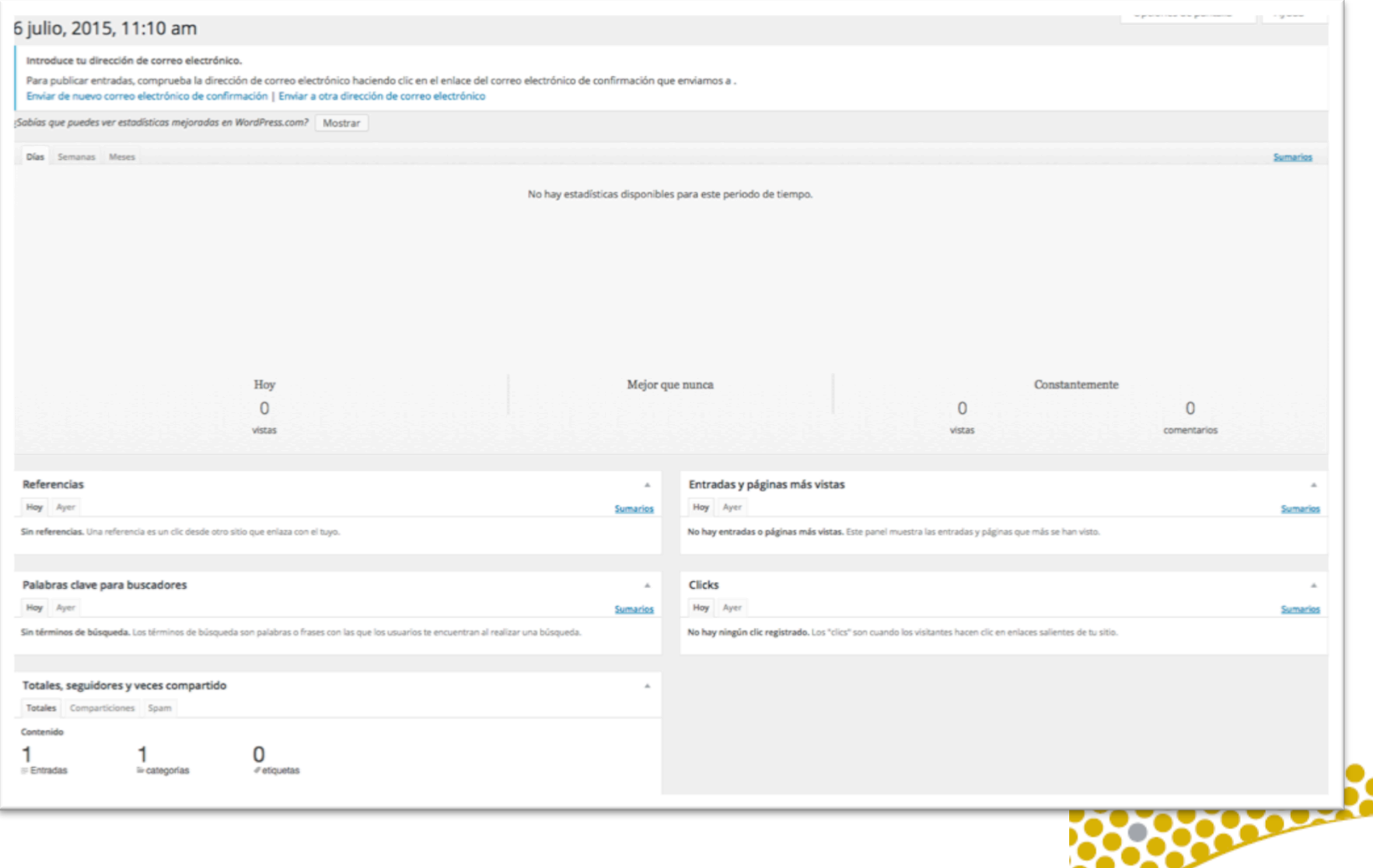

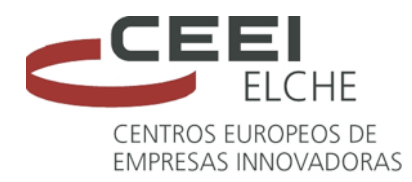

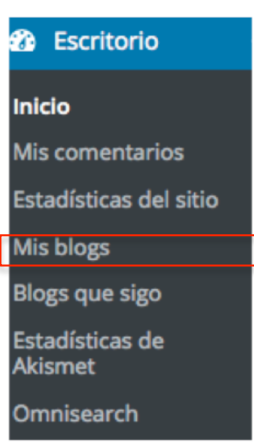

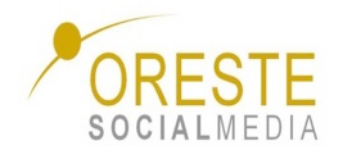

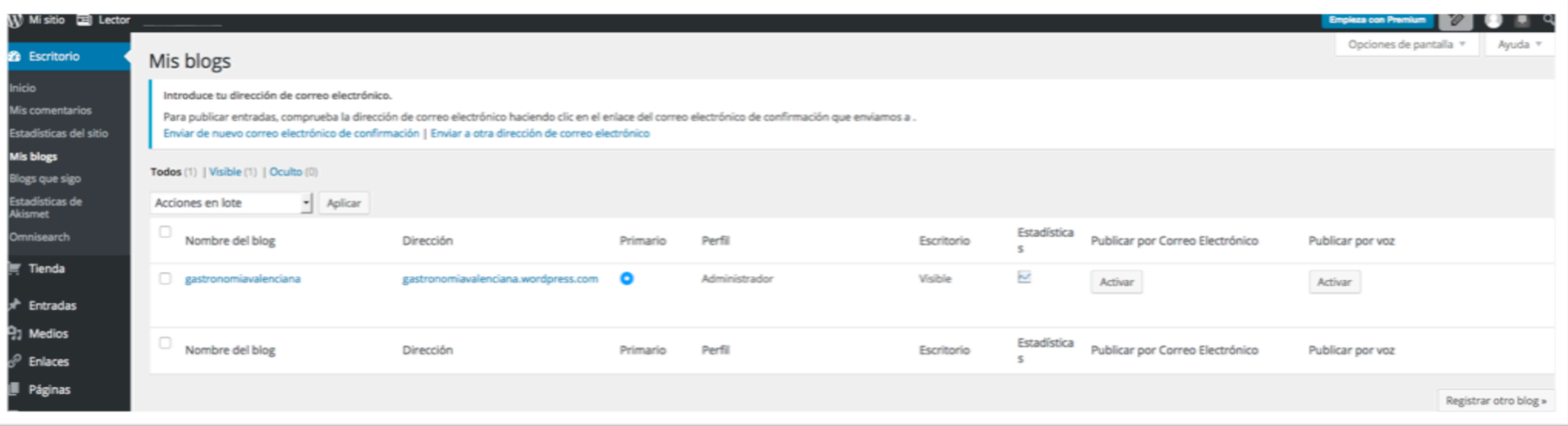

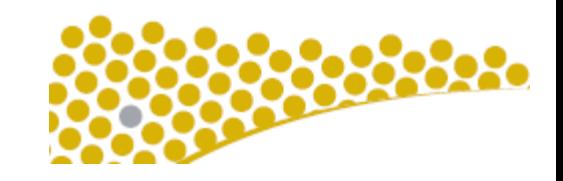

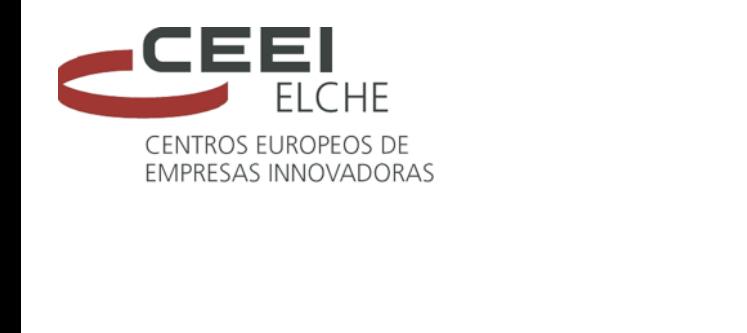

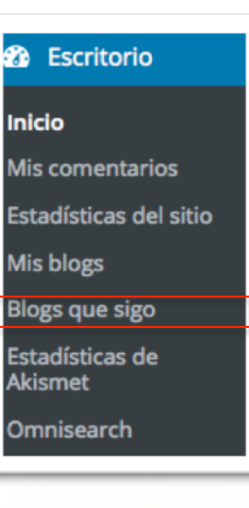

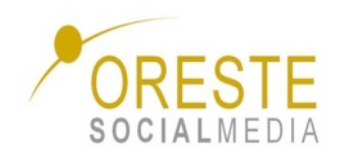

### **Blogs a los que sigo y difusión**

#### Introduce tu dirección de correo electrónico.

Para publicar entradas, comprueba la dirección de correo electrónico haciendo clic en el enlace del correo electrónico de confirmación que enviamos a .

Enviar de nuevo correo electrónico de confirmación | Enviar a otra dirección de correo electrónico

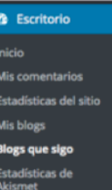

#### Blogs que sigo

Introduce tu dirección de correo electrónico.

Para publicar entradas, comprueba la dirección de correo electrónico haciendo clic en el enlace del correo electrónico de confirmación que enviamos a . Enviar de nuevo correo electrónico de confirmación | Enviar a otra dirección de correo electrónico

#### Gestión de la suscripción

Sitios (0) Comentarios (0) Configuración

You can now manage the blogs you follow in the WordPress.com Reader.

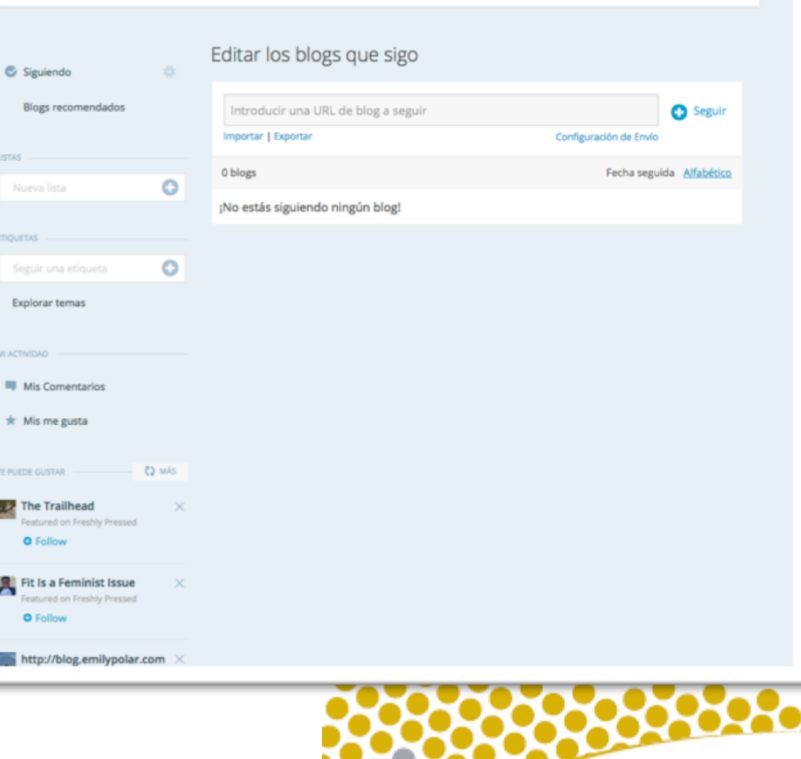

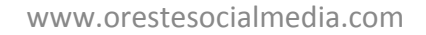

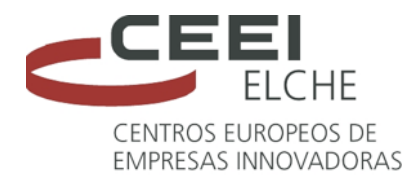

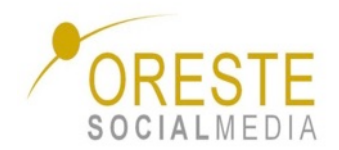

### **Usuarios**

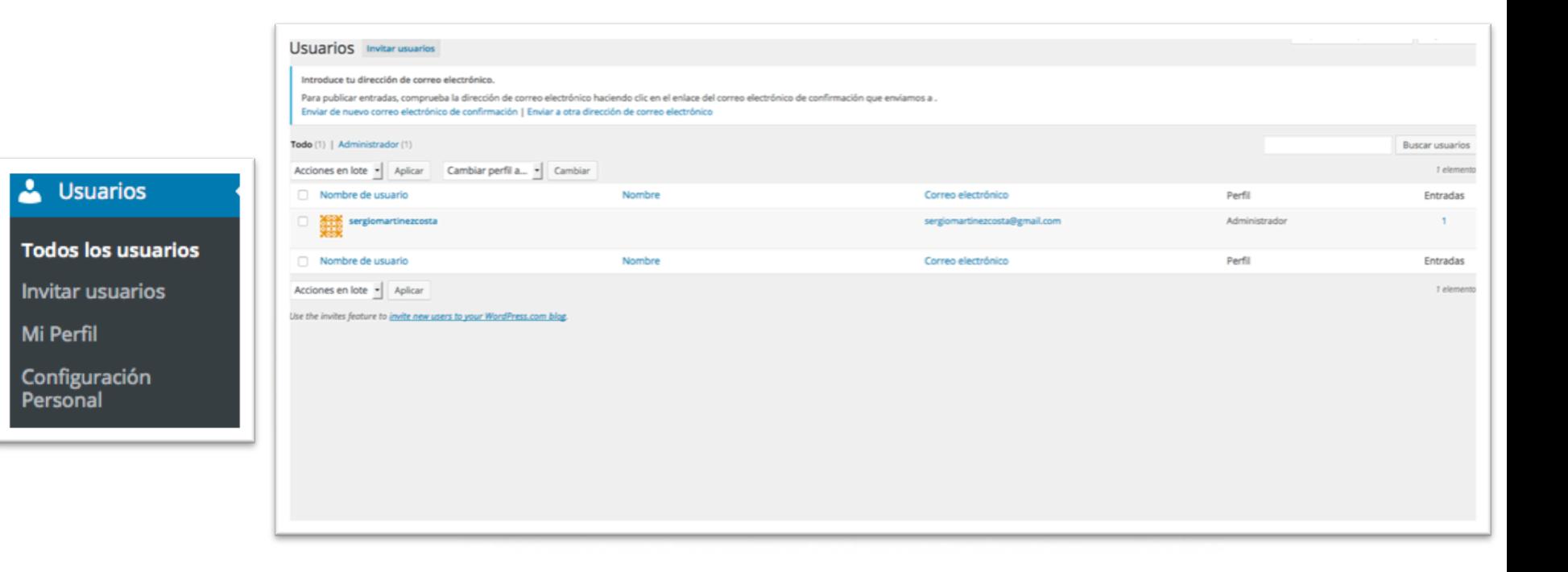

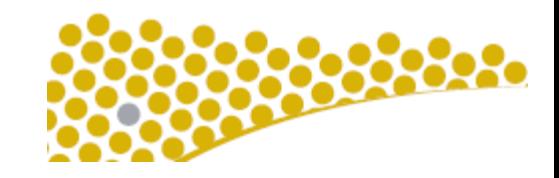

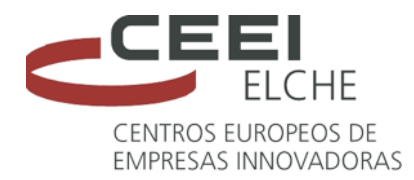

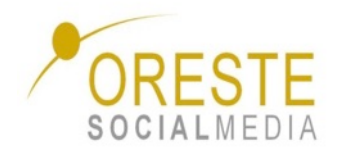

### **Personalizar apariencia**

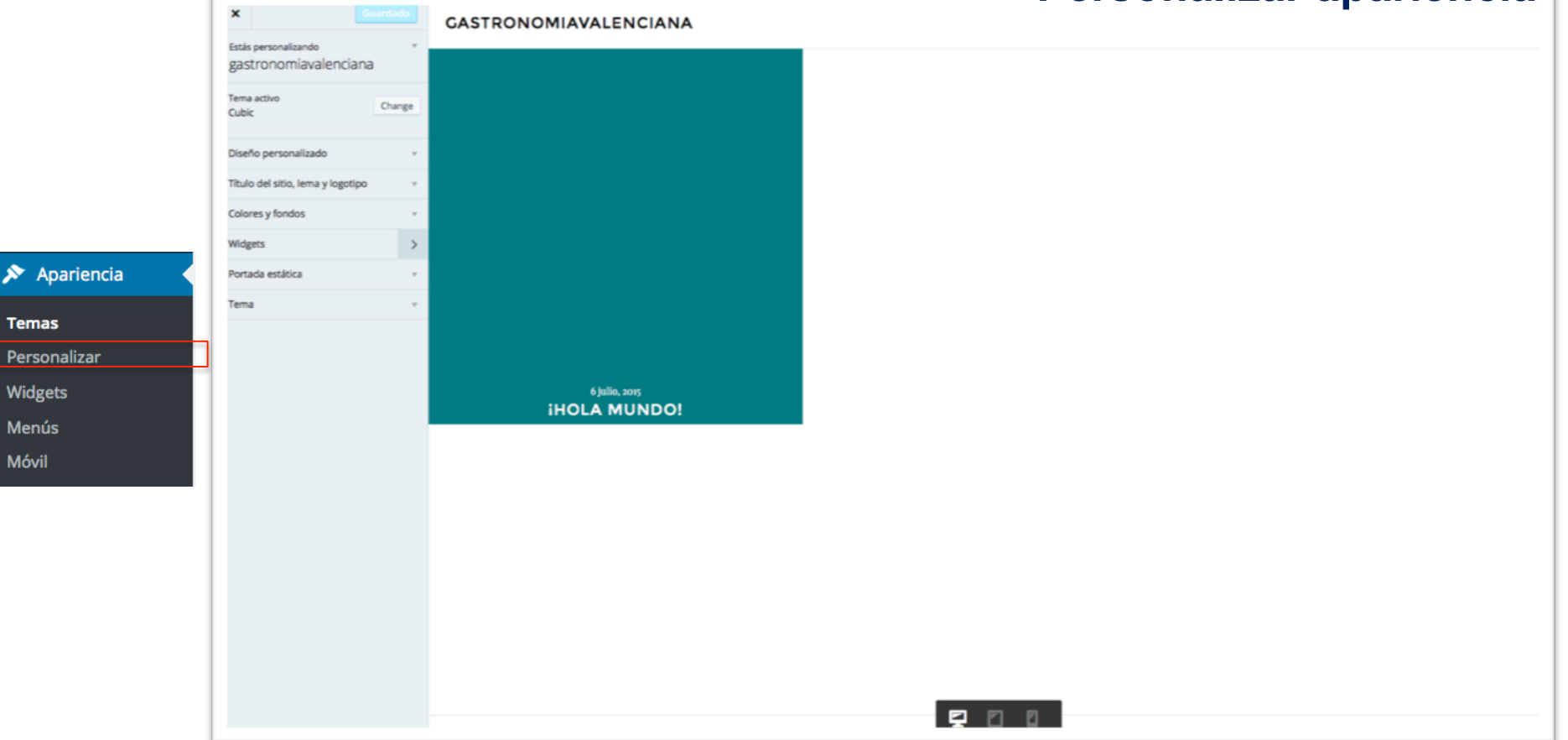

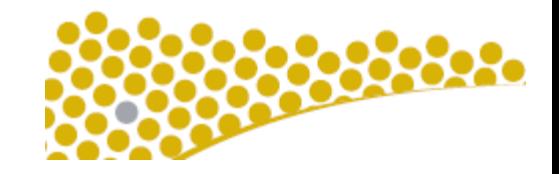

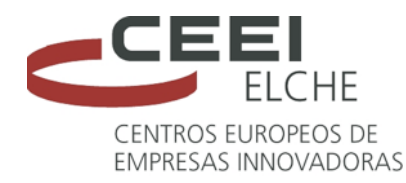

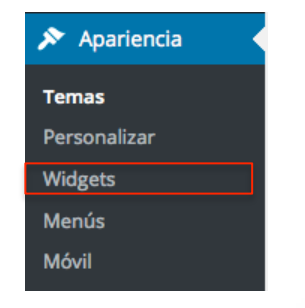

Los widgets son bloques que puedes añadir en las sidebars mediante un sistema de arrastrar y soltar.

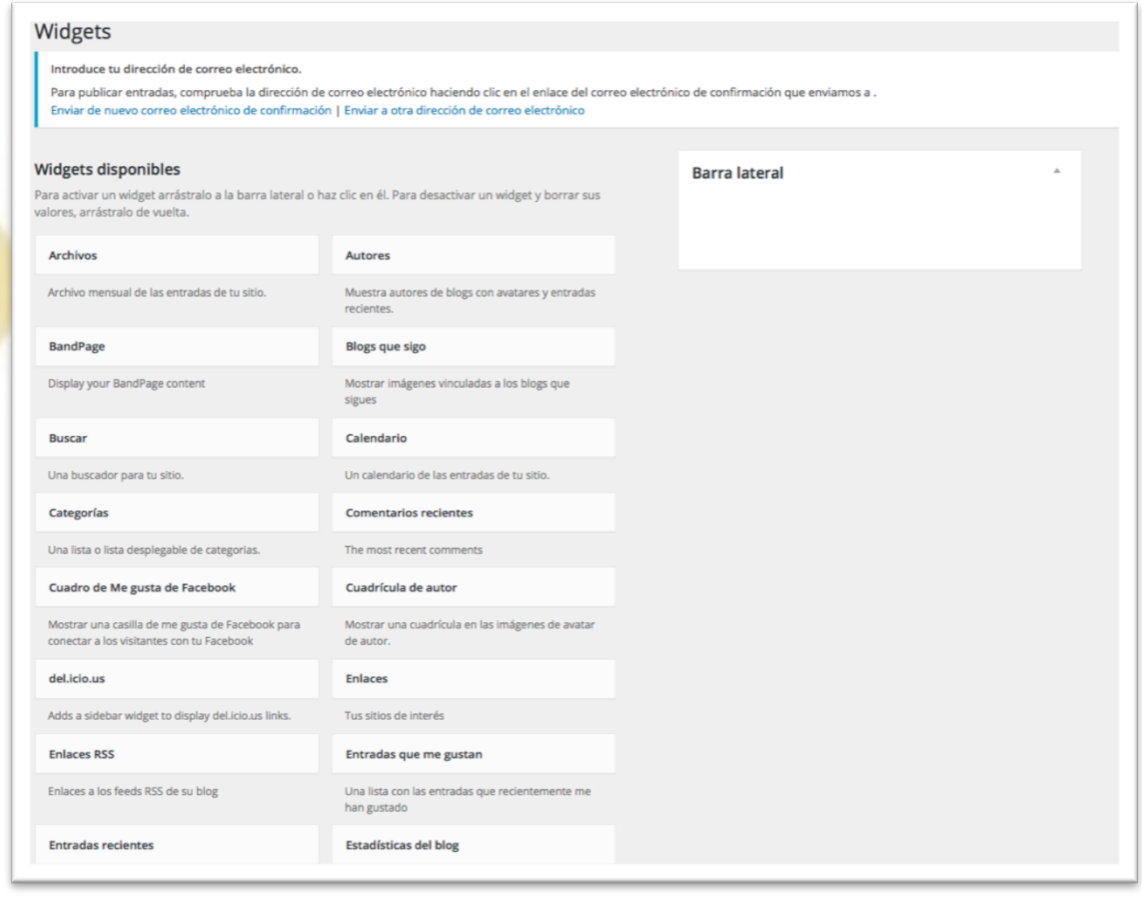

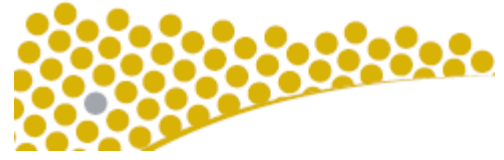

www.orestesocialmedia.com 

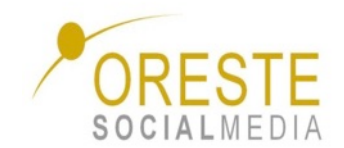

**Widgets**

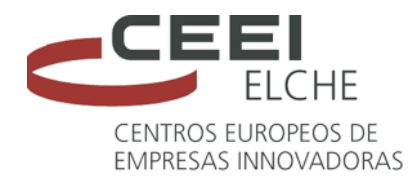

Apariencia

**Temas** 

Widgets

**Menús** 

Móvil

Personalizar

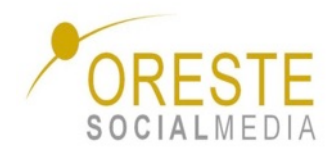

### **Menús dinámicos para tu blog**

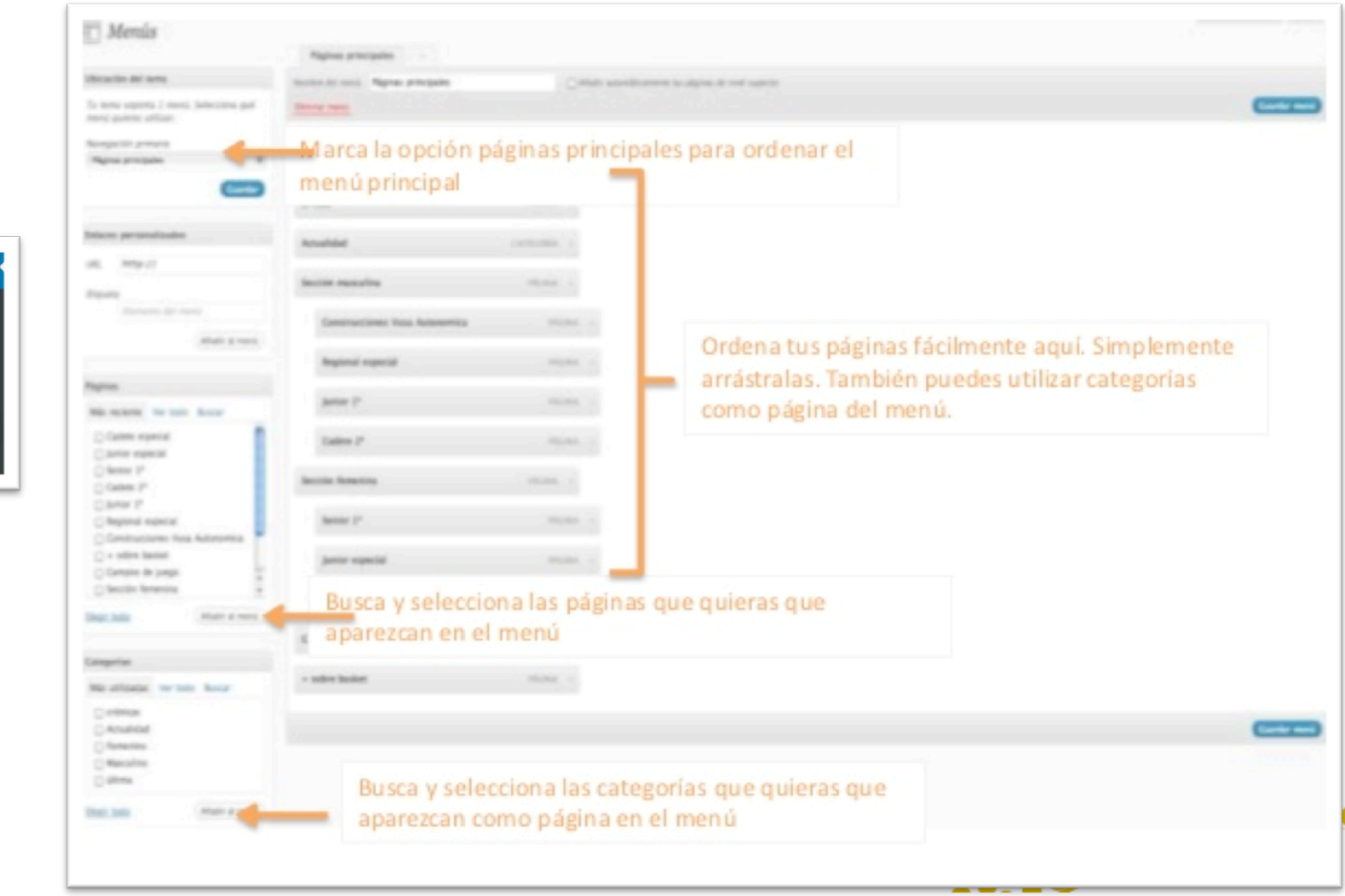

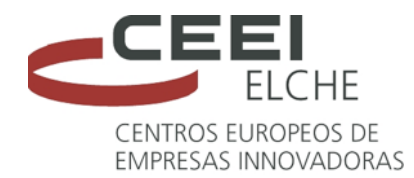

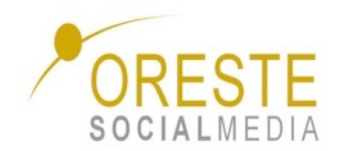

### **Exportar o Importar**

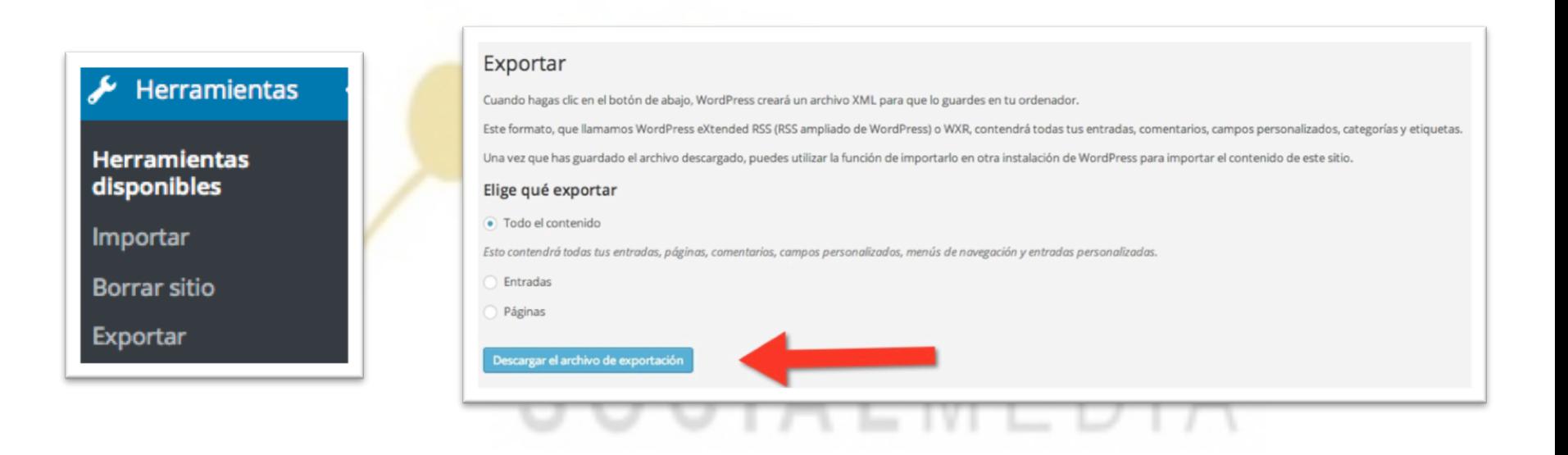

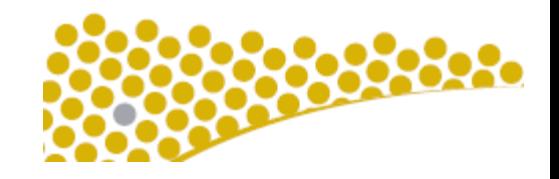

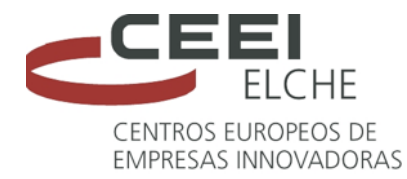

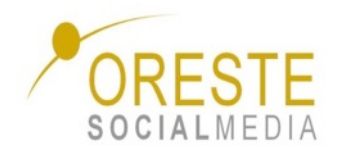

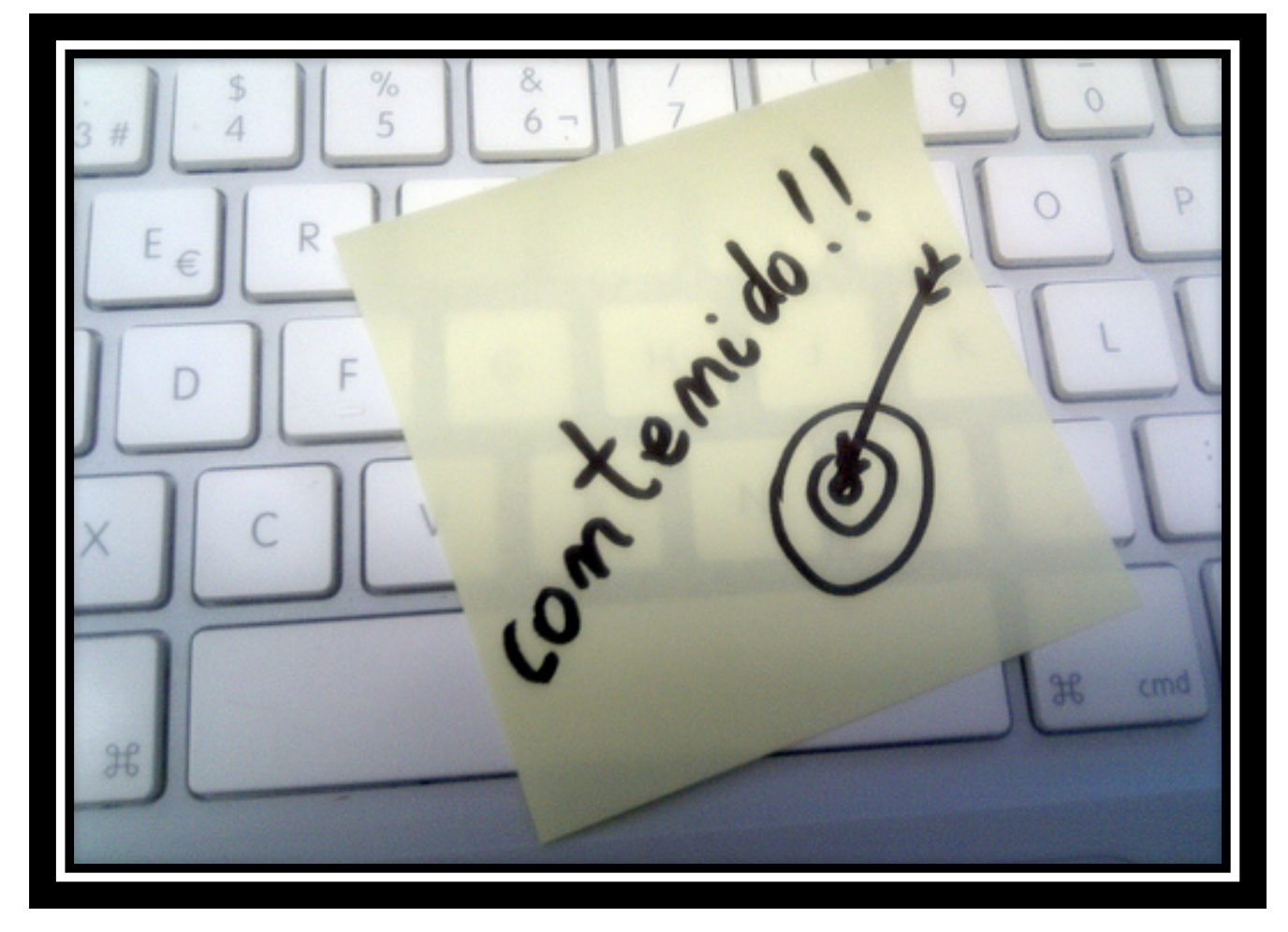

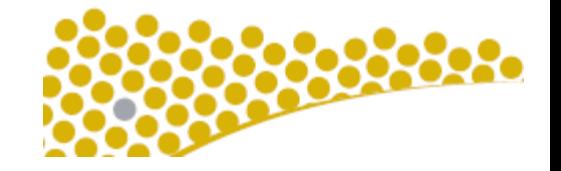

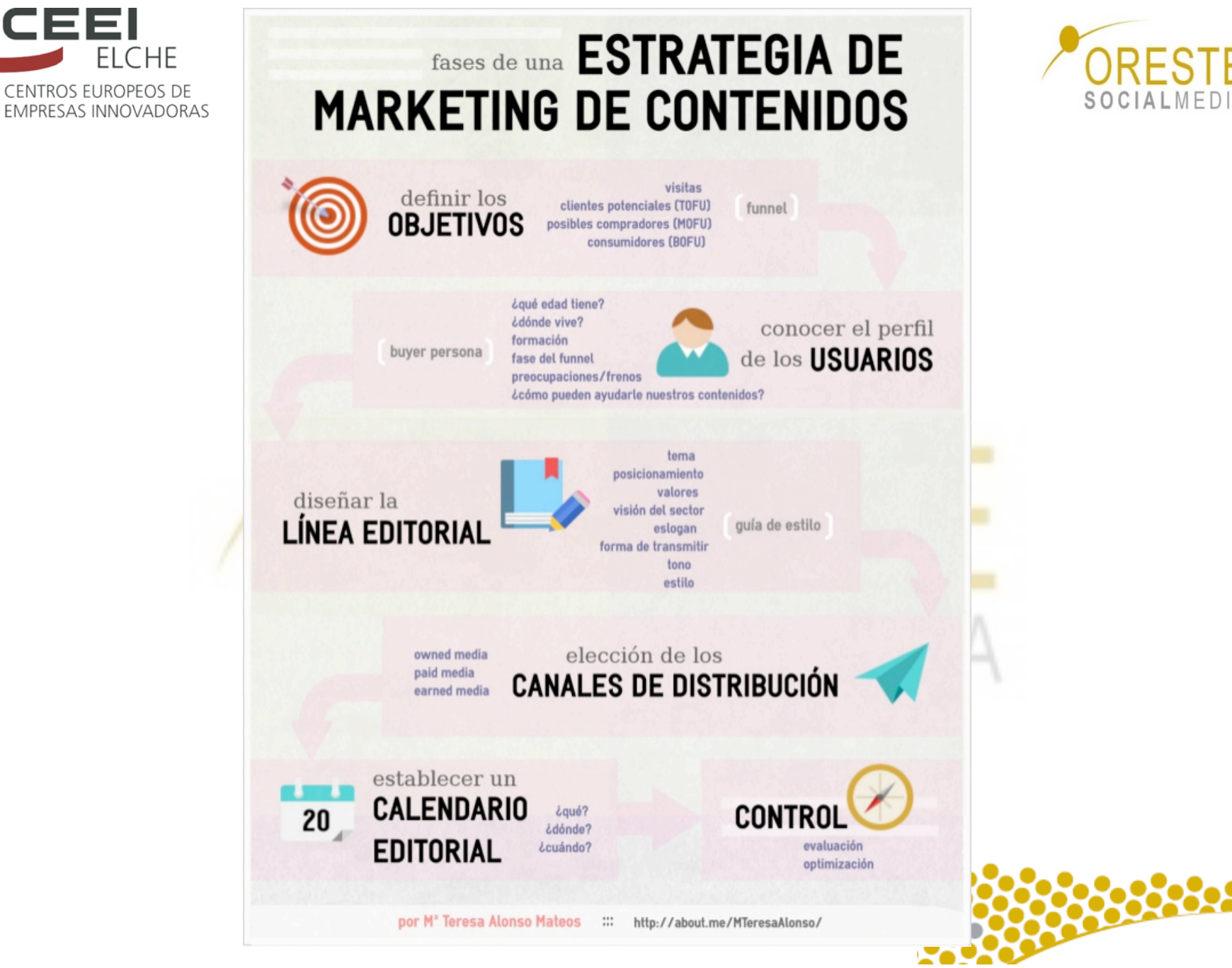

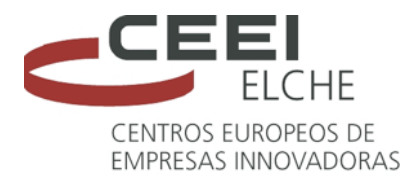

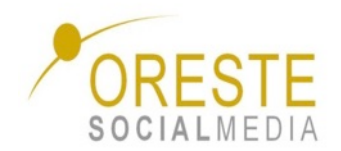

### **Entradas VS Páginas**

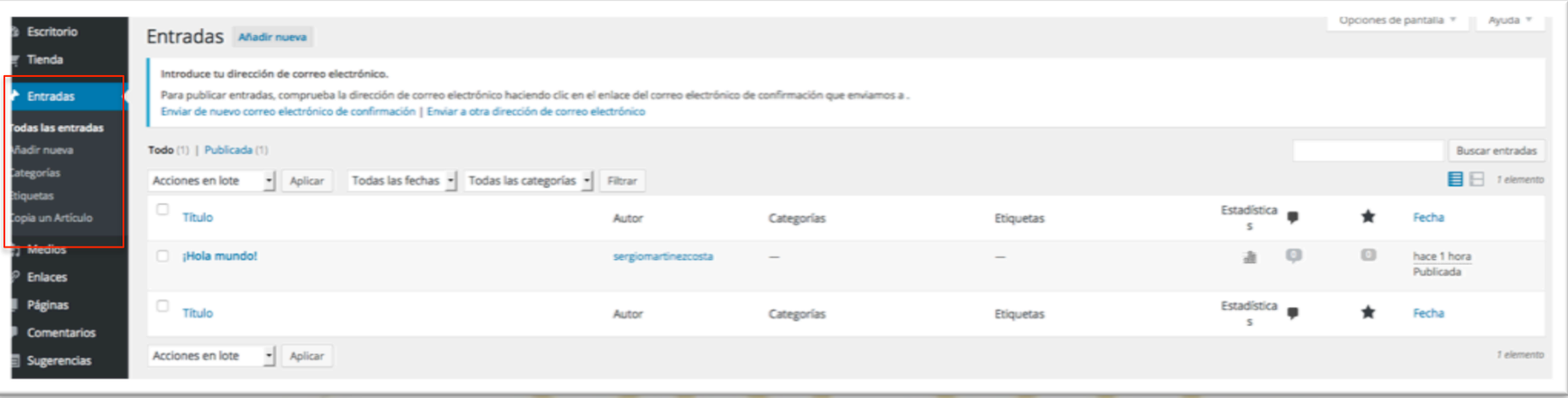

### **Entradas VS Páginas**

Llamaremos **entradas** a las publicaciones o elementos del blog que si se actualizan de manera continua y por tanto son elementos dinámicos.

Llamaremos **páginas** a los elementos informativos del blog que no se actualizan de manera continua y por tanto los definiríamos como estáticos.

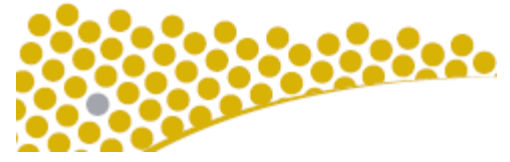

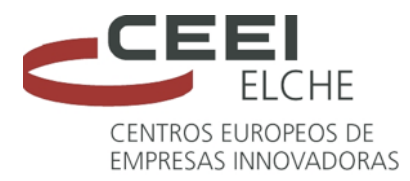

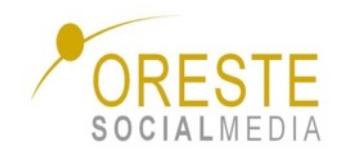

### **Entradas y Páginas**

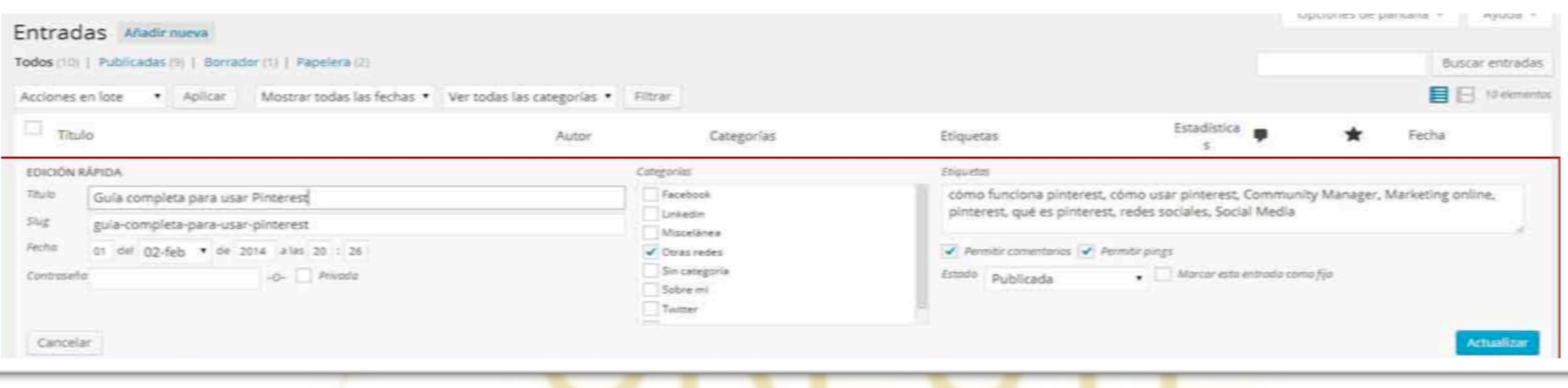

En los apartados de entradas y páginas podremos editar documentos antiguos de forma completa o mediante edición rápida.

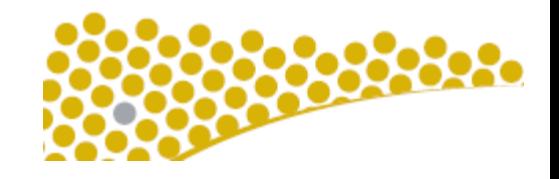

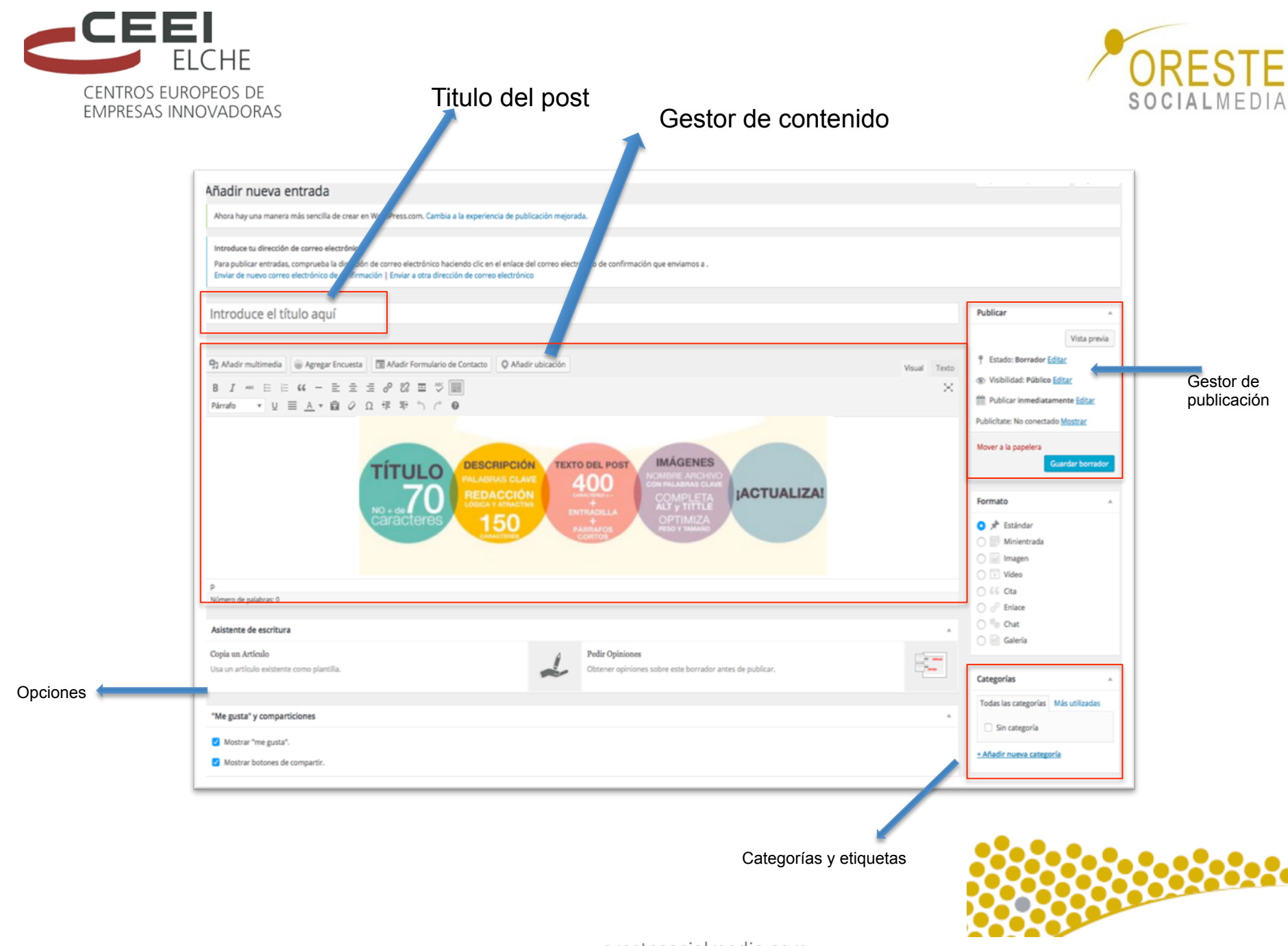

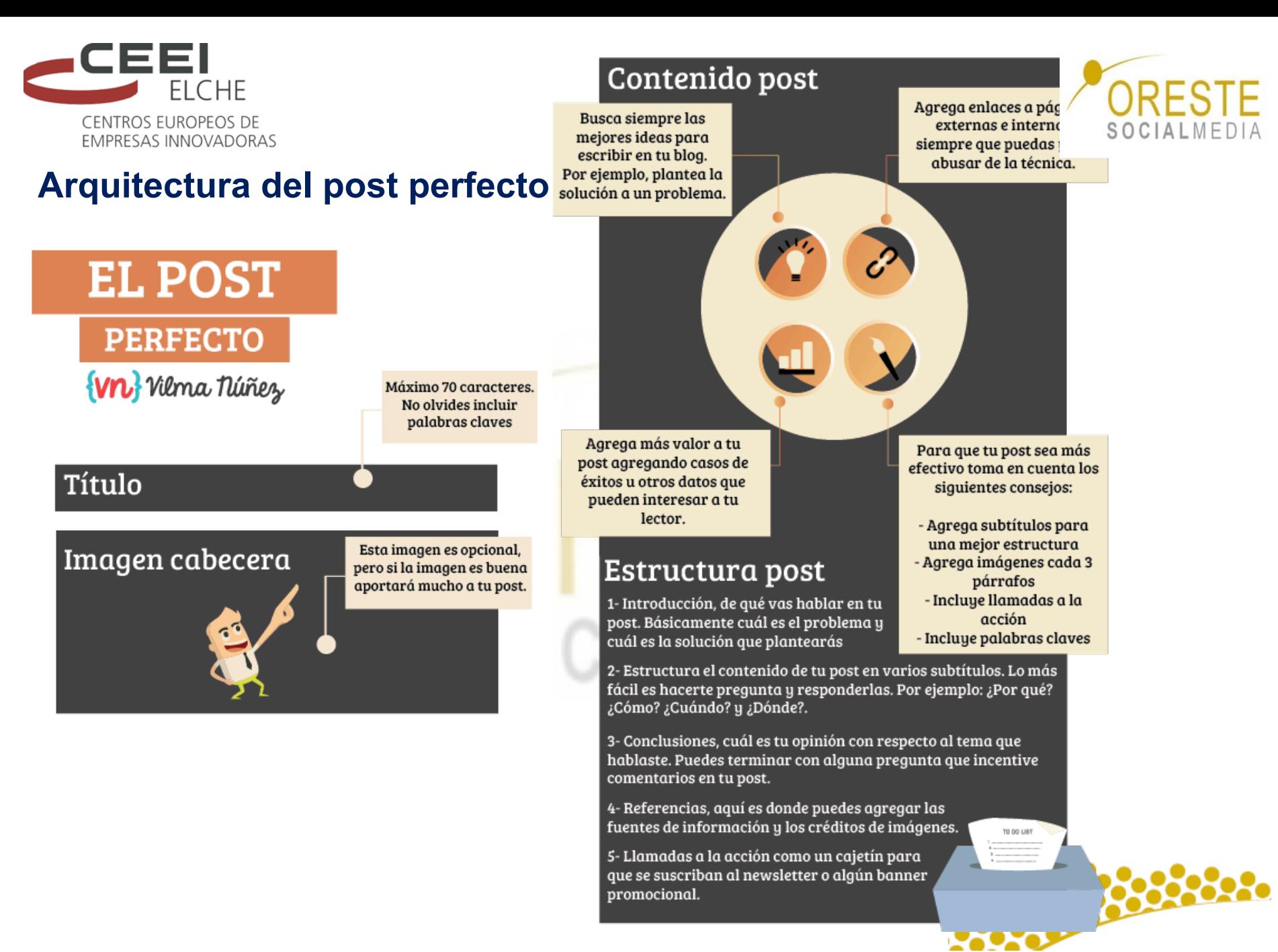

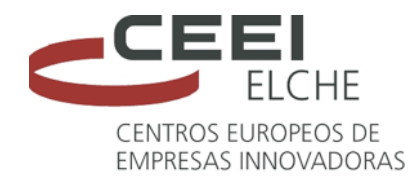

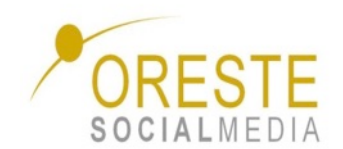

### **Breves pinceladas de SEO**

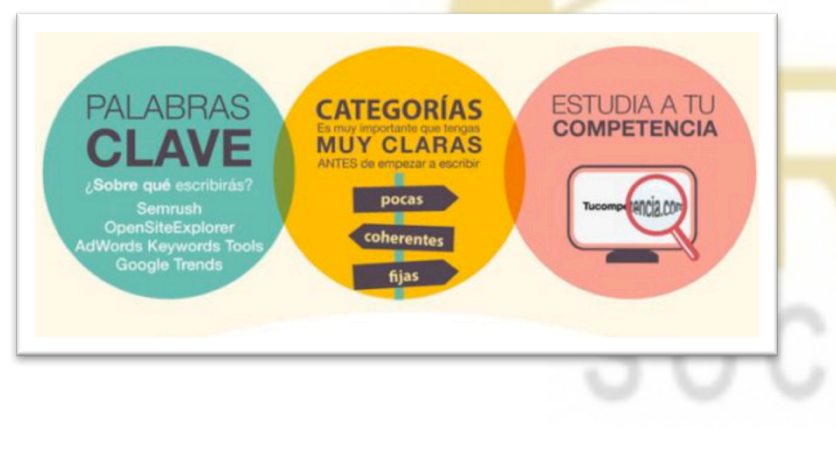

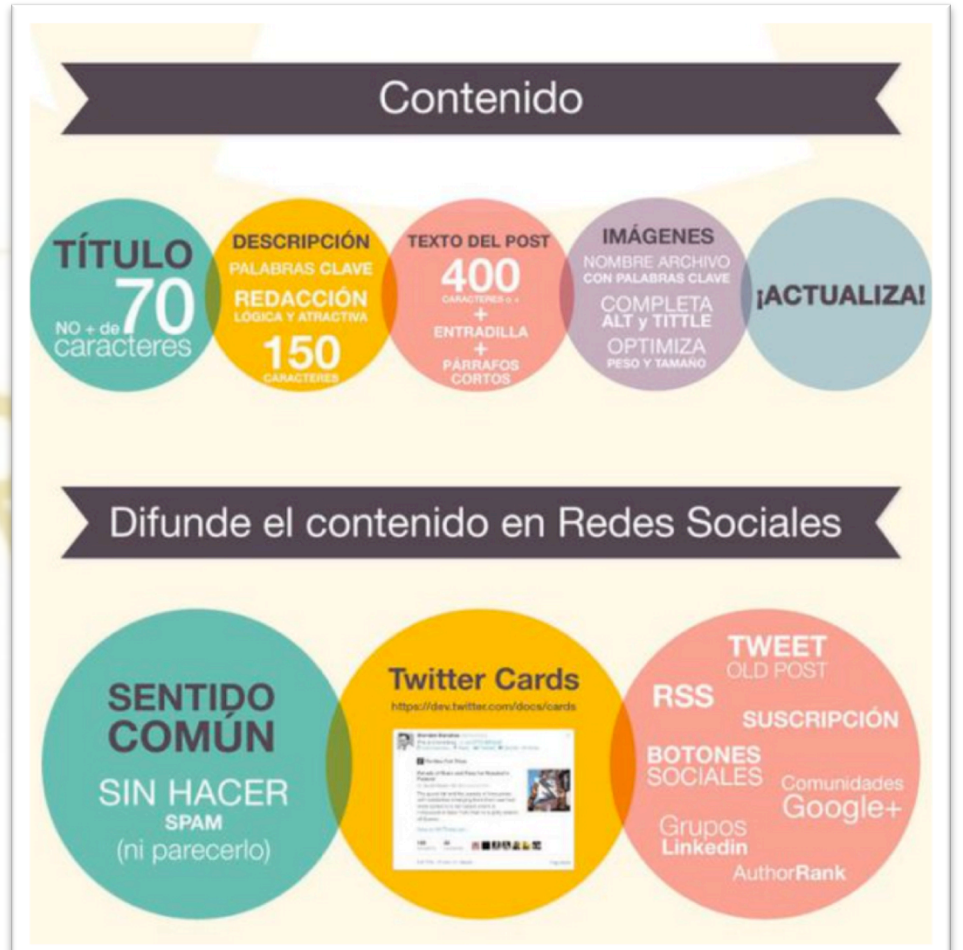

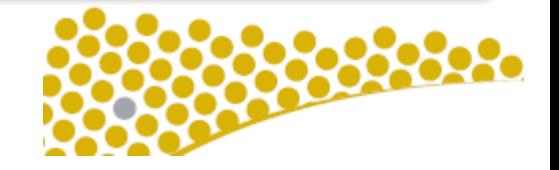

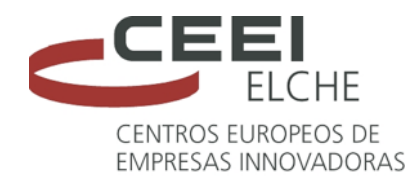

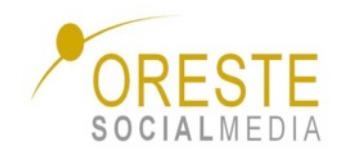

### **Procesador de texto**

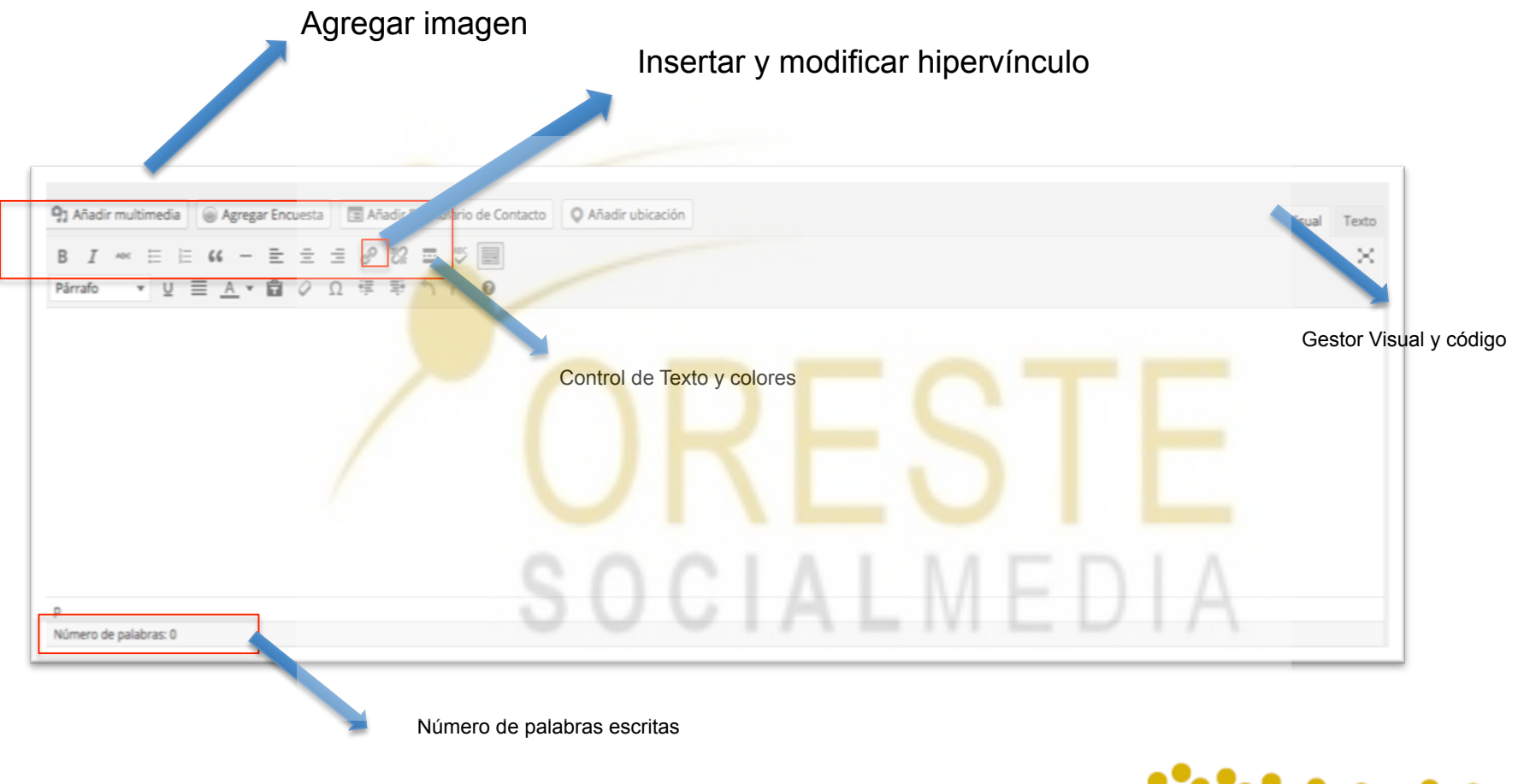

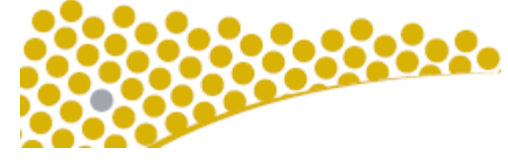

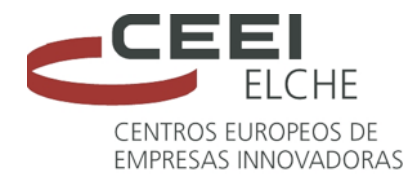

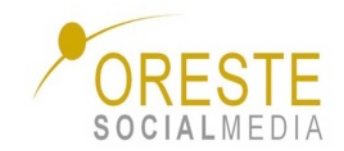

## **Hipervínculos**

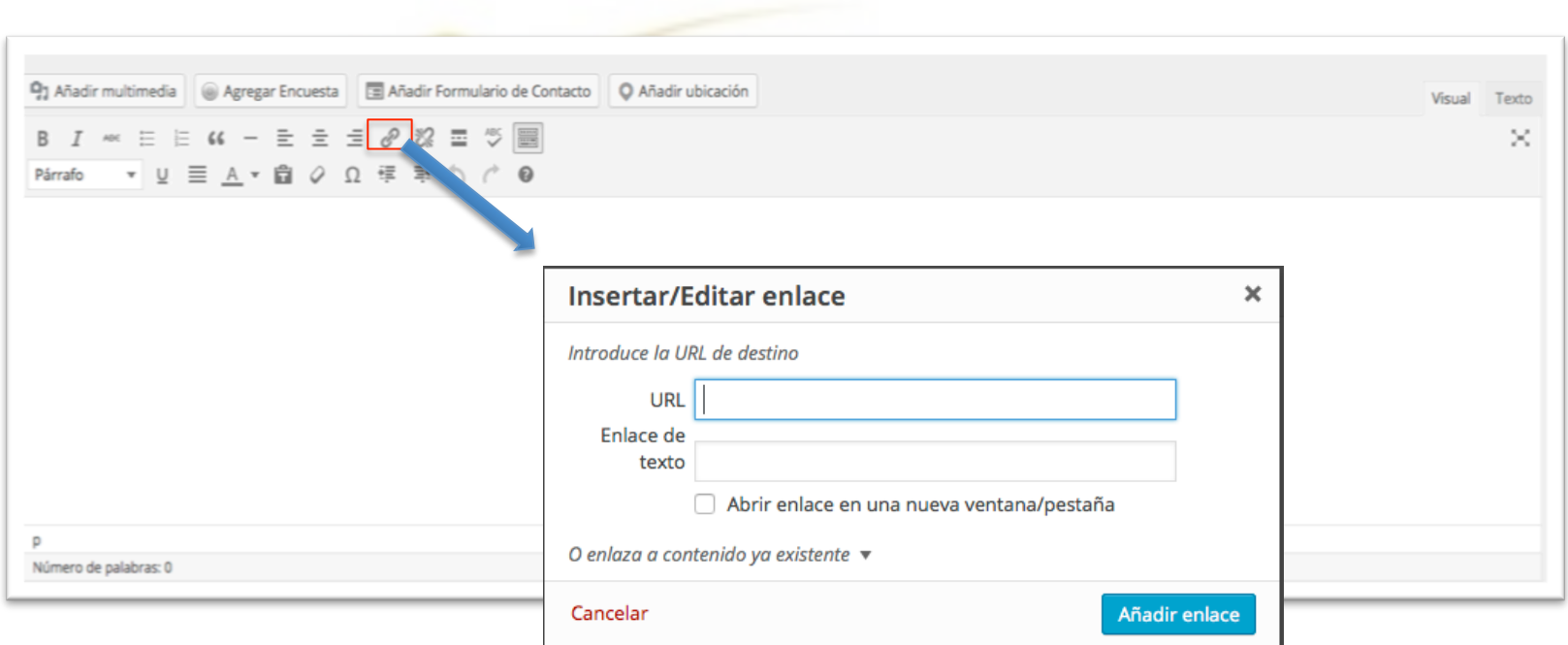

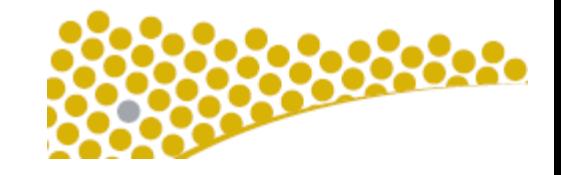

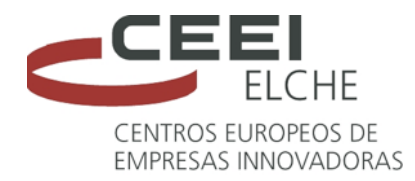

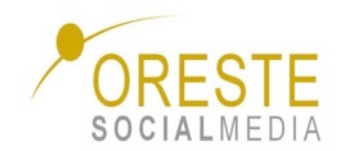

### **Añadir multimedia**

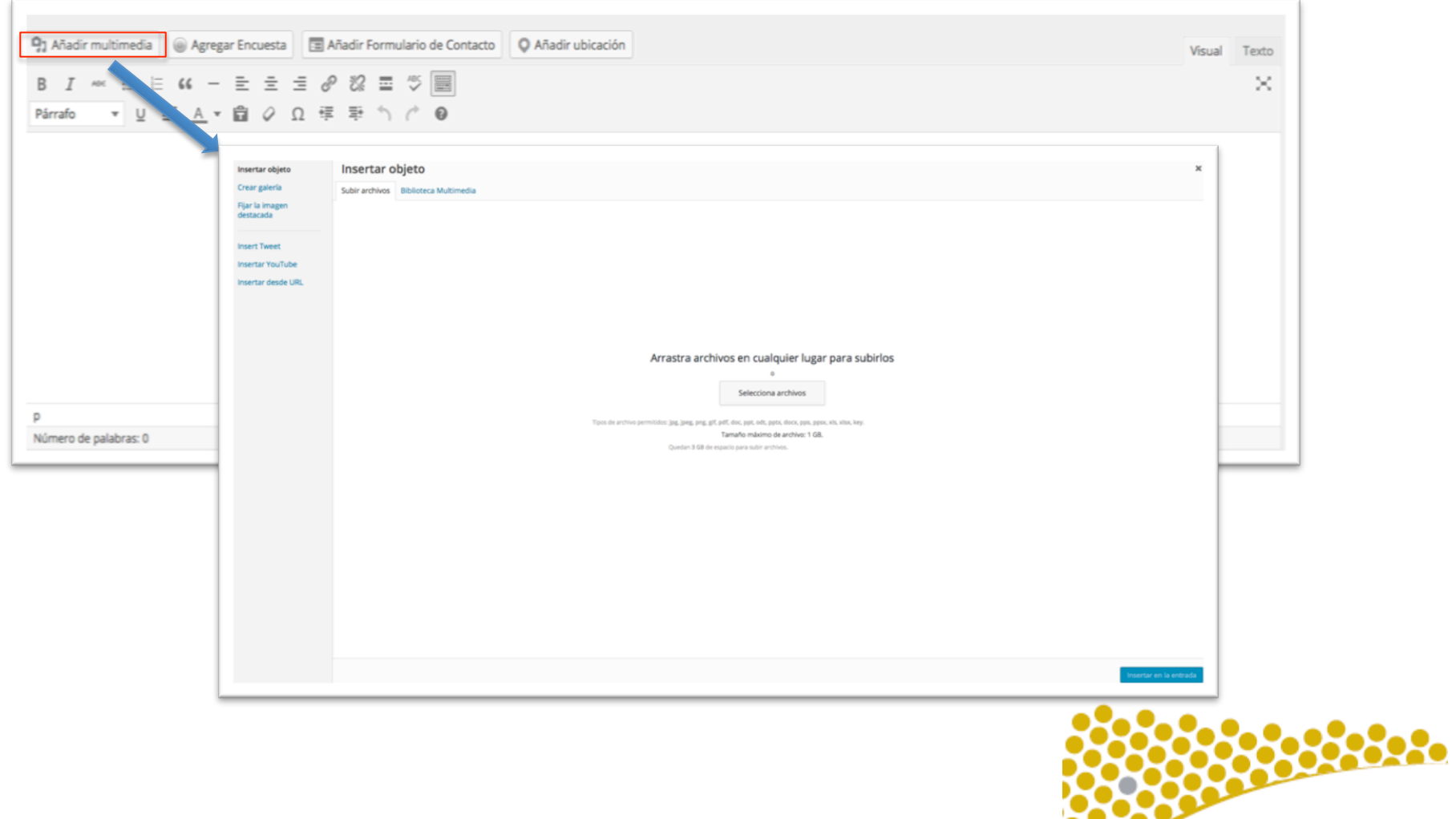

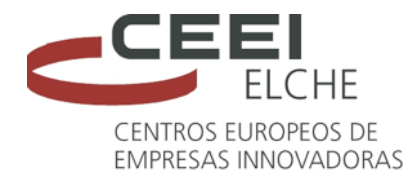

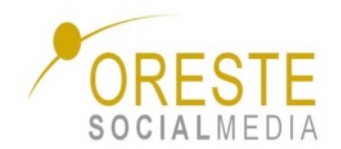

### **Contenido gráfico para tu blog**

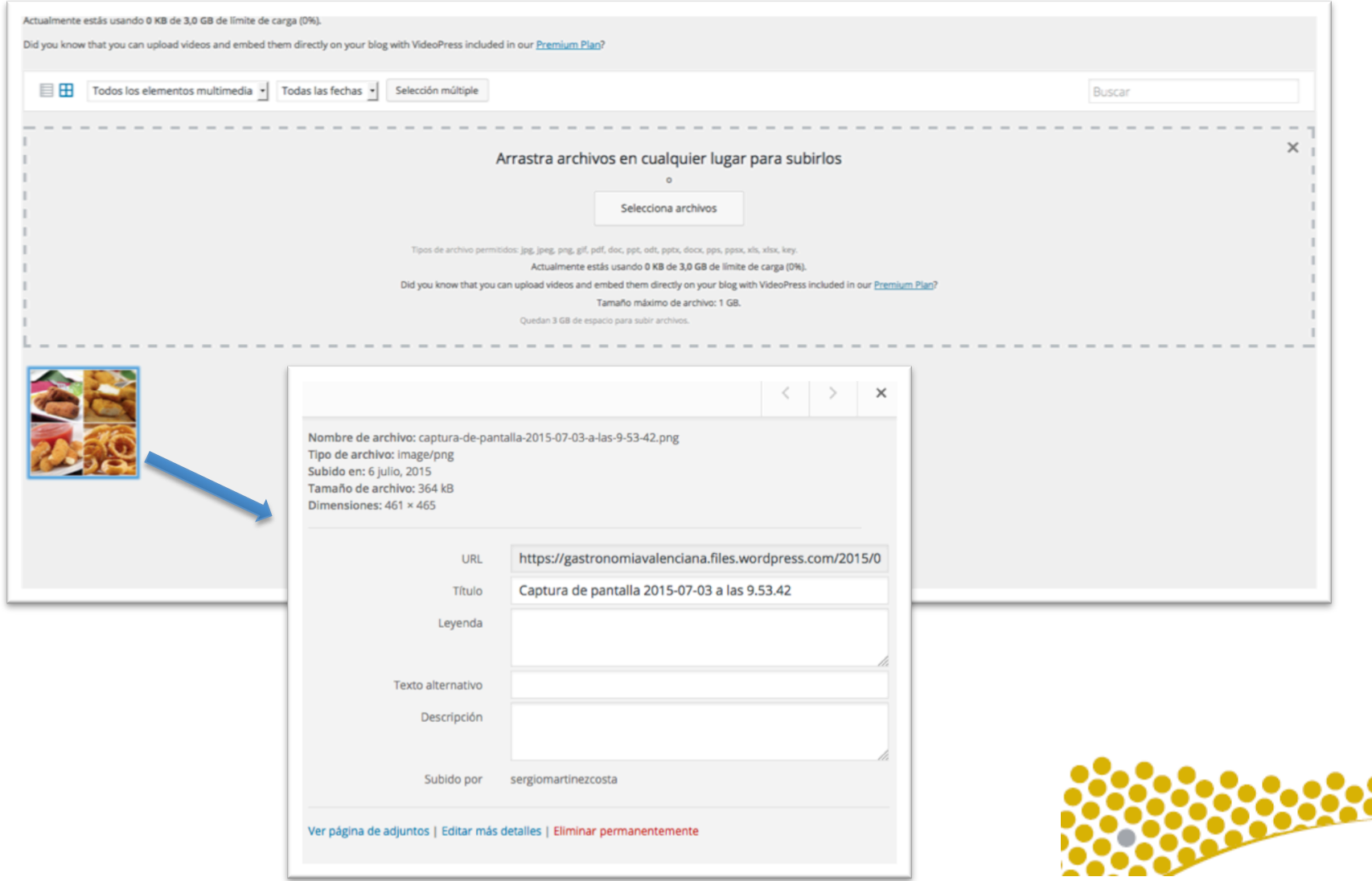

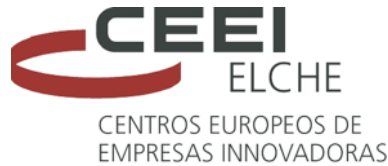

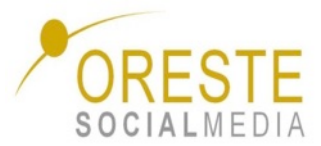

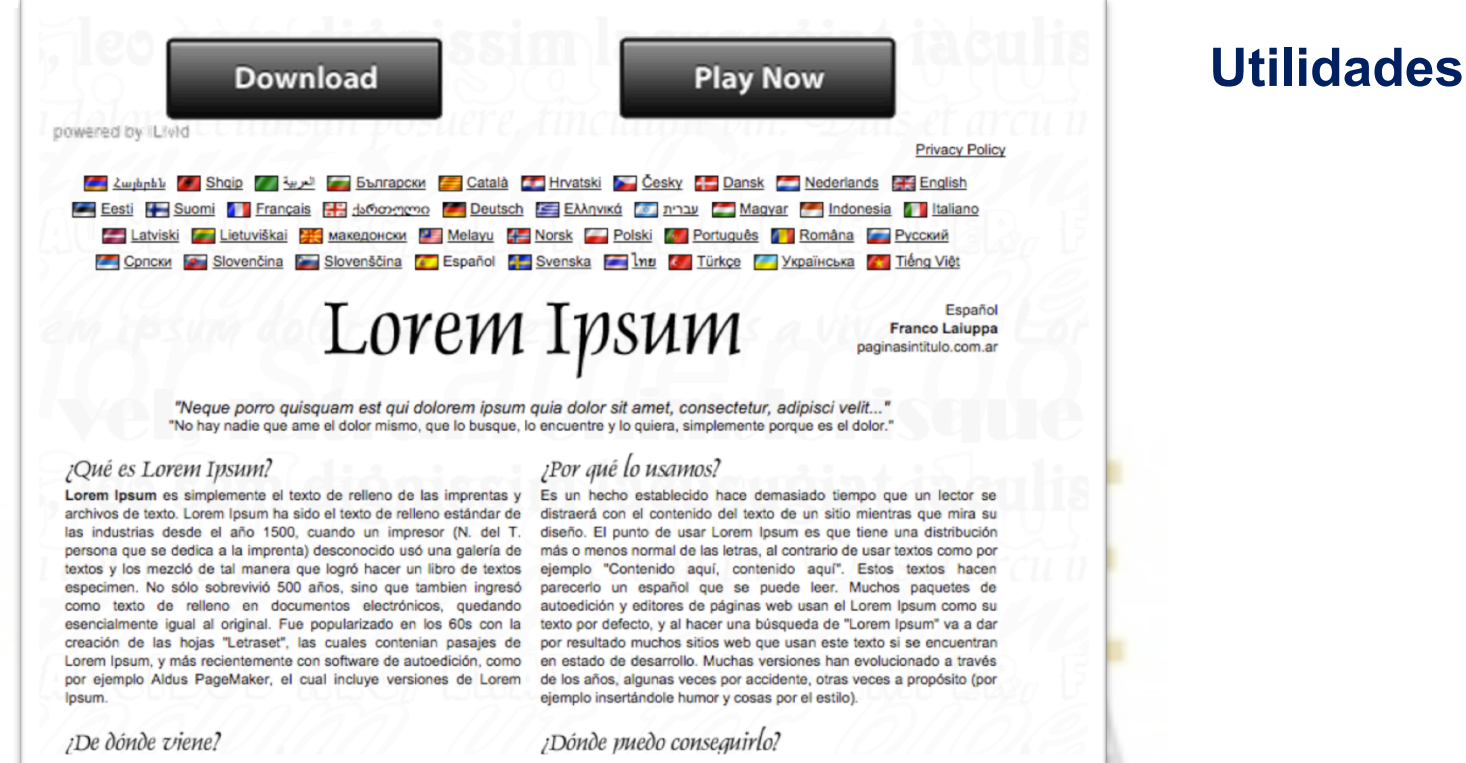

Para obtener la idea definitiva de cómo quedaría una página a falta de tener el contenido real, podemos utilizar http://es.lipsum.com/. Muy importante a la hora de validar el trabajo eliminar todo rastro de este contenido.

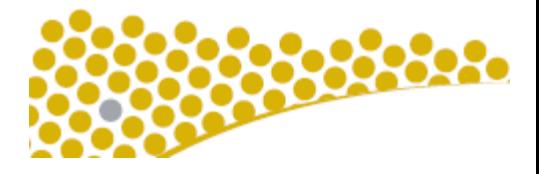
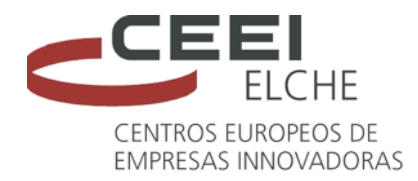

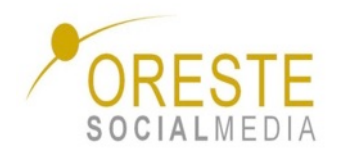

#### **Categorías VS Etiquetas**

Para ver la diferencia entre categorías y etiquetas lo mejor es que nos vamos a un supermercado. Si, no es muy normal, pero seguro que entendéis rápidamente la diferencia entre ambos conceptos que **únicamente encontraremos en las entradas y nunca en páginas** 

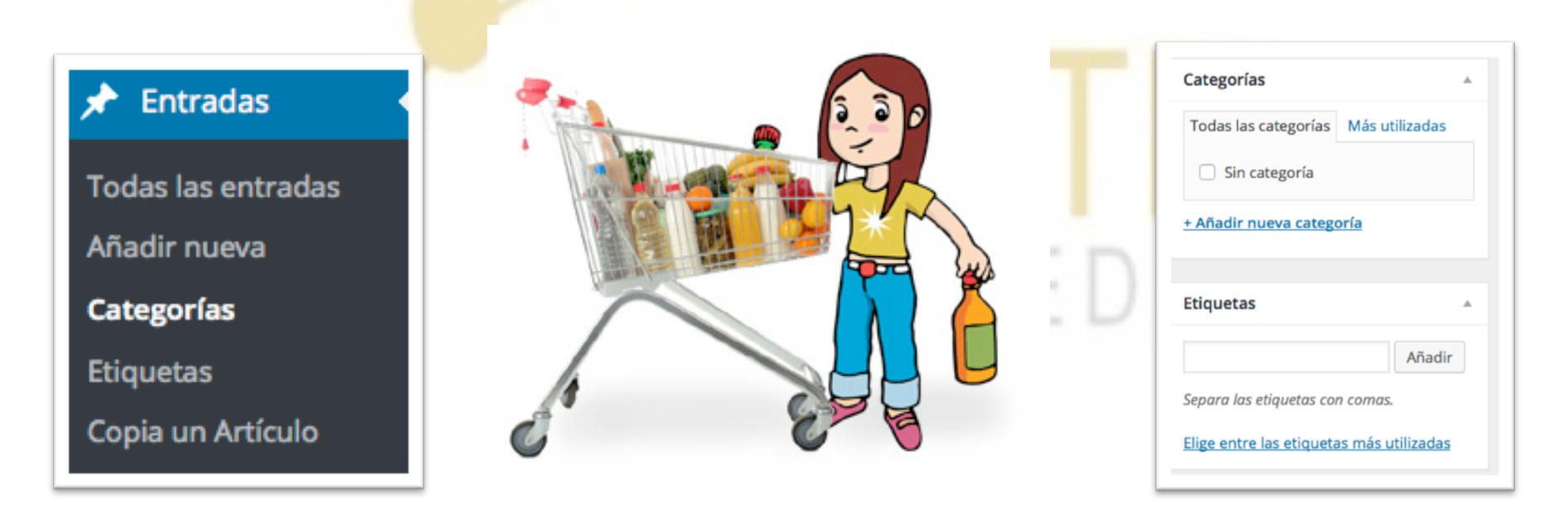

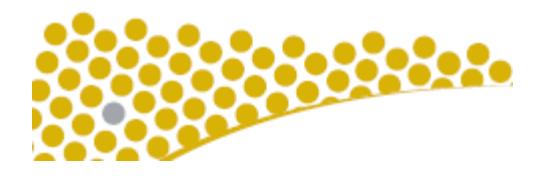

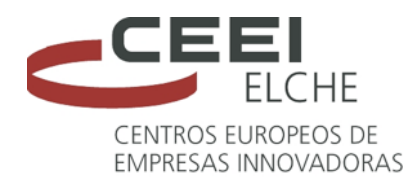

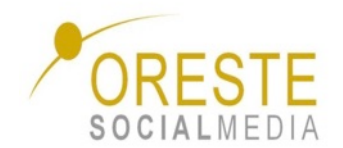

#### **Categorías VS Etiquetas**

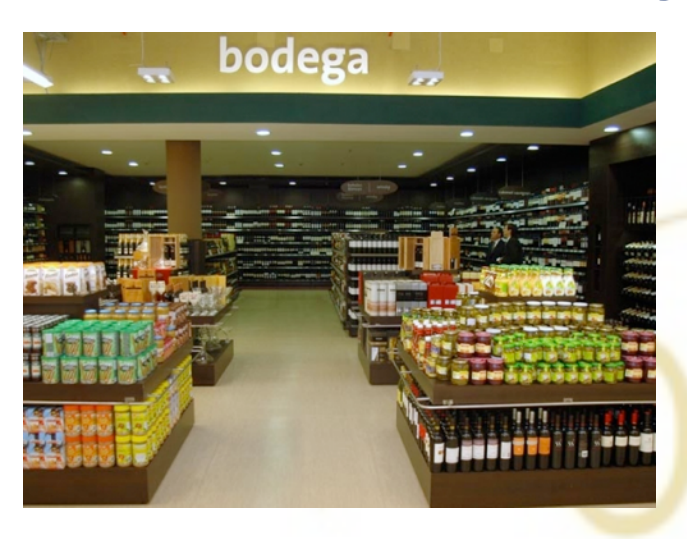

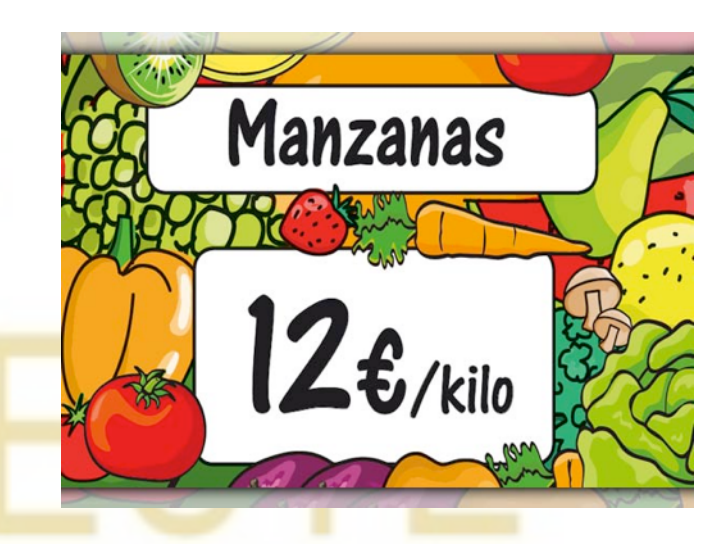

#### Categorías Etiquetas

Las categorías sirven para clasificar los temas de tu blog en grandes apartados. Cuando publicas un post, éste pertenecerá a uno de esos apartados que son exclusivos de tu blog (aunque otro blog utilice esa misma categoría).

#### Como norma general indicáremos entre 5 y 7 categorías.

Las etiquetas se caracterizan por su utilidad social y actúan como palabras clave que sirven para llegar a los resultados en los buscadores. Podría asemejarse a las etiquetas de los precios en un supermercado.

### Podremos trabajar con u de ellas pero siempre con sentido común

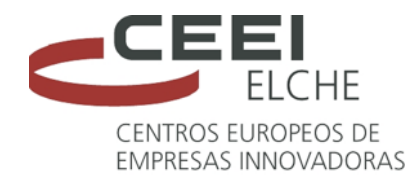

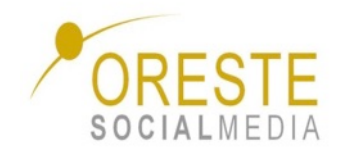

#### **OJO CON EL CONTENIDO QUE PUBLICAMOS**

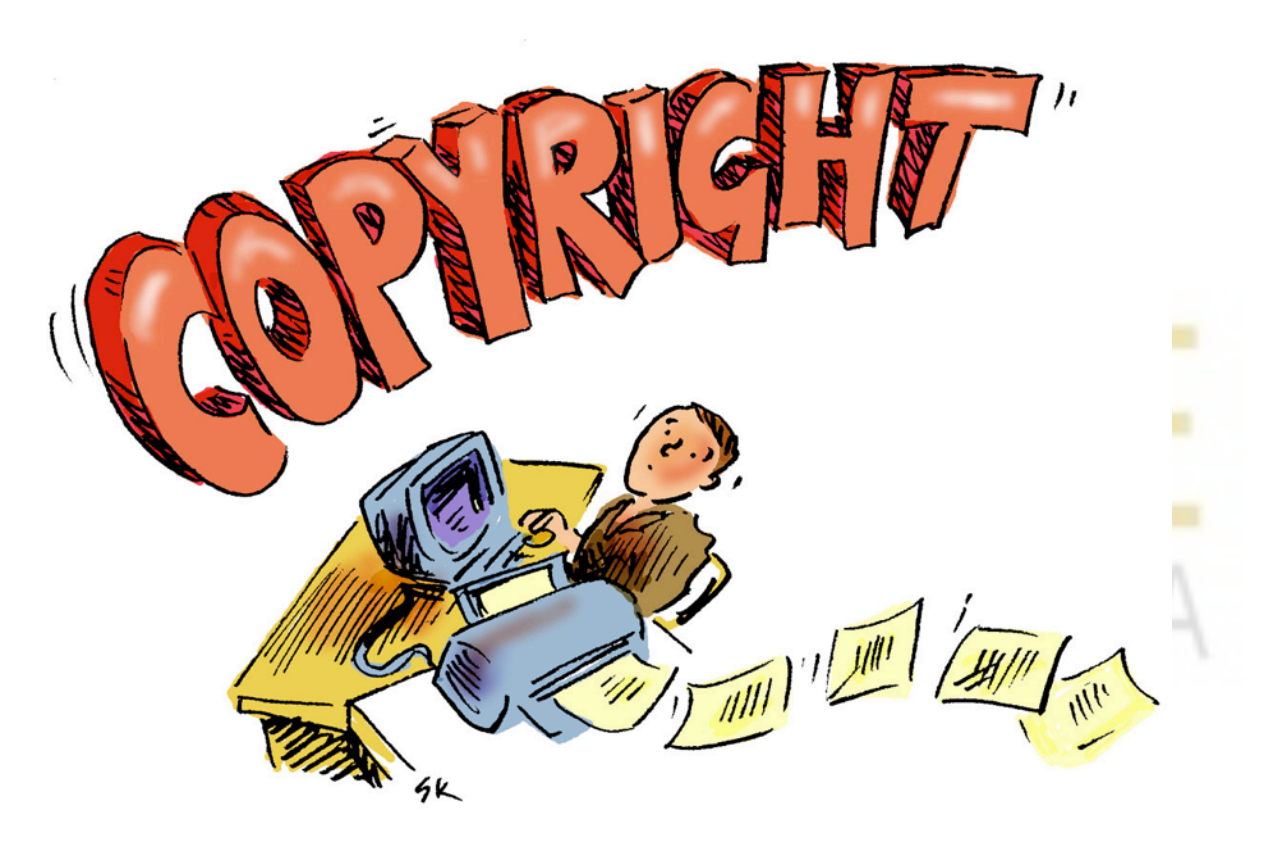

La utilización de cualquier material debe contar con los pertinentes derechos de autor. Si no queremos tener problemas, vamos a trabajar bien.

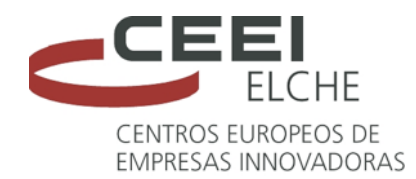

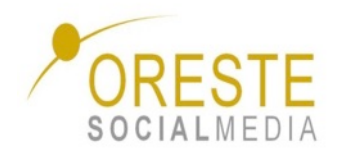

#### **Contenido gráfico para tu blog**

 $\blacklozenge$  Pixabay ◆ Jay Mantri ◆Foodie's Feed ◆New Old Stock ◆Unsplash  $\blacklozenge$ Little visuals  $\blacklozenge$  Gratisography  $\blacklozenge$  Picography

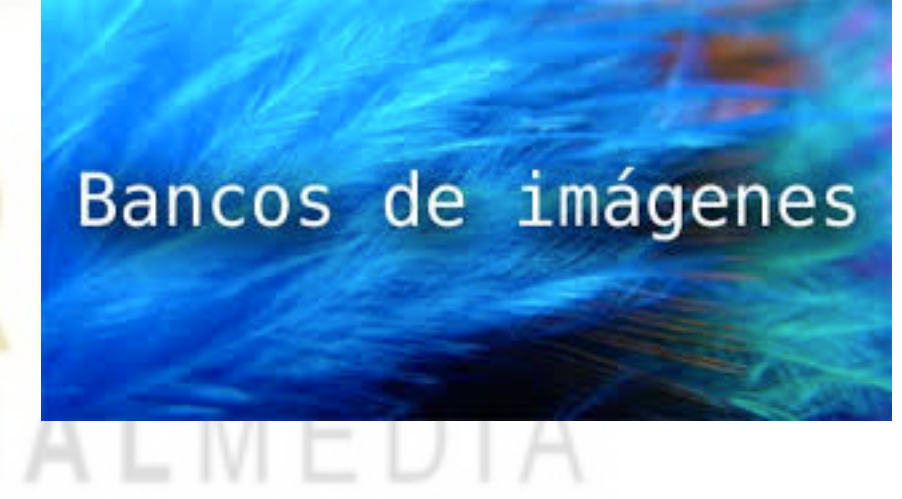

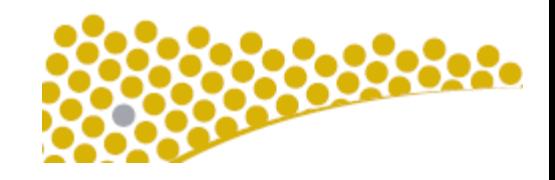

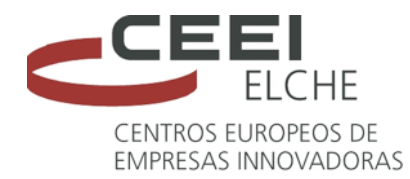

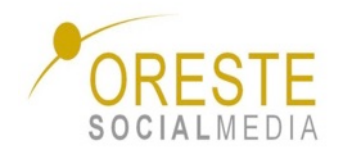

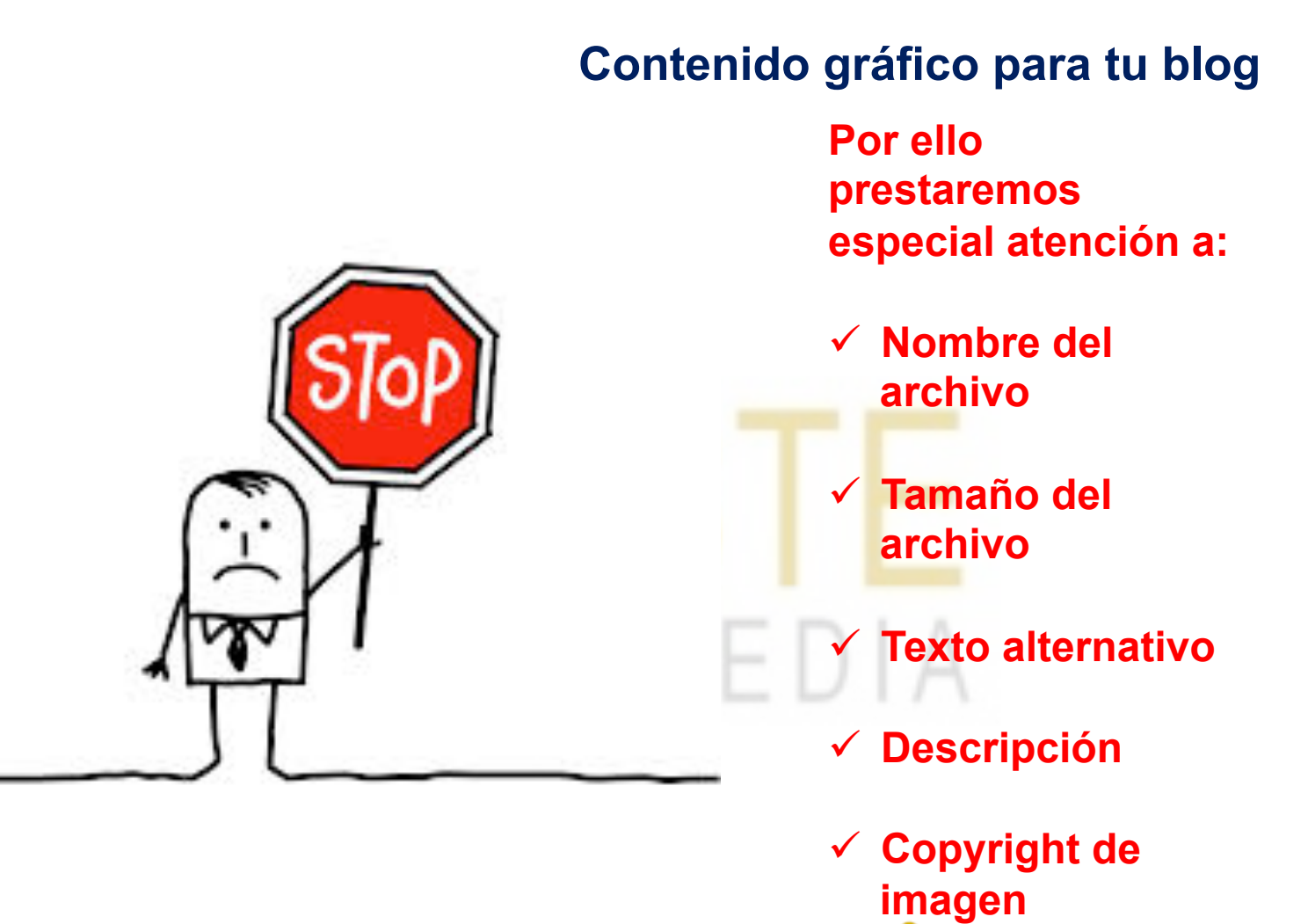

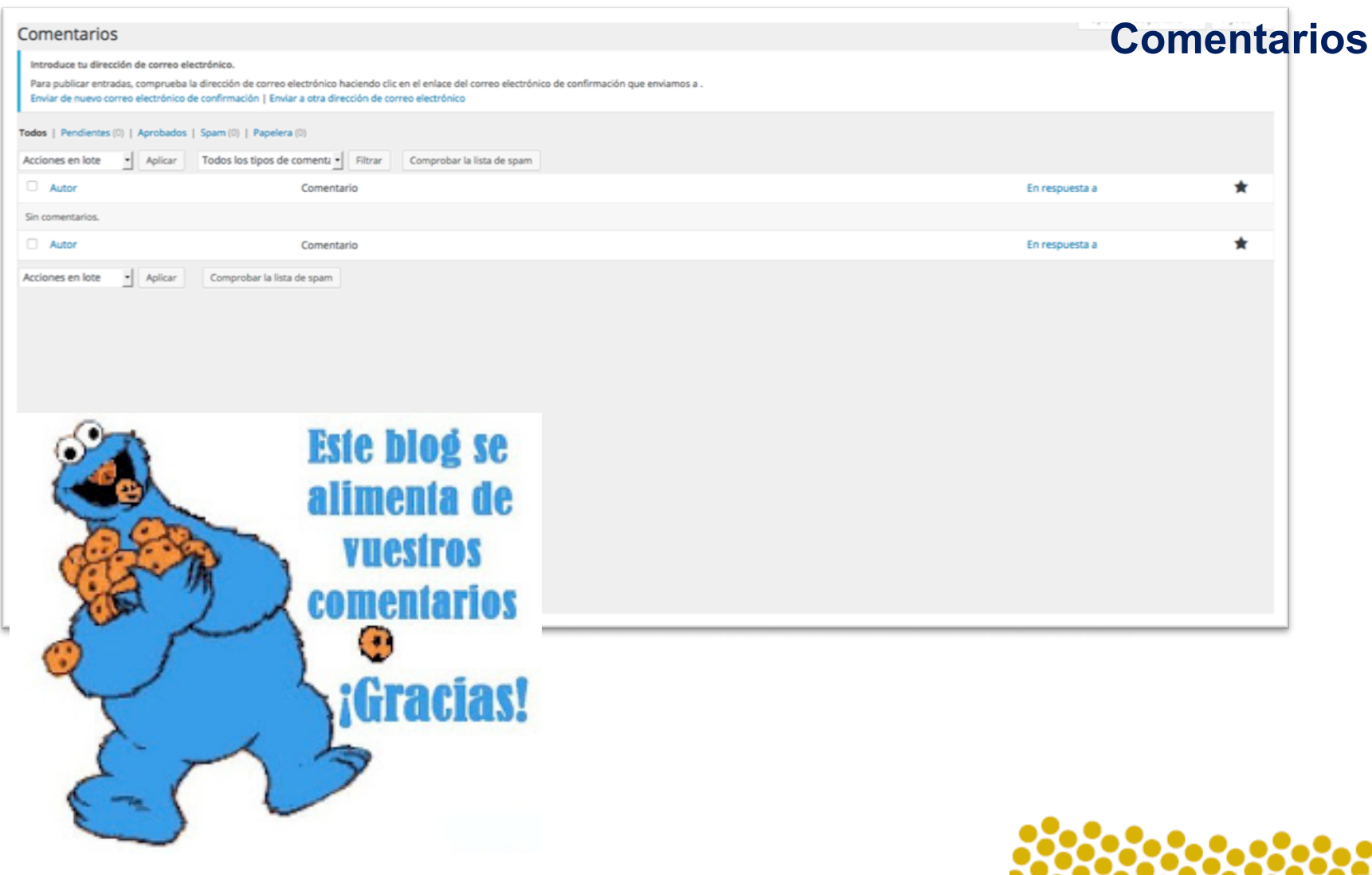

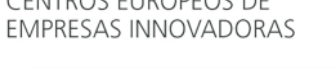

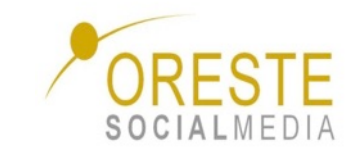

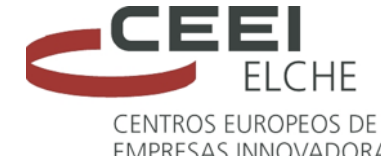

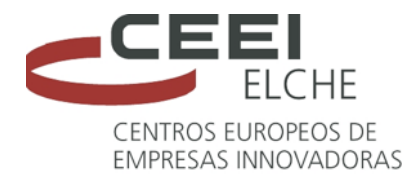

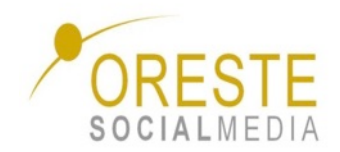

#### **Sugerencias**

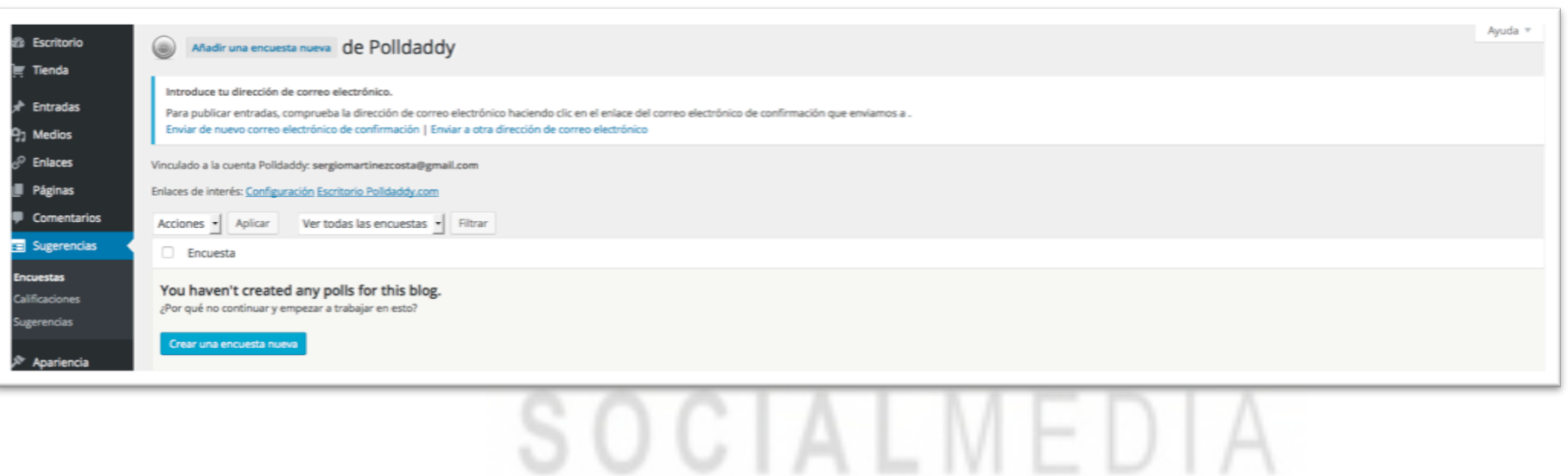

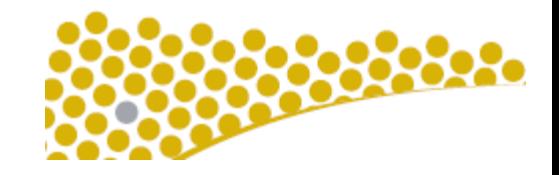

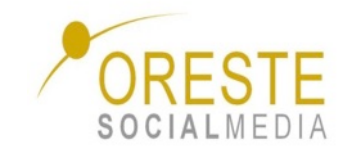

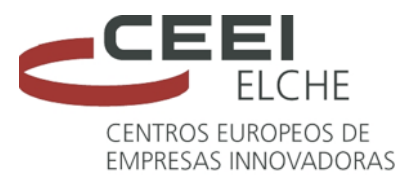

## **Cuestiones que debemos cuidar antes, durante y después de tener nuestro blog**

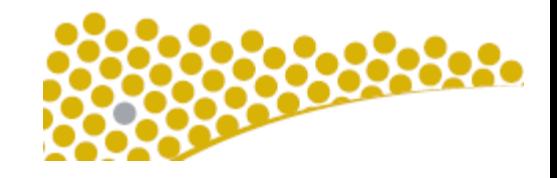

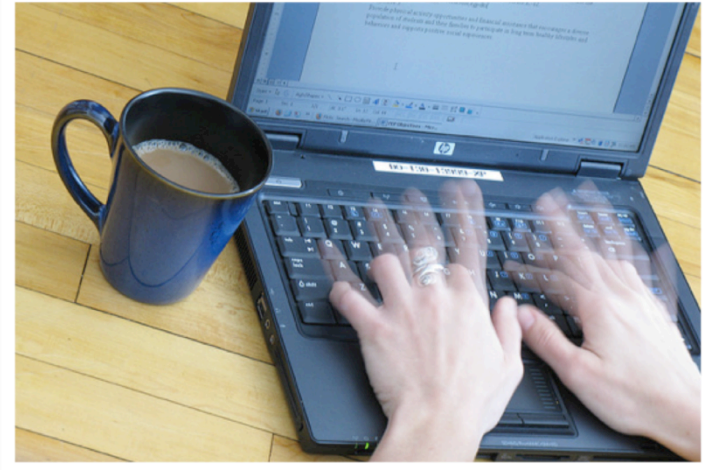

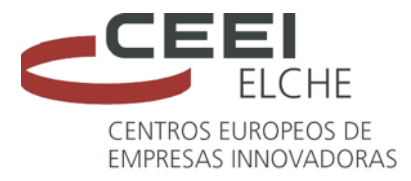

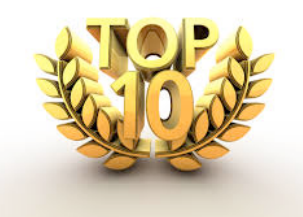

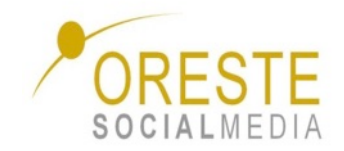

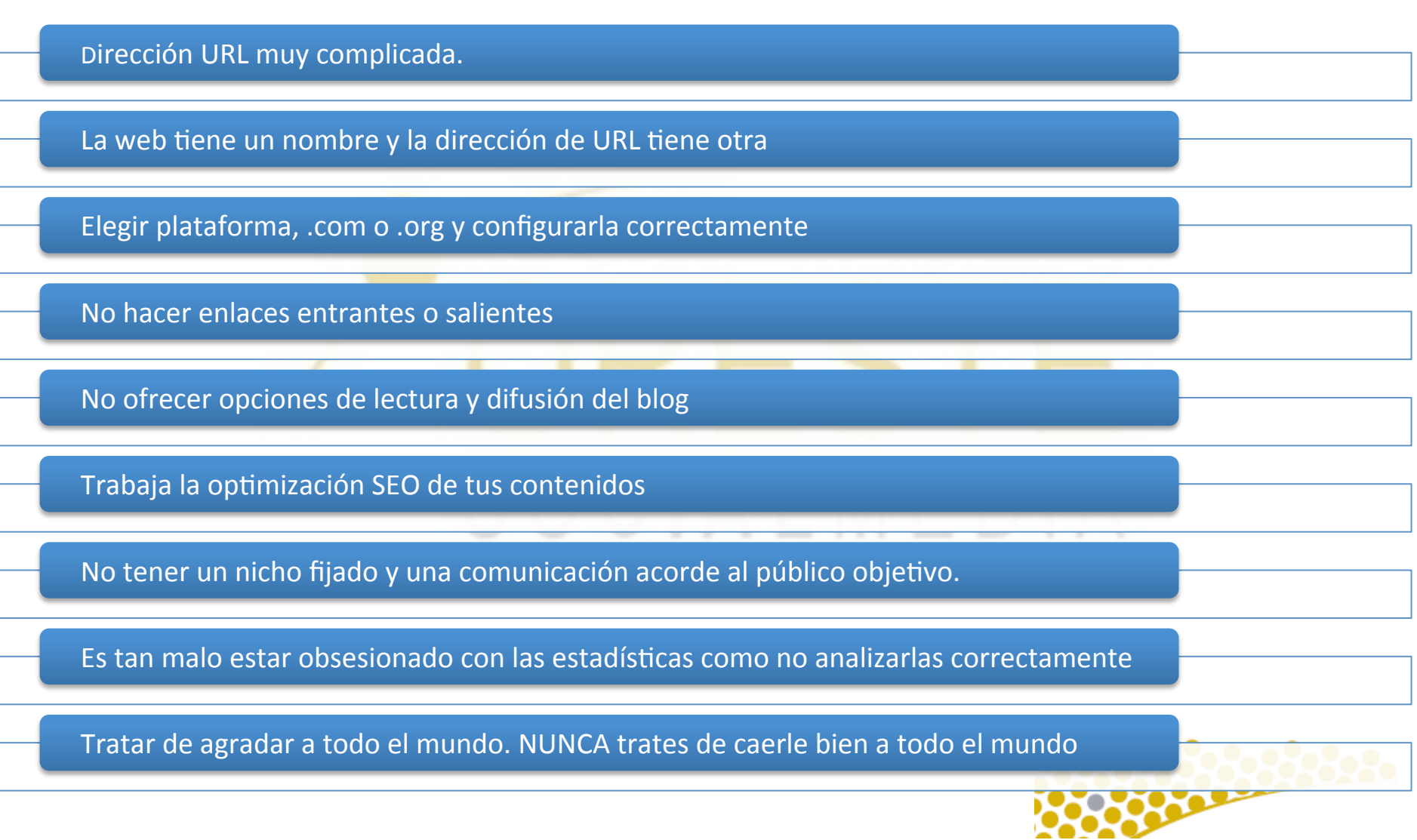

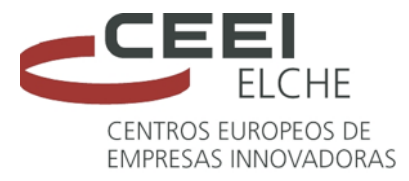

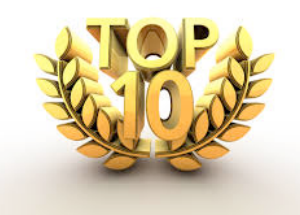

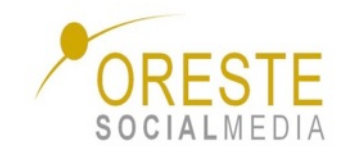

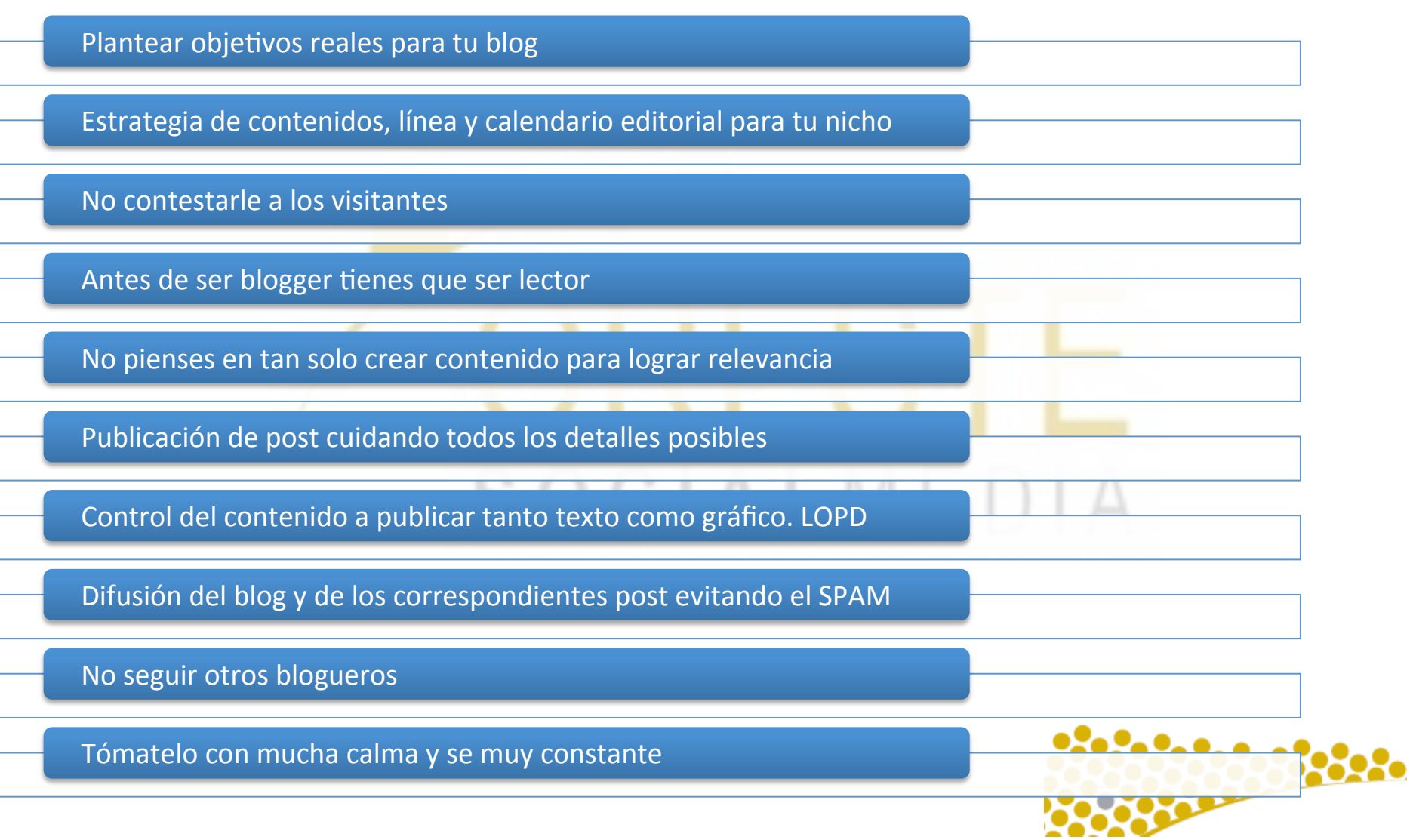

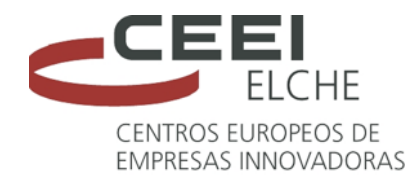

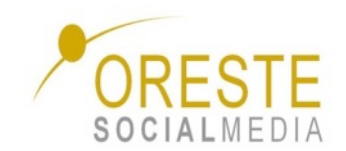

## **¿Lo intentamos…?**

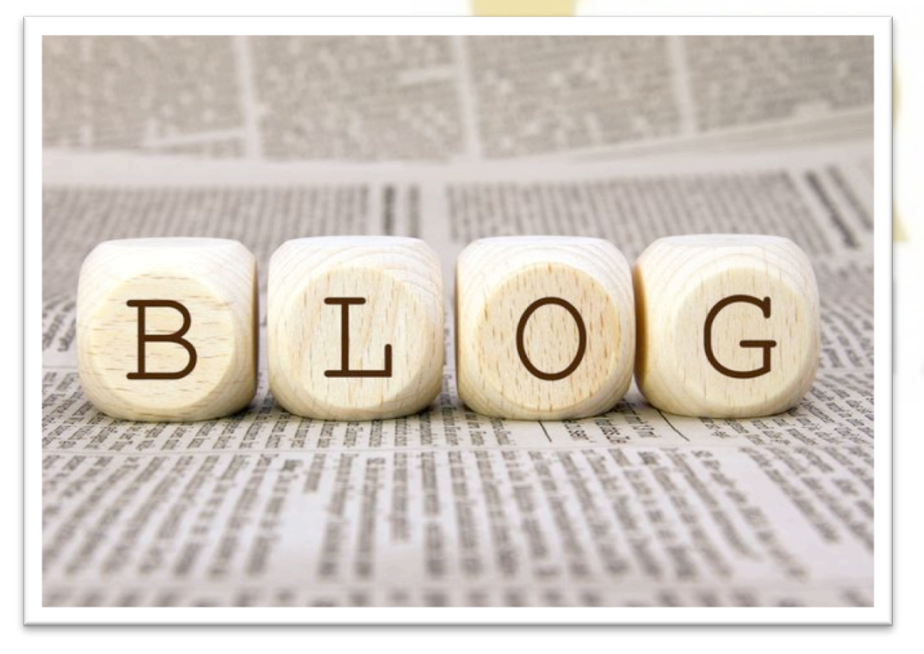

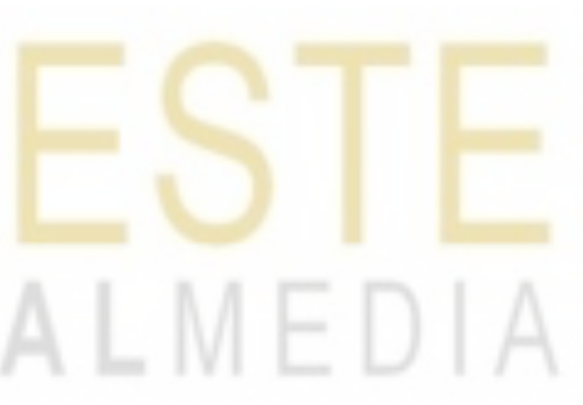

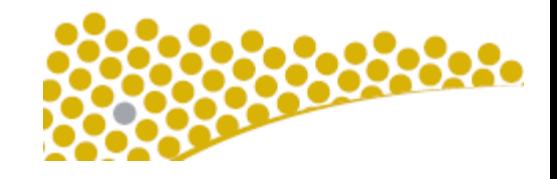

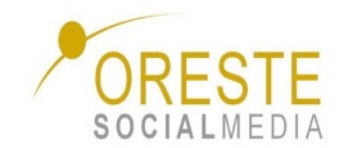

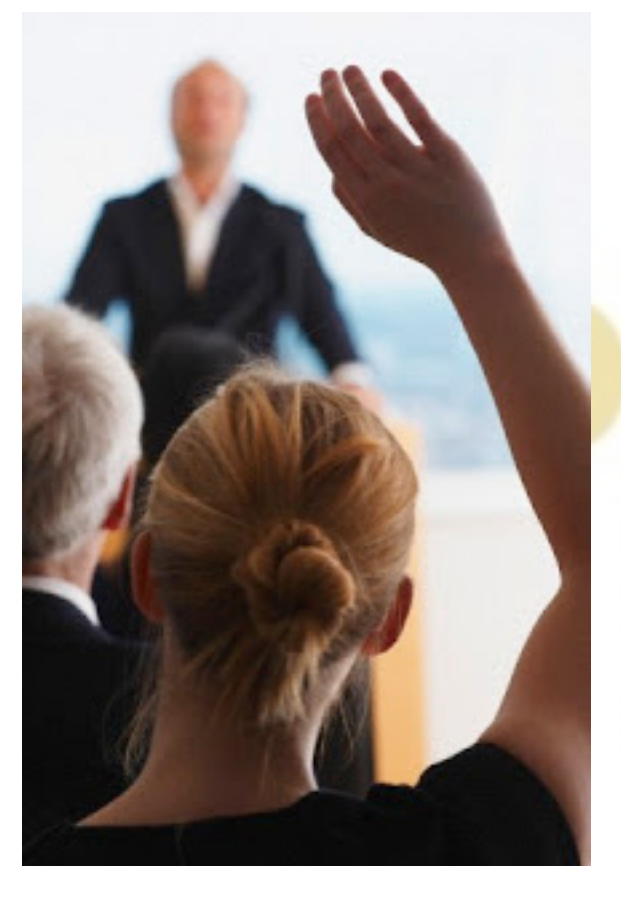

# **¿Preguntas?** SOCIALMEDIA

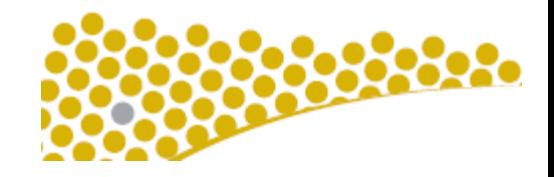

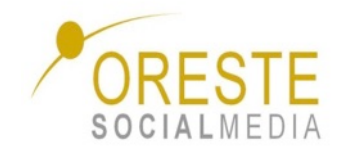

## **Gracias por todo**

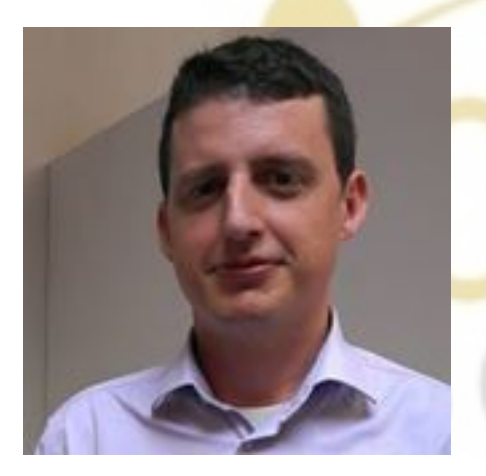

Dani Ortega CEO Oreste SocialMedia Web: www.orestesocialmedia.com E-mail: daniel@orestesocialmedia.com Twitter: @daniortega Tel: 670 57 07 38

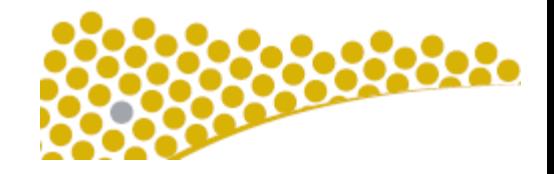